# **GEORGIA DOT RESEARCH PROJECT 16-23 FINAL REPORT**

# **HR DATA TOOL (HRDT): A MODULAR SYSTEM FOR SUPPORTING GDOT HUMAN RESOURCE PLANNING AND DECISION MAKING**

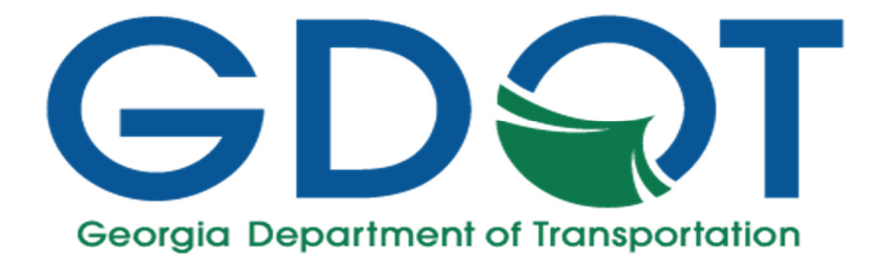

 **OFFICE OF PERFORMANCE-BASED MANAGEMENT AND RESEARCH 15 KENNEDY DRIVE FOREST PARK, GA 30297-2534**

# TECHNICAL REPORT STANDARD TITLE PAGE

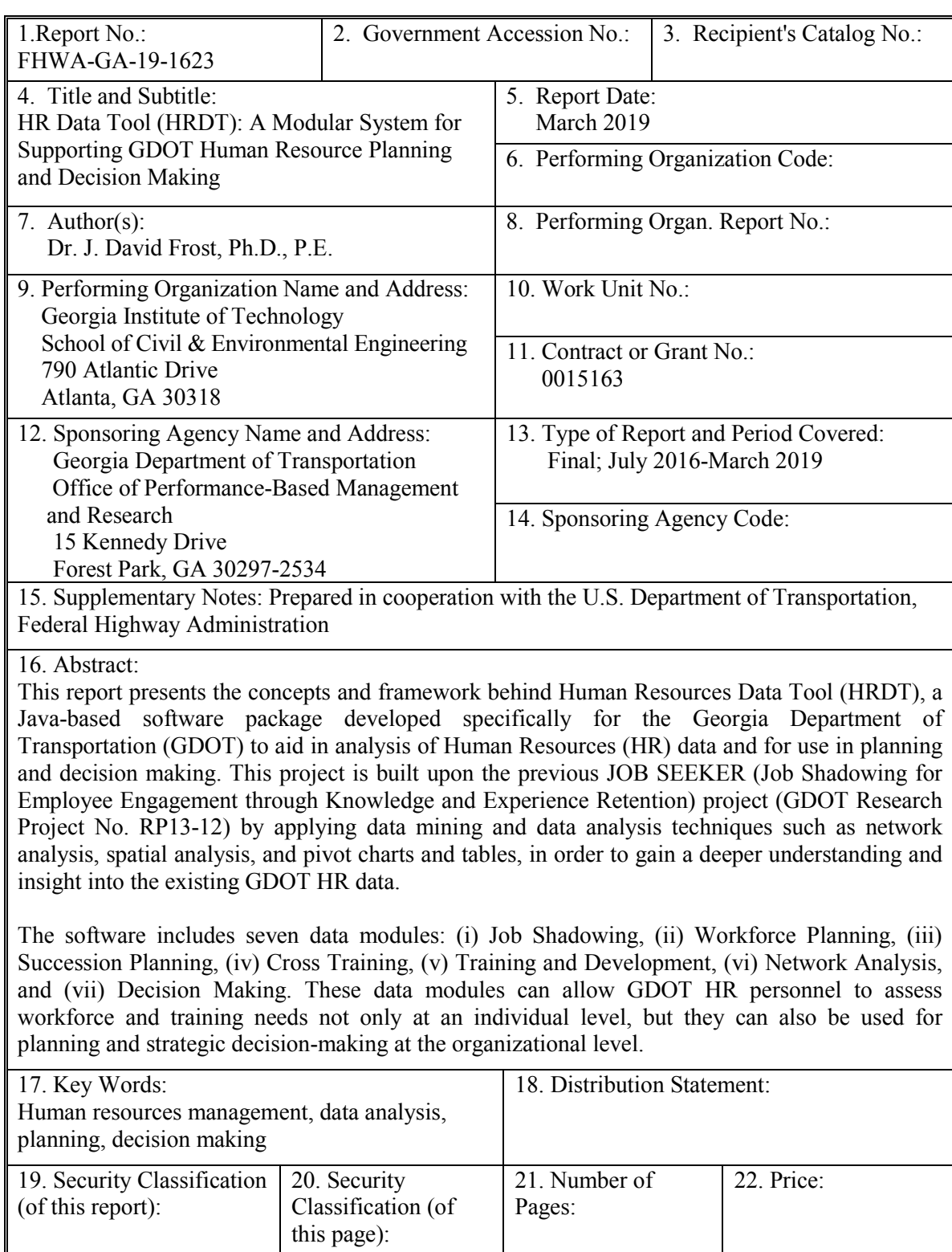

Form DOT 1700.7 (8-69)

Unclassified

107

Unclassified

GDOT Research Project No. RP16-23

Final Report

# HR Data Tool (HRDT): A Modular System for Supporting GDOT Human Resource Planning and Decision Making

By J. David Frost, Ph.D., P.E. Principal Investigator

Georgia Institute of Technology

Contract with

Georgia Department of Transportation In Cooperation with U.S. Department of Transportation Federal Highway Administration

March 2019

 The contents of this report reflect the views of the author(s) who is (are) responsible for the facts and the accuracy of the data presented herein. The contents do not necessarily reflect the official views or policies of the Georgia Department of Transportation or the Federal Highway Administration. This report does not constitute a standard, specification, or regulation.

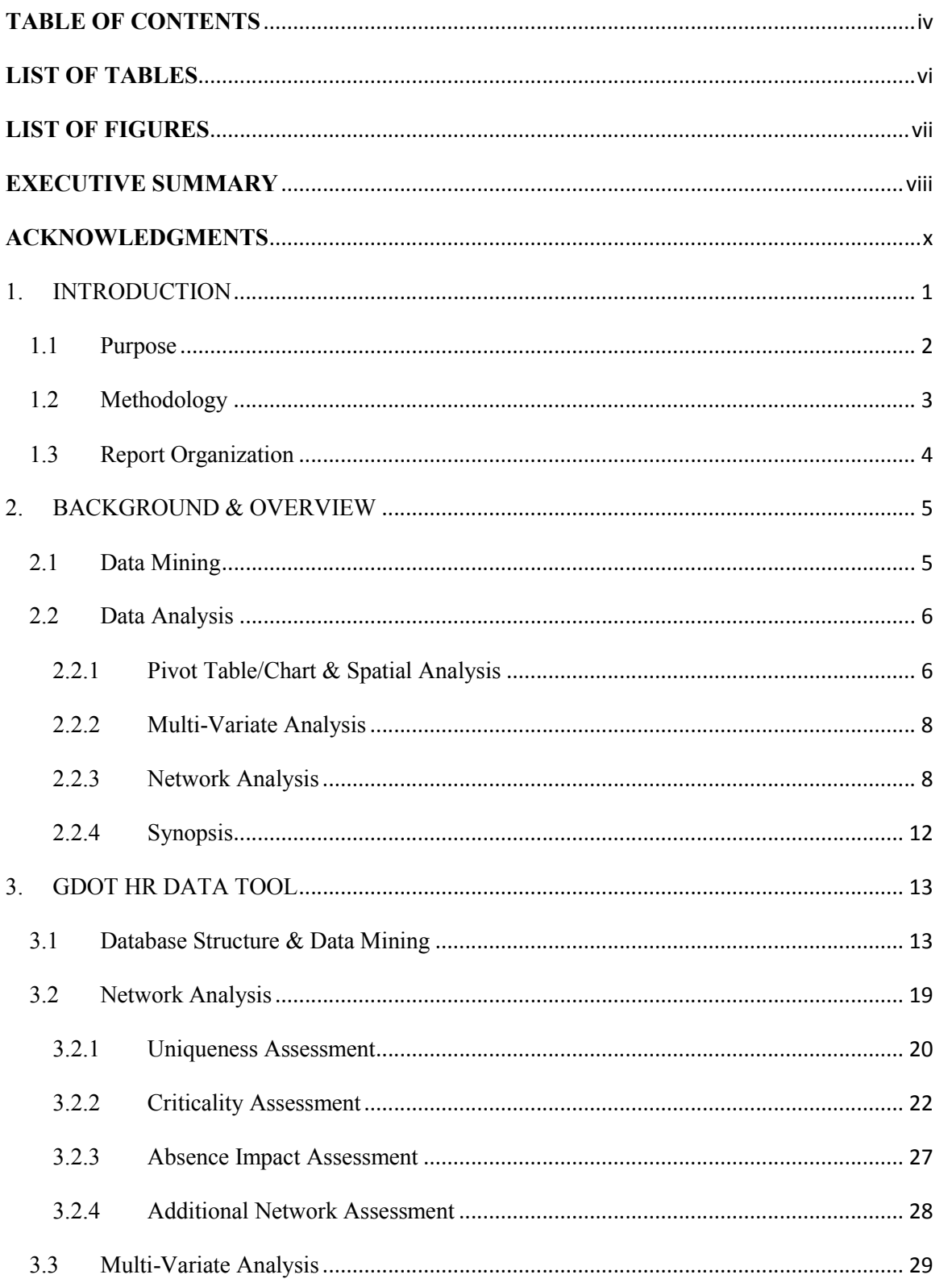

# **TABLE OF CONTENTS**

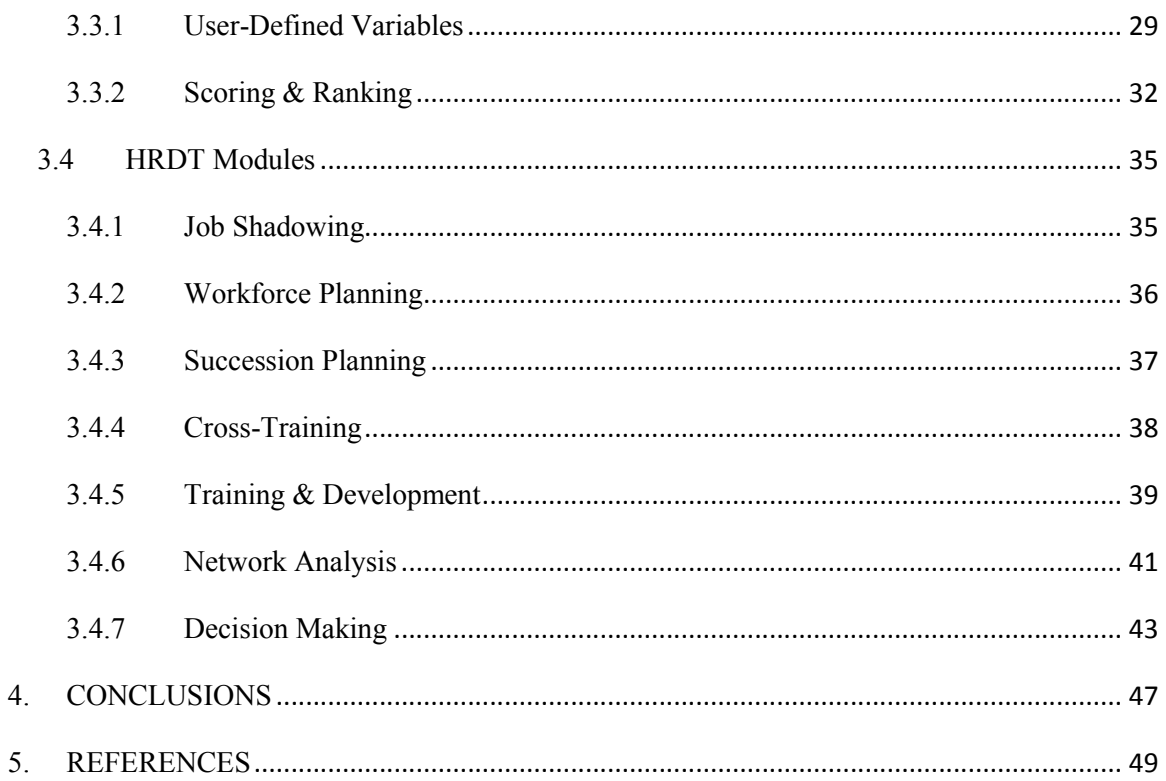

APPENDIX A - HR Data Tool User's Manual

APPENDIX B - HR Data Tool Training Module

# **LIST OF TABLES**

<span id="page-5-0"></span>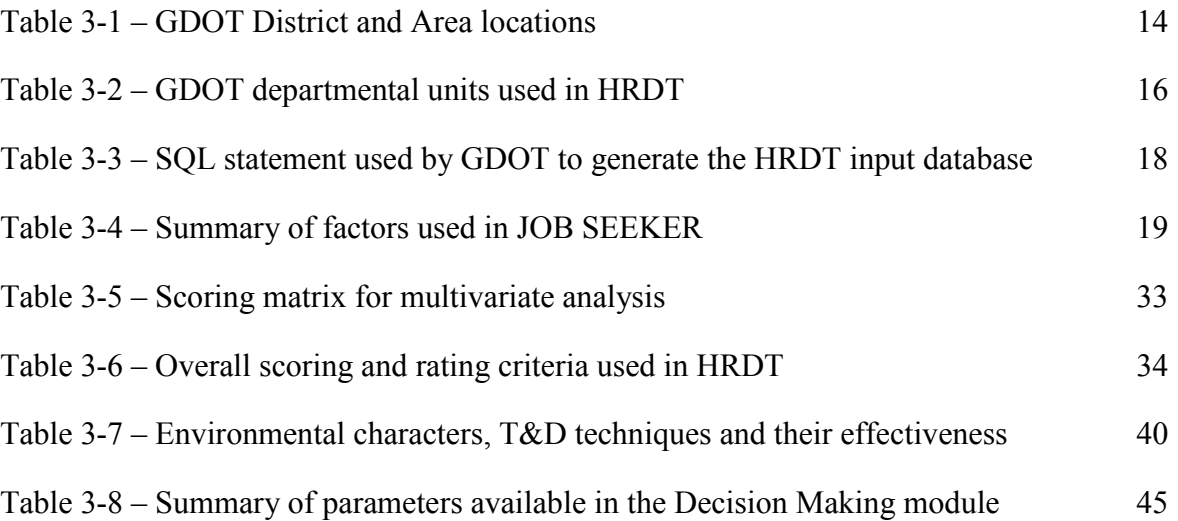

# **LIST OF FIGURES**

<span id="page-6-0"></span>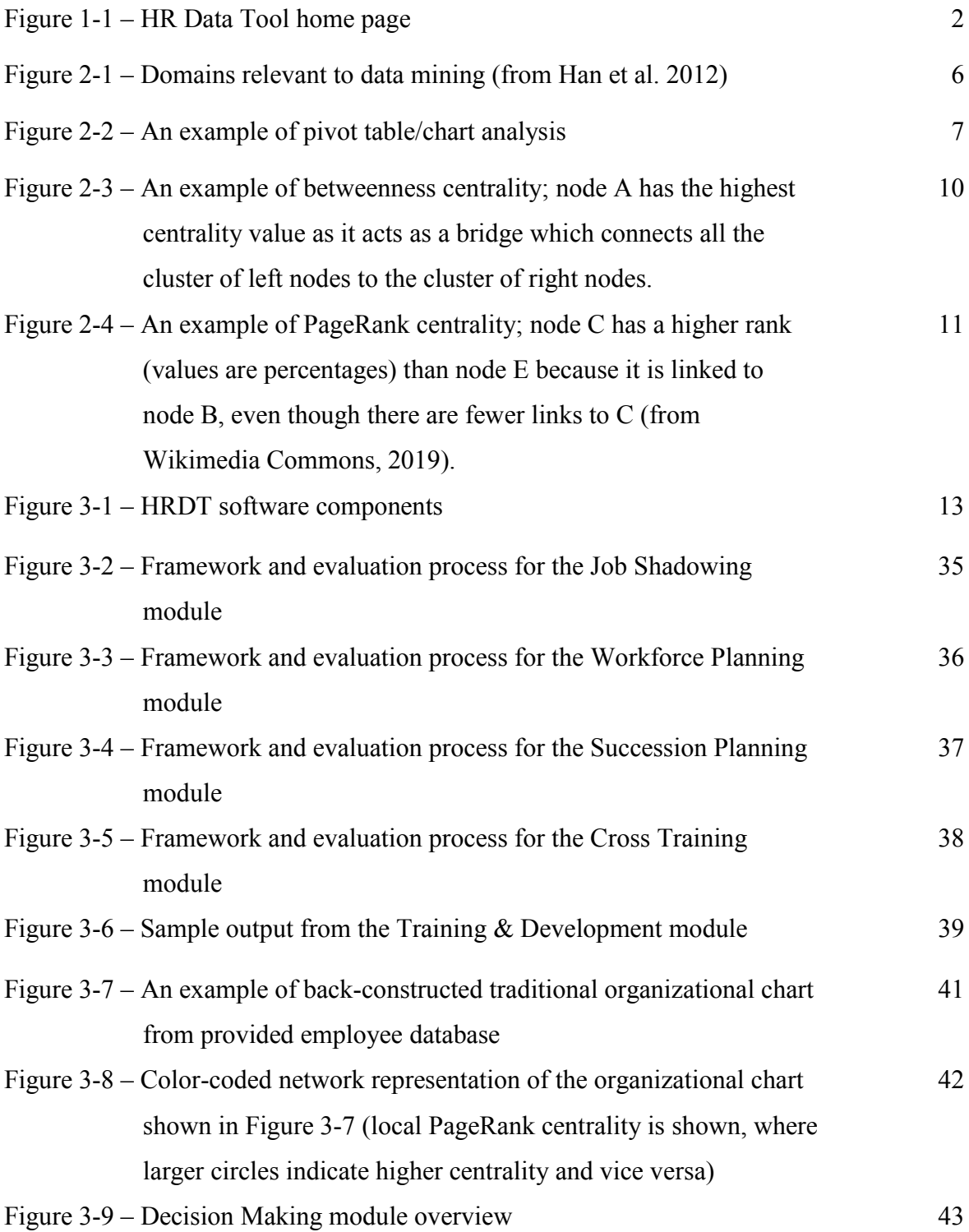

### **EXECUTIVE SUMMARY**

<span id="page-7-0"></span> A project titled "JOB SEEKER" (Job Shadowing for Employee Engagement through Knowledge and Experience Retention) was previously performed by the Georgia Institute of Technology for the Georgia Department of Transportation (GDOT Research Project No. RP13-12), and the report was submitted in May 2016 (Report No. FHWA-GA-16- 1312). The purpose of that project was to explore how to optimally use the knowledge retention/transfer technique of "job shadowing" as an informal method for knowledge particularly for capturing and disbursing knowledge between the "near-retirement" capture and transfer as well as increasing communication and employee engagement, generation and the "new generation" of workers.

 During the course of the JOB SEEKER project, attrition data were provided by GDOT Human Resources (HR) group in the form of a spreadsheet containing the location, working titles (i.e., positions), and years of service of almost 4,000 GDOT employees, as well other attributes of the agency workforce. At that time, it became apparent that GDOT did not have the capability to rigorously analyze the employee data, and that analysis of the existing data could provide valuable insights not only with respect to job shadowing, but also for institutional planning and strategic decision making.

 This project builds upon the previous JOB SEEKER project by applying data mining tables in order to gain a deeper understanding and insight into the existing GDOT employee database. The project has resulted in the creation of an integrated software platform called "HR Data Tool" (HRDT). HRDT is a modular system, coded using Java and analysis techniques such as network analysis, spatial analysis, and pivot charts and

 programming language that can explore and leverage existing GDOT HR data to assist in organization-wide training, planning and decision-making.

 parameters which are important to planning and decision making. The software includes HRDT includes a modular and consistent framework for evaluating various seven data modules:

- Job Shadowing
- Workforce Planning
- Succession Planning
- Cross Training
- Training and Development
- Network Analysis
- Decision Making

 These data modules can allow GDOT HR personnel to assess workforce and training needs not only at an individual level, but they can also be used for planning and strategic decision-making at the organizational level. It is anticipated that HRDT will help GDOT to advance from being an information-rich organization to a knowledge-rich one, in turn on innovation, safety, sustainability and mobility" and fulfilling its goal to "recruit, train helping GDOT achieve its stated mission of delivering "a transportation system focused and retain a quality workforce".

# **ACKNOWLEDGMENTS**

<span id="page-9-0"></span> A number of individuals provided valuable assistance during the course of this study. Kamatkar throughout the study period are sincerely appreciated. A number of other GDOT employees from various offices also contributed to the work through participation They included individuals from various GDOT units who provided critical insights into current practices and experiences, and participated in valuable project-related discussions. In particular, the contributions of Monica Ivey, Brian Robinson, and Supriya in informal and formal discussions. Their engaged participation is recognized.

## **1. INTRODUCTION**

<span id="page-10-0"></span> A project titled "JOB SEEKER" (Job Shadowing for Employee Engagement through Knowledge and Experience Retention) was previously performed by the Georgia Institute of Technology (GDOT Research Project No. RP13-12), and the report was submitted in May 2016 (Report No. FHWA-GA-16-1312). The purpose of that project was to explore how to optimally use the knowledge retention/transfer technique of "job shadowing" as an informal method for knowledge capture and transfer as well as increasing knowledge between the "near-retirement" generation and the "new generation" of communication and employee engagement, particularly for capturing and disbursing workers.

 During the course of the JOB SEEKER project, attrition data were provided by GDOT Human Resources (HR) group in the form of a spreadsheet containing the location, working titles (i.e., positions), and years of service of almost 4,000 GDOT employees, as well as other attributes of the agency workforce. At that time, it became apparent that GDOT did not have the capability to rigorously analyze the employee data, and that analysis of the existing data could provide valuable insights not only with respect to job shadowing, but also for institutional planning and strategic decision making.

 This project builds on the previous JOB SEEKER project by applying data mining and tables, in order to gain a deeper understanding and insight into the existing GDOT employee database. The project has resulted in the creation of an integrated software platform called "HR Data Tool" (HRDT). HRDT is a modular system, coded using Java and data analysis techniques such as network analysis, spatial analysis, and pivot charts <span id="page-11-0"></span> programming language that can explore and leverage existing GDOT HR data to assist in organization-wide training, planning and decision-making. Figure 1-1 shows the home (landing) page of the HRDT software.

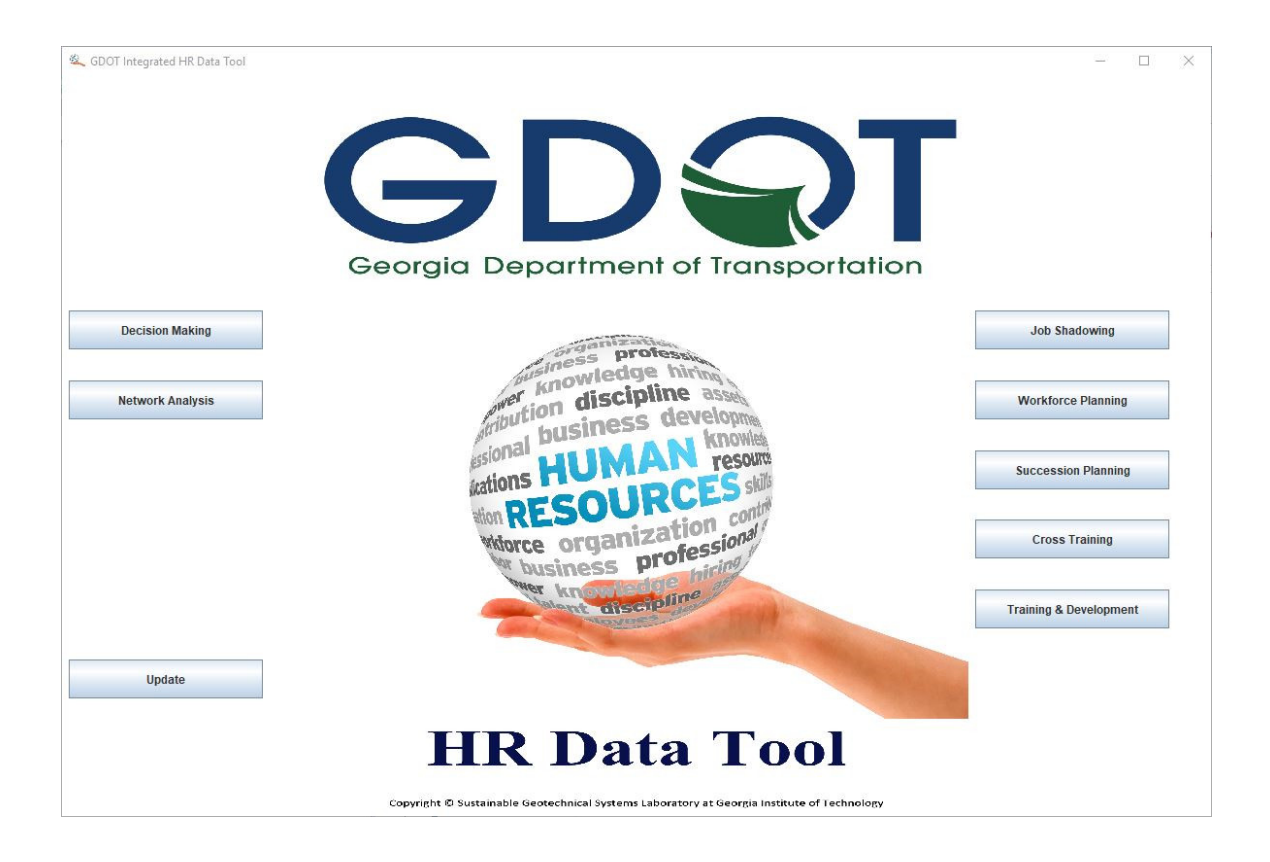

 **Figure 1-1 – HR Data Tool home page**

# **1.1 PURPOSE**

 Knowledge and experience within GDOT are both a major investment and a valuable resource. Equally well, these are some of the most vulnerable assets that can be easily impacted or lost. As such, developing strategies to identify potential opportunities for knowledge and talent management, as well as for institutional planning and strategic decision making, are crucial to the success of GDOT operations.

<span id="page-12-0"></span> The HRDT project aims to address these issues by utilizing data mining, data analysis, and network analysis techniques to address knowledge loss and operational challenges before they become problematic for GDOT. It also serves as a planning tool for HR personnel to advise GDOT leadership with respect to critical personnel planning integral component of GDOT's mission statement of delivering "a transportation system focused on innovation, safety, sustainability and mobility" and the associated stated goal and training needs across the organization. In this regard, HRDT can be seen as an to "recruit, train and retain a quality workforce".

### **1.2 METHODOLOGY**

 program specifics. A framework was then developed for HRDT to satisfy the project After project initiation, several meetings were held with GDOT HR personnel to discuss the proposed approach and obtain feedback with regard to the research and goals.

 The framework includes tools for identification of relevant employee factors from the GDOT provided employee database, including systematic identification of vacancy risk (i.e., how close an employee is to retirement, based on his/her age and/or tenure) and other factors, criticality and uniqueness of each position within the organization, and connectivity of the individuals within the organization. The framework was programmed in Java programming language, and a "Beta" version of the software was delivered to GDOT HR personnel for testing and evaluation. Suggestions made by GDOT personnel were then incorporated to create the final version of HRDT. In addition, a User's Manual has been developed for future reference (see Appendix A) and a Training Module to

<span id="page-13-0"></span> assist with introducing the software to future cohorts of GDOT personnel (see Appendix B).

# **1.3 REPORT ORGANIZATION**

The project report is organized as follows:

- Section 1 provides a brief introduction, as well as purpose and methodology for the research study.
- Section 2 contains relevant background and overview on data mining, pivot particularly as they relate to HR data. table/chart and spatial analysis, multi-variate analysis, and network analysis,
- Section 3 provides a description of the methodology and theory associated with the development of the HR Data Tool (HRDT) software.
- Section 4 contains project conclusions.
- Section 5 contains report references.

 Appendix A contains the User's Manual for HRDT. Appendix B contains the Training Module presentation slide deck.

## **2. BACKGROUND & OVERVIEW**

# <span id="page-14-0"></span>**2.1 DATA MINING**

 Data mining can be described as the process of discovering patterns and extracting knowledge from large amounts of data. Organizations are often data rich but information poor, because not enough is done to extract knowledge from existing databases and other mining is an integral part of knowledge management (Silwattananusarn and Tuamsuk, 2012). Data mining can be used for talent management, scenario forecasting, human talent predictions, and strategic decision making (Ranjan et al., 2008; Jantan et al., 2010; sources of data (Han et al., 2012). With regard to human resources management, data Sadath, 2013).

 The data mining process is an iterative sequence that involves the following (Han et al. 2012); the first four steps involve pre-processing of the data to prepare it for mining:

- Data cleaning (to remove noise and inconsistent data)
- Data integration (combining multiple databases if applicable)
- Data selection (retrieval of relevant data from the database)
- appropriate for mining) Data transformation (transformation and consolidation of data into forms
- Data mining (application of intelligent methods to extract data patterns)
- Pattern evaluation (to identify patterns representing knowledge)
- Knowledge presentation

<span id="page-15-0"></span> techniques shown in this figure were utilized in this project, including statistics, Data mining adopts techniques from many fields (see Figure 2-1). Several of the information retrieval, algorithms and visualization.

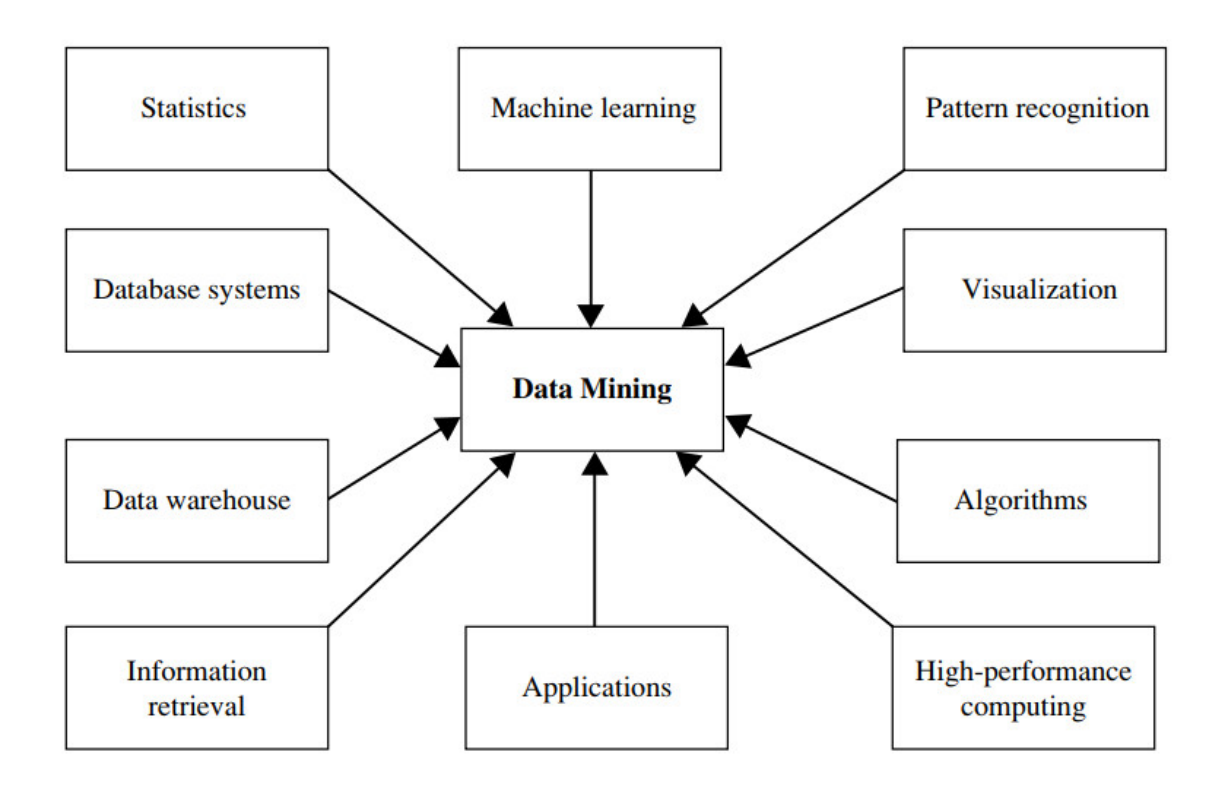

 **Figure 2-1 – Domains relevant to data mining (from Han et al. 2012)**

## **2.2 DATA ANALYSIS**

#### 2.2.1 PIVOT TABLE/CHART & SPATIAL ANALYSIS

 sorting, counting, averaging, and performing many other mathematical and statistical operations on data extracted from a database. Similarly, a pivot chart is a data analysis tool that enables the visualization of the results of a pivot table. The combination of pivot A pivot table is a dynamic data summarization and analysis tool which can allow

 tables and charts allow for dynamic analysis and visualization of the data, once relevant data have been extracted from a database. In the context of human resource management, the application of pivot table and chart techniques can provide a powerful tool that allows the identification of critical positions within the organization with respect to attrition risk. This in turn, can be used for succession planning purposes and/or for facilitating knowledge capture/transfer.

 at the District Engineer position of an organization. It can be seen about half of the district engineers are expected to retire in the next 2 years. Information such as this can allow the decision makers at the organization to ensure that appropriate measures are As an example, Figure 2-2 shows the results of pivot table and chart analysis looking taken to minimize disruptions related to potential attrition and assure continuity.

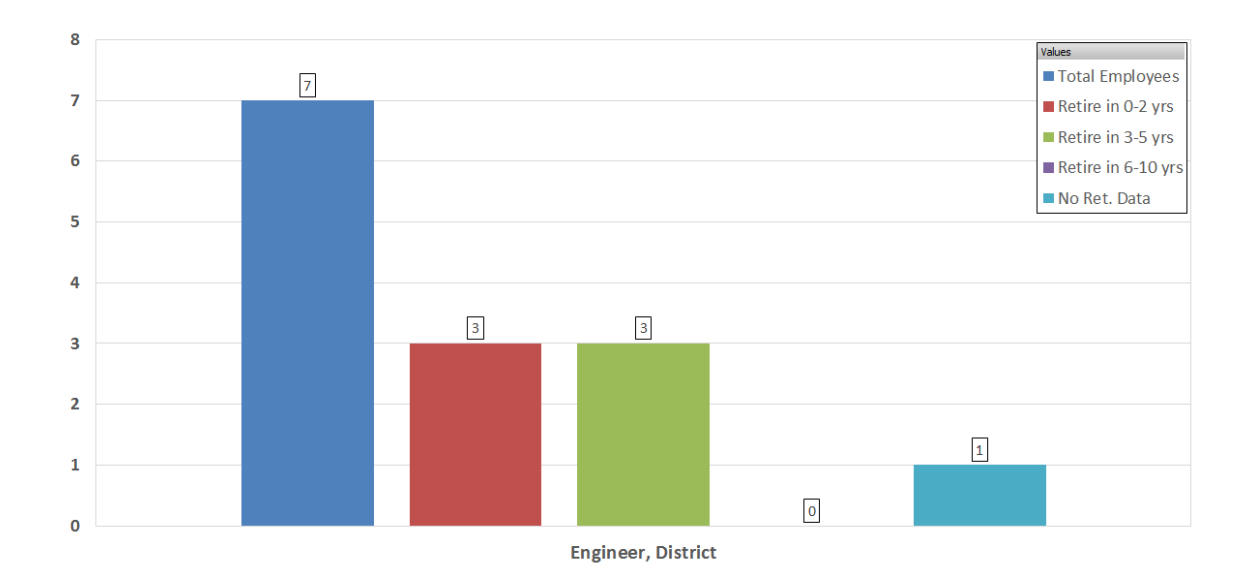

 **Figure 2-2 – An example of pivot table/chart analysis**

<span id="page-17-0"></span> Additionally, in the case of organizations with many offices across a state, country or even the world, it is desirable to have an understanding of the spatial distribution of employee data across all of the offices. In this regard, the use of spatial analysis techniques can allow for management, analysis, and visualization of employee data accomplished by integrating the results from data analysis with spatial analysis tools such spatially and dynamically to understand patterns, trends, and relationships. This can be as ArcGIS, as will be discussed later in this report.

## 2.2.2 MULTI-VARIATE ANALYSIS

 Generally speaking, multi-variate analysis refers to statistical techniques considering two or more variables. In the context of this report, multi-variate analysis was used to calculate scores for Knowledge Loss Risk (which is a function of four different factors), Mentor Evaluation, and Protégé Evaluation, as will be discussed in more detail later in this report.

# 2.2.3 NETWORK ANALYSIS

 Network analysis is a multi-disciplinary field which seeks to predict and examine the interaction and effects of objects (nodes) inside a network which are connected to each other through a predefined relationship among the nodes. Network analysis is a subset of graph analysis that involves examining graphs as a representation of symmetric and asymmetric relations (directed and undirected graphs) between objects.

 The concept of network analysis is employed in many fields, including physical and social sciences. A lot of valuable information could be inferred from the relationship between humans and communication within the structure of a network, such as finding the most influential person in a network and how fast information can diffuse throughout the whole network. In this regard, the application of such network analysis techniques to connectivity between individuals within the organization, which in turn can have important implications for organization-wide planning and strategic decision making . an organization like GDOT can allow for the identification of critical knowledge and

 In the context of an organization, a network can simply be defined as an Information can move around organizations through hard networks (infrastructure- dependent) as well as soft networks (informal and typically based on social interaction). In organizations consisting of multiple sub-units, professional networks and the relationships between the network members can be especially important in determining the flow and sharing of data and knowledge through the network (Hansen, 1999; Reagans interconnected group of people or things (such as computers, operations, etc.). & McEvily, 2003; Hansen, Mors, & Lovas, 2005).

 Relative importance, or centrality, of the members also has important implications for centrality is an indicator of a member's centrality in a network, with high betweenness individuals acting as "bridges" between different groups that may otherwise be loosely connected (see Figure 2-3). These individuals tend to have a large influence on the professional networks. One common technique to evaluate the centrality of a member in a network is referred to as "betweenness" (Freeman, 1978/1979; Butts, 2008). Betweenness

 sharing and transfer of knowledge through a network, assuming that the transfer takes place along the shortest paths associated with a given network member (Barthelemy, 2004; Butts, 2008). An example application of betweenness centrality is a network representation of a classical organizational chart. By representing the organizational chart as a network, it is possible not only to see who reports to who, but also to visualize the connectivity of the individuals within the network.

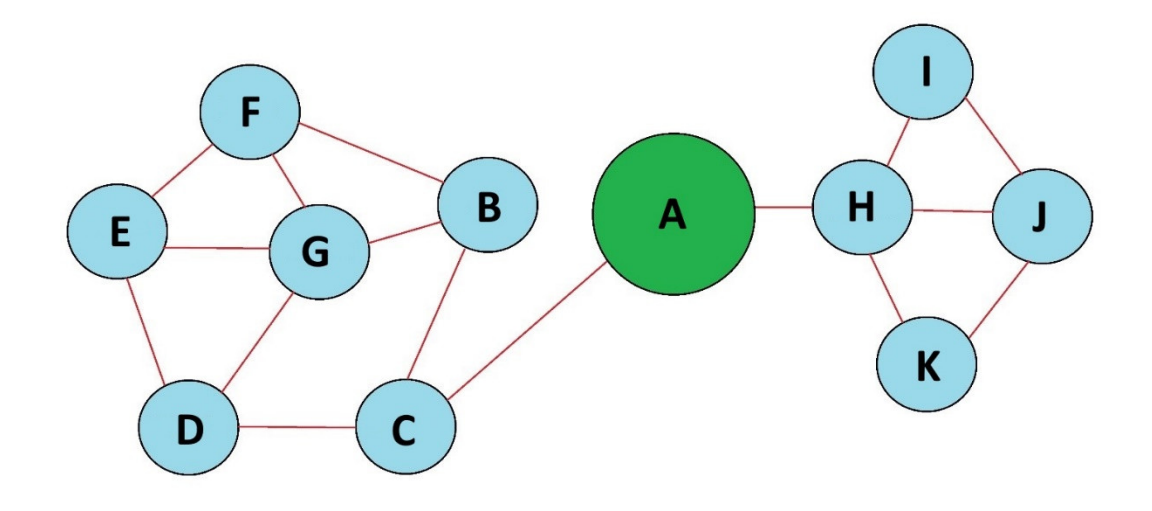

 **Figure 2-3 – An example of betweenness centrality; node A has the highest centrality value as it acts as a bridge which connects all the cluster of left nodes to the cluster of right nodes.**

 Betweenness centrality only takes into account the immediate ties that a member has in a network. There might be situations where one member "might be tied to a large whole. In a case like this, the node (member or employee) could have high centrality, but only in a local neighborhood" (Hanneman and Riddle, 2005). Closeness centrality is a technique to overcome this limitation. In particular, PageRank centrality is a form of number of others, but those others might be rather disconnected from the network as a

 closeness centrality, which considers three distinct factors that determine the centrality of a node: (i) the number of links it receives, (ii) the link propensity of the linkers, and (iii) the centrality of the linkers. PageRank centrality was developed by Google founders (Brin and Page, 1998) to more efficiently rank web search engine results. The algoritm considers not only the number of the links in a network, but also the quality of the links.

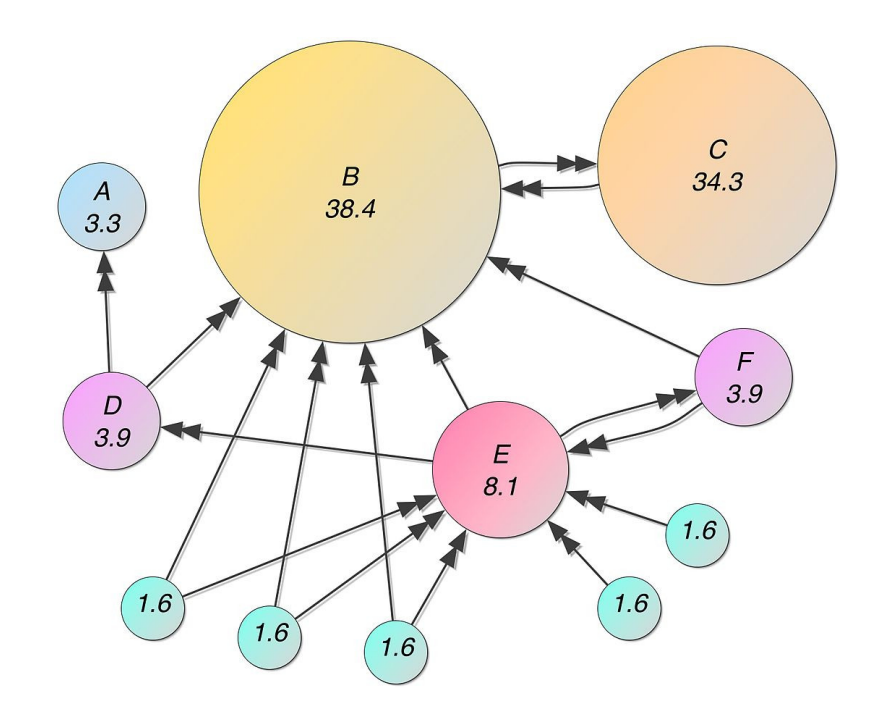

 **Figure 2-4 – An example of PageRank centrality; node C has a higher rank (values fewer links to C (from Wikimedia Commons, 2019). are percentages) than node E because it is linked to node B, even though there are**

<span id="page-21-0"></span> similarity is used to determine likeness between two vectors. For example, a vector can consist of certain employee attributes, and cosine similarity can be used to calculate the degree of similarity between two employees in a network. A value of 0 indicates that there are no similarirites between vectors (i.e., the angle between the two vectors is 90 degrees), while a value of 1 indicates the vectors are identical (i.e., the angle between the Another important concept in network analysis is called cosine similarity. Cosine two vectors is 0 degrees).

## 2.2.4 SYNOPSIS

 critical knowledge holders within the organization, to prioritize amongst potential candidates (for any given position) by considering the position of the node (person) in a organization-wide planning, training, development, and strategic decision making. Network analysis can allow transformation from an individual scale (i.e., one-on-one) to In summary, the combination of techniques such as data mining, pivot table/charts and spatial analysis, multi-variate analysis and network analysis can be used to identify network and its connectivity, and to provide GDOT leadership with guidance for an organizational scale with regard to human resources management.

### **3. GDOT HR DATA TOOL**

<span id="page-22-0"></span> HRDT was developed using the existing employee database as the input, and takes software components are shown in Figure 3-1. The details of the system components are into account the characteristics and needs of the GDOT organization. The HRDT discussed further in the subsequent sections.

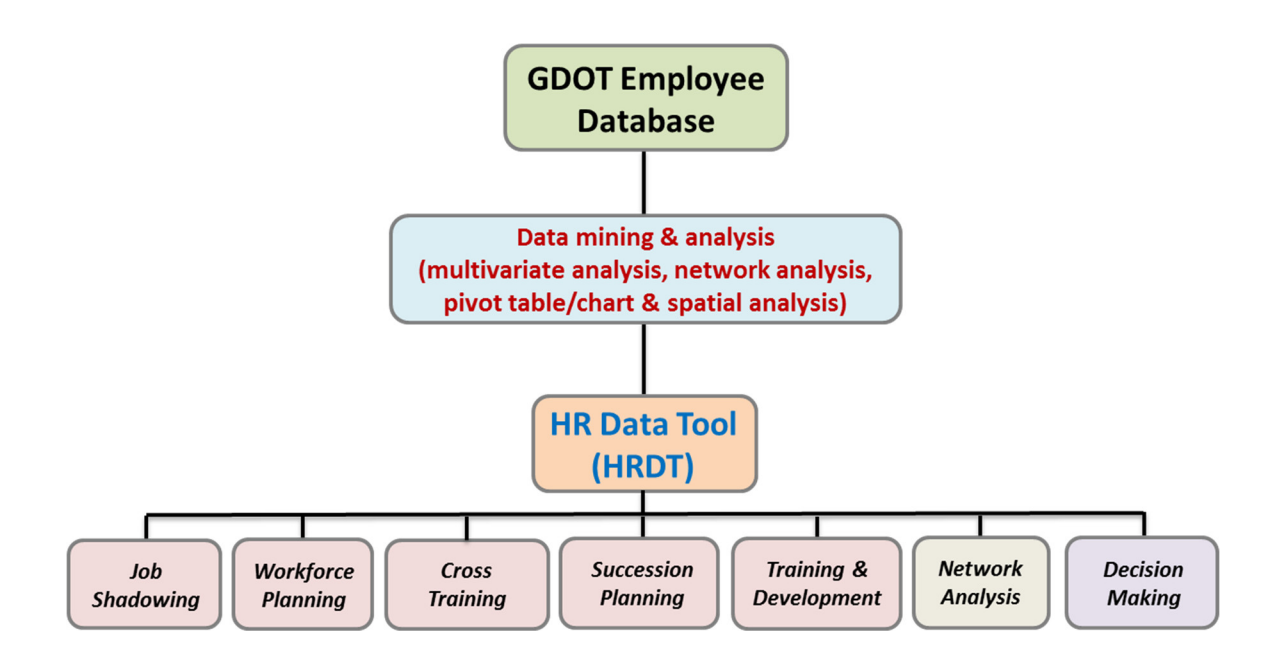

 **Figure 3-1 – HRDT software components**

#### **3.1 DATABASE STRUCTURE & DATA MINING**

 The provided employee database consists of 35 columns and approximately 4,000 rows, and includes information such as employee's name, job title, department, age, overall start date, start date at current position, supervisor name, among other attributes.

 The physical location (district and area) of the employees had to be extracted from the data as it was not explicitly given, by using a text string search algorithm to identify the 0-Area 0 (see Table 3-1). district and area to which the employee is assigned from his/her department. The employees were then assigned to the physical address associated with each district and area office. It should be noted that the GDOT Atlanta headquarters is denoted as District

| District-<br>Area | <b>Name</b>              | <b>Address</b>                               |  |
|-------------------|--------------------------|----------------------------------------------|--|
| $0-0$             | <b>GDOT</b> Headquarters | 600 West Peachtree NW, Atlanta, GA 30308     |  |
| $1-0$             | Gainesville (Main)       | 2505 Athens Hwy SE, Gainesville, GA 30507    |  |
| $1-1$             | Gainesville (Area 1)     | 2594 Gillsville Hwy, Gainesville, GA 30507   |  |
| $1 - 2$           | Athens                   | 450 Old Hull Rd, Athens, GA 30601            |  |
| $1 - 3$           | Carnesville              | 301 Conger Rd, Carnesville, GA 30521         |  |
| $1-4$             | Cleveland                | 942 Albert Reid Rd, Cleveland, GA 30528      |  |
| $2 - 0$           | Tenille (Main)           | 643 Hwy 15 S, Tennille, GA 31089             |  |
| $2-1$             | Milledgeville (Area 1)   | 161 Blandy Rd, Milledgeville, GA 31061       |  |
| $2 - 2$           | Dublin                   | 2003 US Hwy 441 S, Dublin, GA 31021          |  |
| $2 - 3$           | Louisville               | 2791 US Hwy 1 N, Louisville, GA 30434        |  |
| $2 - 4$           | Augusta                  | 4260 Frontage Rd, Augusta, GA 30909          |  |
| $2 - 5$           | Madison                  | 1570 Bethany Rd, Madison, GA 30650           |  |
| $3-0$             | Thomaston (Main)         | 115 Transportation Blvd, Thomaston, GA 30286 |  |
| $3-1$             | Thomaston (Area 1)       | 101 Transportation Blvd, Thomaston, GA 30286 |  |
| $3 - 2$           | Columbus                 | 3600 Schatulga Rd, Columbus, GA 31907        |  |
| $3 - 3$           | Perry                    | 200 Julianne St, Perry, GA 31069             |  |

 **Table 3-1 – GDOT District and Area locations**

| District-<br>Area | <b>Name</b>           | <b>Address</b>                                    |  |
|-------------------|-----------------------|---------------------------------------------------|--|
| $3-4$             | Macon                 | 4499 Riverside Dr, Macon, GA 31210                |  |
| $3 - 5$           | LaGrange              | 1107 Hogansville Rd, LaGrange, GA 30241           |  |
| $4-0$             | Tifton (Main)         | 710 West 2nd St, Tifton, GA 31794                 |  |
| $4-1$             | Valdosta (Area 1)     | 1411 Madison Hwy, Valdosta, GA 31601              |  |
| $4 - 2$           | Douglas               | 1835 S Peterson Ave, Douglas, GA 31535            |  |
| $4 - 3$           | Donalsonville         | 734 W Crawford St, Donalsonville, GA 39845        |  |
| $4 - 4$           | Moultrie              | 120 Veterans Pkwy N, Moultrie, GA 31788           |  |
| $4 - 5$           | Albany                | 2060 Newton Rd, Albany, GA 31701                  |  |
| $5-0$             | Jesup (Main)          | 204 North Highway 301, Jesup, GA 31546            |  |
| $5-1$             | Baxley (Area 1)       | 740 Oakdale Cir, Baxley, GA 31513                 |  |
| $5 - 2$           | Waycross              | 104 N Nichols St, Waycross, GA 31502              |  |
| $5 - 3$           | <b>Brunswick</b>      | 128 Public Safety Blvd, Brunswick, GA 31525       |  |
| $5 - 4$           | Statesboro            | 17213 US Hwy 301 N, Statesboro, GA 30458          |  |
| $5 - 5$           | Savannah              | 630 West Boundary St, Savannah, GA 31401          |  |
| $6-0$             | Cartersville (Main)   | 500 Joe Frank Harris Pkwy, Cartersville, GA 30120 |  |
| $6-1$             | Cartersville (Area 1) | 874 Peeples Valley Rd NW, Cartersville, GA 30120  |  |
| $6 - 2$           | Dalton                | 1313 North Tibbs Rd, Dalton, GA 30720             |  |
| $6 - 3$           | Buchanan              | 4323 US Hwy 27, Buchanan, GA 30113                |  |
| $6 - 4$           | Rome                  | 533 East 20th St, Rome, GA 30161                  |  |
| $7-0$             | Chamblee (Main)       | 5025 New Peachtree Rd, Chamblee, GA 30341         |  |
| $7-1$             | Chamblee (Area 1)     | 5025 New Peachtree Rd, Chamblee, GA 30341         |  |
| $7 - 2$           | Marietta              | 1296 Kennestone Cir, Marietta, GA 30066           |  |
| $7 - 3$           | College Park          | 4125 Roosevelt Hwy, College Park, GA 30349        |  |

 **Table 3-1 (cont.) – GDOT District and Area locations**

 Additional knowledge extracted from the database includes the projected retirement of each employee (using a formula provided by GDOT which considers the age and the 56 pre-defined departmental units (as obtained from the Master Organizational Chart), going as high as the level of the commissioner. These departmental units are summarized in Table 3-2: tenure of the employee), the tenure at current position, as well as the managerial reporting structure within the organization (i.e., who reports to who). In this regard, one of the most powerful aspects of HRDT is that it can automatically create an organizational chart for

| <b>Name</b>                                     | <b>Name</b>                                            |  |
|-------------------------------------------------|--------------------------------------------------------|--|
| Office of Planning                              | Office of Utilities                                    |  |
| Office of Human Resources                       | Office of Traffic Operations                           |  |
| Office of Legal Services                        | Office of Maintenance                                  |  |
| Office of Equal Employment Opportunity<br>(EEO) | Office of Innovative Delivery                          |  |
| Office of Strategic Communications              | Office of Program Delivery                             |  |
| Office of Procurement                           | Office of Program Control                              |  |
| <b>Information Technology</b>                   | Office of Engineering Services                         |  |
| Office of Application Support                   | Office of Transportation Investment Act<br>(TIA)       |  |
| Office of Infrastructure                        | Office of Performance-Based Management<br>and Research |  |
| Office of Local Grants                          | Office of Budget Services                              |  |
| District 1                                      | Office of Financial Management                         |  |
| District 2                                      | Office of General Accounting                           |  |
| District 3                                      | General Counsel Division of Administration             |  |
| District 4                                      | Division of Local Grants                               |  |
| District 5                                      | Division of Engineering                                |  |

 **Table 3-2 – GDOT departmental units used in HRDT**

| <b>Name</b>                                      | <b>Name</b>                                  |  |
|--------------------------------------------------|----------------------------------------------|--|
| District 6                                       | Division of Intermodal                       |  |
| District 7                                       | Division of Construction                     |  |
| Office of Equipment and Facilities<br>Management | Division of Permits and Operations           |  |
| Office of Environmental Services                 | Division of Public-Private Partnerships (P3) |  |
| Office of Roadway Design                         | Program Delivery                             |  |
| Office of Bridge Design                          | Division of Finance                          |  |
| Office of Right of Way                           | Deputy Commissioner                          |  |
| Office of Design Policy and Support              | <b>Chief Engineer</b>                        |  |
| Office of Intermodal                             | Treasurer                                    |  |
| Office of Materials and Testing                  | Division of Planning                         |  |
| Office of Construction                           | Office of Audits                             |  |
| Office of Bidding Administration                 | Government and Legislative Relations         |  |
| Office of Transportation Data                    | Commissioner                                 |  |

 **Table 3-2 (cont.) – GDOT departmental units used in HRDT**

 It is very important to note that HRDT relies on a database generated by GDOT Information Technology (IT) personnel as input. The latest database provided was an Language (SQL) inquiry with the statement as given in Table 3-3. In addition, two new columns were added so that the "PE" (PE = Professional Engineer) and "EIT" (EIT = Engineer-in-Training) (Columns AL and AM, respectively) information can be added  manually. **It is crucial to update the database such that it follows strictly the same column format as the current database. Any deviations from the current format will** .XLS (Microsoft Excel 97-2003) worksheet file created using a Structured Query **result in HRDT not functioning as intended.**

# <span id="page-27-0"></span> **Table 3-3 – SQL statement used by GDOT to generate the HRDT input database**

select h.DEPTID, h.DEPTNAME , dc.CHARGE\_DEPTID, dc.CHARGE\_DEPTID\_DESCR, dc.FUND\_SRC, dc.FUND\_SRC\_DESCR, dc.PROGRAM, dc.PROGRAM\_DESCR,

 gdot\_years\_of\_service , h.JOBCODE, h.JOBTITLE, h.JOB\_ENTRY\_DT, h.emplid, h.LAST\_NAME, h.FIRST\_NAME , h.SEX as GENDER, ed.AGE, ed.ETHNIC\_GROUP\_CD, ed.ETHNIC\_GROUP, ed.YEARS\_OF\_SERVICE as

h.POSITION\_ENTRY\_DT, h.POSITION\_NBR, h.FLSA\_STATUS, h.GRADE , h.ANNUAL\_RT, h.PAYGROUP, h.ORIG\_HIRE\_DT, h.REHIRE\_DT, h.REG\_TEMP, h.DX\_DRUG\_TEST, h.COUNTY, h.EEO\_CLASS,

h.REPORTS\_TO as SUPERVISOR\_POSITION\_NBR,

hm.EMPLID as Supervisor\_EmplID, hm.LAST\_NAME as SUPERVISOR\_LAST\_NAME, hm.FIRST\_NAME as SUPERVISOR\_FIRST\_NAME, hm.JOBCODE as SUPERVISOR\_JOBCODE, hm.JOBTITLE as SUPERVISOR\_JOBTITLE

from SAO.VW\_HCM\_DOT\_EMPLOYEE\_MV h,

SAO.VW\_HCM\_DOT\_EMPLOYEE\_MV hm,

gdot\_hr.employee\_datamart ed,

GDOT\_BUDGET.VW\_DEPARTMENT\_CHARGES\_CURRENT dc

where h.REPORTS  $TO = hm.POSITION$  NBR  $(+)$ 

and h.DEPTID =  $dc$ .DEPTID  $(+)$ 

and h.emplid = ed.gdot employee id  $(+)$ 

order by h.DEPTID, h.emplid

## **3.2 NETWORK ANALYSIS**

 Previously in the JOB SEEKER project, four factors were defined to perform Knowledge Loss Risk (KLR) assessment, as well as Mentor and Protégé evaluation. These four factors are summarized in Table 3-4 below:

| Factor         | <b>KLR</b> Assessment | <b>Mentor Evaluation</b> | Protégé Evaluation |
|----------------|-----------------------|--------------------------|--------------------|
|                | Vacancy Risk          | Willingness              | Past Performance   |
| $\overline{2}$ | Uniqueness            | <b>KLR</b>               | Willingness        |
| 3              | Criticality           | Time Period              | Time Availability  |
| 4              | Resource Availability | Time Availability        | Location           |

 **Table 3-4 – Summary of factors used in JOB SEEKER**

 These dimensions were then assigned a score of either 1, 2 or 3 (with 1 being lowest and 3 being highest), the scores were weighted using the Rank Order Centroid method, and an overall score was then calculated for each factor.

 In HRDT, the same general framework has been adopted for consistency, and "Vacancy Risk" (based on the employee's anticipated years to retirement) and "Resource Availability" are calculated the same as in JOB SEEKER. However, while uniqueness and criticality were previously user-assigned values, HRDT performs an assessment based on the data extracted from the database and using network analysis techniques to <span id="page-29-0"></span> provide a first-order estimate of both uniqueness and criticality of each employee. Further, an additional factor termed the "Absence Impact" has been defined for use in a new metric called the "Position Evaluation". Absence Impact can be defined as how important a particular employee and their position is, based on their centrality in the organization. Lastly, additional network variables have been defined for use in candidate searching (for the Workforce Planning and Succession Planning modules) and for trainer techniques used to quantify uniqueness, criticality, absence impact, and the additional and trainee selection (for the Cross Training module). The following sections describe the network variables used in HRDT.

### 3.2.1 UNIQUENESS ASSESSMENT

 Consistent with the ranking scheme adopted in the JOB SEEKER project, there are three possible values for uniqueness of an employee:

$$
1 -
$$
Non-unique  $2 -$  Modernately Unique  $3 -$  Unique

 is assessed at the departmental unit level (for each of the 58 departmental units considered), and (ii) Global, meaning it is assessed at the level of the entire organization. Further, uniqueness can be assessed at two different operational levels: (i) at the basic level, using the working title as a simple indicator, or (ii) at the network level, using the Uniqueness can be defined at two different organizational levels: (i) Local, meaning it working title as well as the position level of an employee.

 In this regard, the four different possible definitions of uniqueness can be given as follows:

- Basic local uniqueness  $(UQ_{L1})$ : the inverse of the number of employees with the same working title in the same departmental unit. For example, if there are five employees in a given departmental unit with the title "Engineer", the basic local uniqueness of Engineer in that departmental unit can be calculated as 1/5.
- the same working title AND the same position level in the same departmental unit. For example, if there are five employees in a given departmental unit with • Network local uniqueness  $(UQ_{L2})$ : the inverse of the number of employees with the title "Engineer", and three of them are at a "Junior" position level, the network local uniqueness of Junior Engineer can be calculated as 1/3.
- Basic global uniqueness  $(UQ_{G1})$ : the inverse of the number of employees with the same working title in the entire organization. For example, if there are 10 employees in the entire organization with the title "Accountant", the basic global uniqueness of Accountant in the entire organization can be calculated as 1/10.
- Network global uniqueness  $(UQ_{G2})$ : the inverse of the number of employees with example, if there are 10 employees in the entire organization with the title "Accountant", and five of them are at a "Senior" position level, the network global uniqueness of Senior Accountant in the entire organization can be the same working title AND the same position level in the entire organization. For calculated as 1/5.

<span id="page-31-0"></span> It was assumed that if uniqueness is less than a value of 0.25 (i.e., greater than 1 in 4), there is enough redundancy for the employee to be considered non-unique and hence than 0.5 (i.e., greater than 1 in 2), the employee was assigned a uniqueness value of 2. assigned a uniqueness value of 1. If uniqueness was greater than or equal to 0.25 but less Lastly, if uniqueness was 0.5 or greater, the employee was assigned a uniqueness value of 3, indicating the employee is unique.

#### 3.2.2 CRITICALITY ASSESSMENT

 Consistent with the ranking scheme adopted in the JOB SEEKER project, there are three possible values for criticality of an employee:

$$
1 -
$$
Non-Critical  $2 -$  Modernately Critical  $3 -$ Critical

 A simple first-order assessment of criticality of an employee can be made based solely on the information contained in his/her job title. The basic assumption is that employees classified as Director, Manager or Supervisor have a higher level of criticality. has been at the job for at least two years. In this regard, the following criteria were used Employees classified as Foreman and Superintendent are considered critical if the person to make a basic criticality assessment (CR-1):

- $CR-1 = 3$  if "Working Title" in employee database contains any of the following: Dir [Director], Mgr [Manager], Spv [Supervisor]
- $CR-1 = 3$  if "Working Title" contains any of the following: Foreman, Superintendent AND tenure at current position  $\geq 2$  years
- $CR-1 = 2$  if "Working Title" contains any of the following: Foreman, Superintendent
- $CR-1 = 1$  for all else

 A more rigorous assessment of criticality of an employee can be made using the network analysis concept called PageRank centrality. The general equation for the Page Rank scoring can be expressed as follows:

$$
PR(\ ) = \frac{PR(n)}{n \in E_m} \frac{PR(n)}{L(n)}
$$

 This equation shows that Page Rank (PR) for the employee *m* is dependent on PR for any employee *n* in the set  $E_m$ , and the number of outgoing edges *L* for employee *n*. This set contains all employees connected to employee *m*. For example, assuming there are 4 employees (A, B, C, and D) in a company, initially all employees will get the same value of PR, which in this example will be 0.25 (considering a probability distribution between 0 and 1). PageRank algorithm is an iterative process. The PR value of an employee will be equally transferred to the neighbor employees upon a new iteration. For example, if all

 employees B, C, and D report to employee A (Employees B, C and D are not connected to each other), the PR for Employee A would be:

$$
PR(A) = PR(B) + PR(C) + PR(D) = 0.75
$$

 On the other hand, if Employees A, B, C, and D have the following structure, the PR for employee A upon first iteration would be:

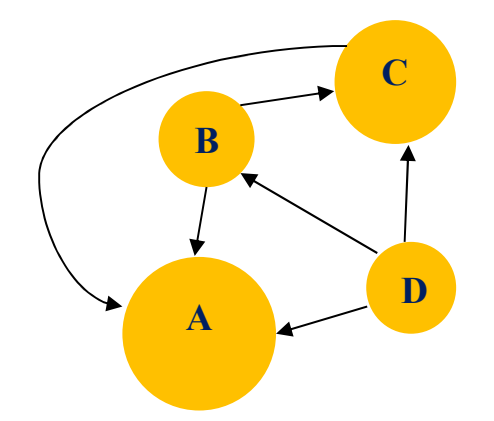

$$
PR(A) = \frac{PR(B)}{2} + \frac{PR(C)}{1} + \frac{PR(D)}{3} = 0.458
$$
  

$$
PR(B) = \frac{PR(A)}{3} + \frac{PR(D)}{3} = 0.167
$$
  

$$
PR(C) = \frac{PR(A)}{3} + \frac{PR(B)}{2} + \frac{PR(D)}{3} = 0.292
$$
  

$$
PR(D) = \frac{PR(A)}{3} = .083
$$

 In the above example, Employee A is considered as a "dangling node" and its effects are equally distributed to other employee nodes in order to have a probability distribution definition over the results of PR values for all the employees. In order to avoid the occurrence of any sinks (dangling nodes), a damping factor is added to the general equation as follows:

$$
PR(\ ) = \frac{1 - d}{N} \sum_{n \in E_m} \frac{PR(n)}{L(n)}
$$

 Where *N* is the total number of the nodes and *d* is the damping factor which is usually taken as 0.85.

Another network based method for assessment of criticality of an employee is cosine similarity, which can be generally expressed as follows:

Cosine Similarity = 
$$
\cos(\theta) = \frac{A.B}{\|A\| \|B\|} = \frac{\sum_{i=1}^{n} A_i B_i}{\sqrt{\sum_{i=1}^{n} A_i^2} \sqrt{\sum_{i=1}^{n} B_i^2}}
$$

where,  $A_i$ ,  $B_i$  are attributes of vector A (Employee A) and B (Employee B). A cosine similarity with zero value represents orthogonality, decorrelation or independency of data meaning that two vectors are not similar to each other. Alternatively, a cosine similarity of 1.0 indicates that two vectors are exactly the same.

 To assess criticality, cosine similarity calculations were performed considering both 3.2.1) and Page Rank centrality performed at both the departmental unit (local) level  $(PR_L)$  and the organizational (global) level  $(PR_G)$ . In this approach, six different indicators are considered in order to measure distance similarity among different instances containing more quantitative information. As different features in one instance type of bias toward a specific feature in a vector. Lastly, because employees with higher independence relative to their peers can be assumed to have higher criticality, the calculated cosine similarity value was subtracted from unity to calculate "cosine dissimilarity" in order to identify the employee with higher scores, and therefore, higher the employee uniqueness (across four dimensions of uniqueness as defined in Section can have different weights and scales, data over each feature is normalized to avoid any criticality.

 Based on an evaluation of the histogram of the calculated values, it was assumed that employees with a cosine dissimilarity value less than that corresponding to the  $70<sup>th</sup>$  percentile are considered non-critical, and hence assigned a criticality value of 1. Those employees with cosine dissimilarity values corresponding to between the  $70<sup>th</sup>$  and  $90<sup>th</sup>$  percentile are assigned a criticality value of 2. Lastly, if the cosine dissimilarity value falls into the  $90<sup>th</sup>$  percentile or above, the employee is assigned a criticality value of 3, indicating the employee is critical.
#### 3.2.3 ABSENCE IMPACT ASSESSMENT

 As previously discussed, Absence Impact (AI) is a first-order estimate of how important a particular employee and his/her position is, based on his/her centrality in the organization. There are three possible values for the AI of an employee:

$$
1 - Low \qquad 2 - Medium \qquad 3 - High
$$

 The concept of betweenness centrality was used to quantify AI. Betweenness is a centrality measurement based on the shortest path analysis. For every two employees in a network, there is at least one shortest path, where this path is defined as the minimum number of nodes that is needed to be traversed in order to reach from one node to another one, or if there is a weight for each edge, it is defined as the shortest path from one node to another node which leads to the lowest weight.

 The betweenness centrality (*BC*) measurement is defined according to the following equation:

$$
BC(\ ) = \frac{\sigma_{nt}(\ )}{\sigma_{nt}}
$$

where  $\sigma_{nt}$  is the total number of shortest path from Employee *n* to Employee *t* in the whole graph.  $\sigma_{nt}$ ( $\cdot$ ) is the number of shortest paths passing through employee *m*. Betweenness centrality is calculated at the departmental unit (local) level, because a calculation at the organizational (global) level places too much emphasis on the persons who are located higher in the organization structure from a hierarchical perspective.

 Based on an evaluation of the histogram of the calculated values, it was assumed that employees with a betweenness centrality value less than that corresponding to the 70<sup>th</sup> percentile are considered non-essential, and hence assigned an AI value of 1. Those employees with betweenness centrality values corresponding to between the  $70<sup>th</sup>$  and  $90<sup>th</sup>$  percentile are assigned an AI value of 2. Lastly, if the betweenness centrality value falls into the  $90<sup>th</sup>$  percentile or above, the employee is assigned an AI value of 3, indicating the employee is essential.

#### 3.2.4 ADDITIONAL NETWORK ASSESSMENT

 The following additional variables are calculated automatically via network analysis in HRDT:

• Position level: this refers to the level of the employee in the hierarchical sense within the organizational chart. For example, at the departmental unit (local) level, the departmental unit head is considered to be Level 1, those reporting directly to the departmental unit head are considered to be Level 2, and so on. At the organizational (global) level, the commissioner of GDOT is considered to be Level 1, and those reporting directly to the commissioner are considered to be Level 2, and so on. By default, candidates at the same level as the employee are assigned a score of 3, those one level below are assigned a score of 2, and those two levels or greater below are assigned a score of 1.

- Centrality: this refers to the centrality of the employee based on the cosine dissimilarity measure, as discussed in Section 3.2.2.
- Tenure at Current Position: this refers to the number of years the employee has been at his/her current position. This value is extracted from the employee than one year are assigned a score of 1, at least one but less than two years are database. By default, employees who have been at their current position for less assigned a score of 2, and two or more years are assigned a score of 3.

## **3.3 MULTI-VARIATE ANALYSIS**

 In HRDT, the user has the option to select a "basic" or a "network" definition of uniqueness and criticality as described in the previous section. Additionally, there are some user-defined variables that must be selected depending on the module being used. These user-defined variables and suggested scoring criteria are summarized below.

# 3.3.1 USER-DEFINED VARIABLES

The following user-defined variables are required in HRDT:

• Skill Set: these refer to relevant professional skills and certifications; those with a low level of relevant skills should be assigned a score of 1, those with a moderate level of relevant skills should be assigned a score of 2 (this is also the default value), and those with a high level of relevant skills should be assigned a score of 3. For example, a person applying to become a heavy equipment operator would be considered to have a high skill set if he/she has the required certifications to operate various heavy machinery, moderate skill set if he/she is certified to

 operate only one or a few specific types of heavy equipment, and a low skill set if he/she does not have the relevant skills and certifications required for the position.

- Willingness / Attitude: this refers to the willingness / attitude of a potential candidate (in Workforce Planning and Succession Planning modules), and also of either a trainer or trainee (in Cross Training Module and Job Shadowing Module). Those with a low level of willingness should be assigned a score of 1, those with a moderate level of willingness should be assigned a score of 2, and those with a high level of willingness should be assigned a score of 3.
- Performance Score: this refers to the past performance of a candidate that can be (for external candidates). Those with low perceived performance should be assigned a score of 1, those with moderate perceived performance should be assigned a score of 2, and those with high perceived performance should be based on annual reviews (if available for internal candidates), or based on resume assigned a score of 3.
- participation in a job shadowing program, as the success of a job shadowing program is related to the program's duration. A score of 1 should be assigned if Time Period: this refers to the time period that a potential mentor has available for there is less than 3 months available, 2 should be assigned if there is 3 to 6 months available, and 3 should be assigned if there is more than 6 months available.
- Time Availability: this is different from the time period factor, and refers to time available as a percentage of total time that a potential mentor has for participation in a job shadowing or cross-training program. For example, a potential mentor who has only 1 or 2 hours per week available may not be as effective as someone

 who has 6 to 8 hours per week or more. A score of 1 should be assigned if 4 to 8 hours per week are available, 2 should be assigned if 8 to 16 hours per week are available, and 3 should be assigned if more than 16 hours per week are available.

- Resource Availability: this refers to the fact that there may be budget and/or time constraints within the organization. A score of 1 should be assigned if there is little to no organizational support, 2 should be assigned if there is some organizational support, and 3 should be assigned if there is full organizational support.
- Location: this refers to whether or not a potential mentor and protégé are located in close proximity for a job shadowing program, as the success of a job of 1 should be assigned if the participants are not co-located and there is no Information Technology (IT) infrastructure in place to facilitate communication (e.g., video-conferences, desktop sharing, etc.), 2 should be assigned if the participants are not co-located but there is IT infrastructure, and 3 should be shadowing program is related to the participants' proximity to each other. A score assigned if the participants are co-located.
- purposes of Workforce Planning and Succession Planning. Those with low level of perceived leadership should be assigned a score of 1, those with moderate level of perceived leadership should be assigned a score of 2, and those with a high level of perceived leadership should be assigned a score of 3. Leadership: this refers to a potential candidate's perceived leadership skills for the

## 3.3.2 SCORING & RANKING

 Table 3-5 shows a summary of the scoring matrix used in HRDT. The value in judgment. It should also be noted that if the user interacting with HRDT has reason to override the estimates provided by HRDT, he/she can do so by manually selecting what parenthesis below each factor represents the weight associated with that factor, and was selected based on discussions with GDOT personnel, as well as the research team's is deemed to be a more appropriate score.

 Once the scores are assigned, they are then multiplied with their respective weights, summed and scaled, and an overall score is then calculated for each of the tasks. Under this scheme, the maximum possible score is 12, and the minimum possible score is 4. Mathematically, the overall score for each task  $(S_t)$  can be expressed as follows:

$$
S_t = n \times \bigcup_{i=1}^n W_i \times S_i
$$

Where *n* is the number of factors (in this case,  $n=4$ ),  $W_i$  is the weight, and  $S_i$  is the score for each factor. For example, consider the task of evaluating knowledge loss risk. Assume the employee has the following scores for each factor:

- Vacancy risk  $= 3$  (projected retirement within 1 year)
- Uniqueness  $= 2$  (moderately unique)
- Criticality =  $3$  (critical)
- Resource availability  $= 2$  (some organizational support)

| <b>Task</b><br><b>Factor</b> | <b>KLR</b><br><b>Assessment</b><br>(1,3)                 | <b>Mentor</b><br><b>Evaluation</b><br>(1)            | Protégé<br><b>Evaluation</b><br>(1)           | <b>Position</b><br><b>Evaluation</b><br>(2,4)     | Candidate<br>Search /<br><b>Experience</b><br><b>Score</b><br>(2,3) | <b>Best</b><br>Candidate<br>(2,3)           | <b>Trainer</b><br><b>Search</b><br>(4)               | <b>Trainee</b><br><b>Search</b><br>(4)               |
|------------------------------|----------------------------------------------------------|------------------------------------------------------|-----------------------------------------------|---------------------------------------------------|---------------------------------------------------------------------|---------------------------------------------|------------------------------------------------------|------------------------------------------------------|
|                              | Vacancy<br>Risk<br>(0.479)                               | <b>Willingness</b><br>(0.500)                        | <b>Past</b><br>Performance<br>(0.521)         | Absence<br>Impact<br>(0.479)                      | <b>Position Level</b><br>(0.521)                                    | Experience<br>Score<br>(0.479)              | Position<br>Evaluation<br>(0.250)                    | Position<br>Level<br>(0.400)                         |
| $\overline{2}$               | Uniqueness*<br>(0.229)                                   | <b>KLR</b><br>(0.250)                                | <b>Willingness</b><br>(0.271)                 | Uniqueness<br>(0.229)                             | Centrality<br>(0.271)                                               | Willingness /<br><b>Attitude</b><br>(0.229) | Tenure at<br>Current<br>Position<br>(0.250)          | Skill set<br>(0.200)                                 |
| 3                            | Criticality*<br>(0.229)                                  | <b>Time Period</b><br>(0.125)                        | <b>Time</b><br><b>Availability</b><br>(0.146) | Criticality<br>(0.229)                            | Tenure at<br>Current<br>Position<br>(0.146)                         | Performance<br><b>Score</b><br>(0.229)      | Willingness /<br><b>Attitude</b><br>(0.250)          | Willingness /<br><b>Attitude</b><br>(0.200)          |
| $\overline{4}$               | <b>Resource</b><br><i><b>Availability</b></i><br>(0.063) | <b>Time</b><br><i><b>Availability</b></i><br>(0.125) | <b>Location</b><br>(0.063)                    | <b>Resource</b><br><b>Availability</b><br>(0.063) | <b>Certifications</b><br>(0.063)                                    | Leadership<br>(0.063)                       | <b>Time</b><br><i><b>Availability</b></i><br>(0.250) | <b>Time</b><br><i><b>Availability</b></i><br>(0.200) |

 **Table 3-5 – Scoring matrix for multivariate analysis**

(1) Used in Job Shadowing

(2) Used in Workforce Planning

(3) Used in Succession Planning

(4) Used in Cross Training

The factors in *bold italics* represent user-input values.

\* For Job Shadowing, these values are user input, while for the Workforce Planning and Succession Planning, they are automatically calculated.

The overall KLR score  $(S<sub>KLR</sub>)$  can then be calculated as:

$$
S_{KLR} = 4 \times [(0.479 \times 3) + (0.229 \times 2) + (0.229 \times 3) + (0.063 \times 2)] = 10.8
$$

 Lastly, a "rating" system has been developed by studying all possible combinations of overall scores to define ranges, and applying additional constraints considering particular situations. For example, one constraint is that a candidate or trainee's overall score is automatically set to low if his/her willingness / attitude is chosen as low, as this indicates that he/she is not a willing participant and therefore not suitable for selection. Another constraint is that if both uniqueness and criticality are low, then the KLR score is automatically set to low. This rating system applies to KLR assessment, mentor and protégé evaluation, candidate search / experience score, candidate evaluation, and trainer and trainee evaluation. A summary of the overall scoring and rating criteria is provided in Table 3-6:

| <b>Overall Score Range</b> | <b>Description</b>      |
|----------------------------|-------------------------|
| $10 - 12$                  | <b>High Score</b>       |
| $8 - 9.9$                  | Moderate / Medium Score |
| $4 - 7.9$                  | Low Score               |

 **Table 3-6 – Overall scoring and rating criteria used in HRDT**

# **3.4 HRDT MODULES**

There are a total of seven modules in HRDT as shown in Figure 3-1. A brief overview of each module is provided below. The User's Manual in Appendix A provides instructions on how to use each module.

# 3.4.1 JOB SHADOWING

The framework for the Job Shadowing module is identical to the one developed previously for the JOB SEEKER project, and is summarized in Figure 3-2.

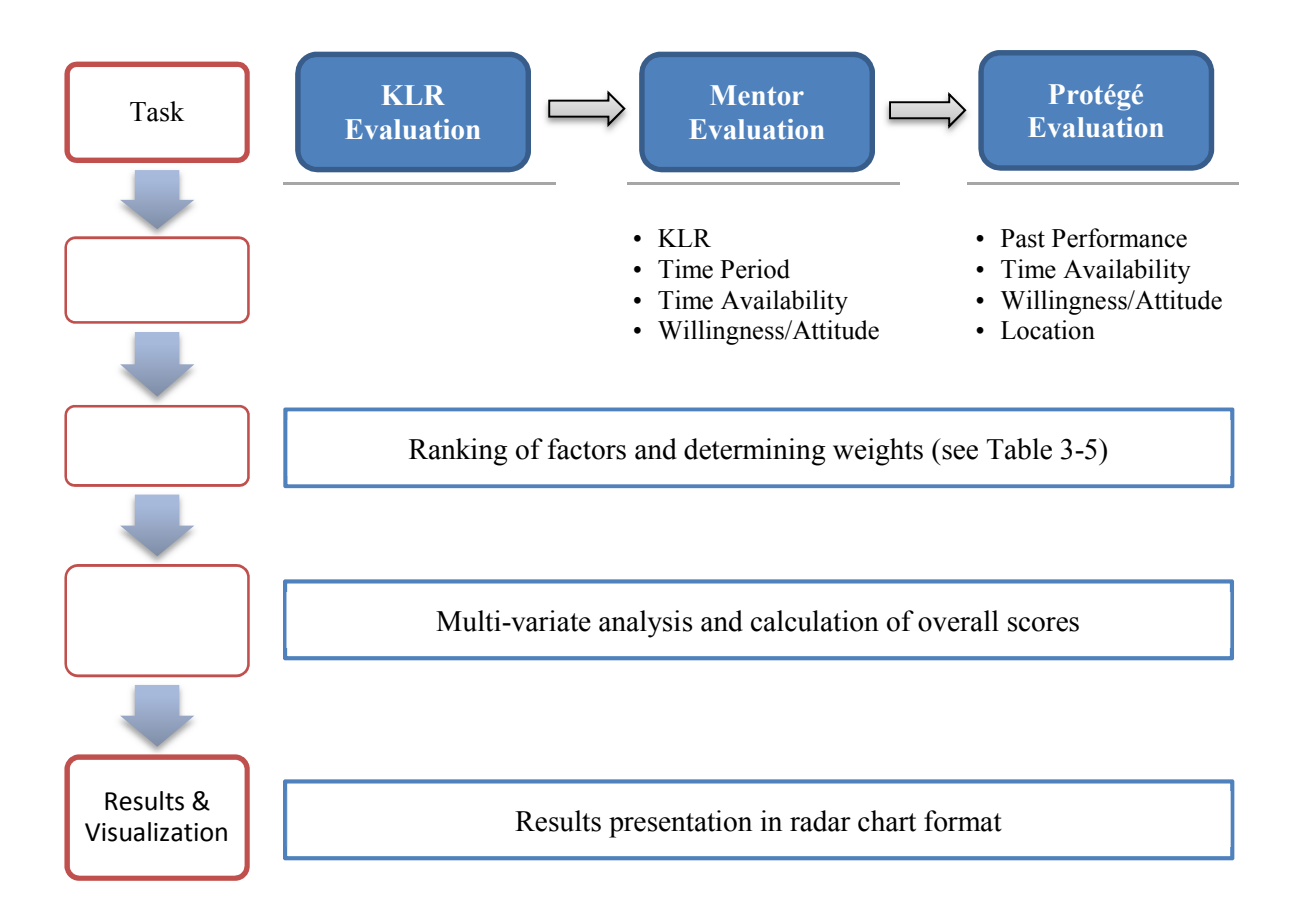

 **Figure 3-2 – Framework and evaluation process for the Job Shadowing module**

# 3.4.2 WORKFORCE PLANNING

The framework for the Workforce Planning module is identical to Job Shadowing, while considering tasks and factors that are specific to this module, as summarized in Figure 3-3. For Workforce Planning, the focus is on identifying important positions (as predicted by the Position Evaluation task), as well as identifying potential and best candidates in case the important position must be replaced or supplemented.

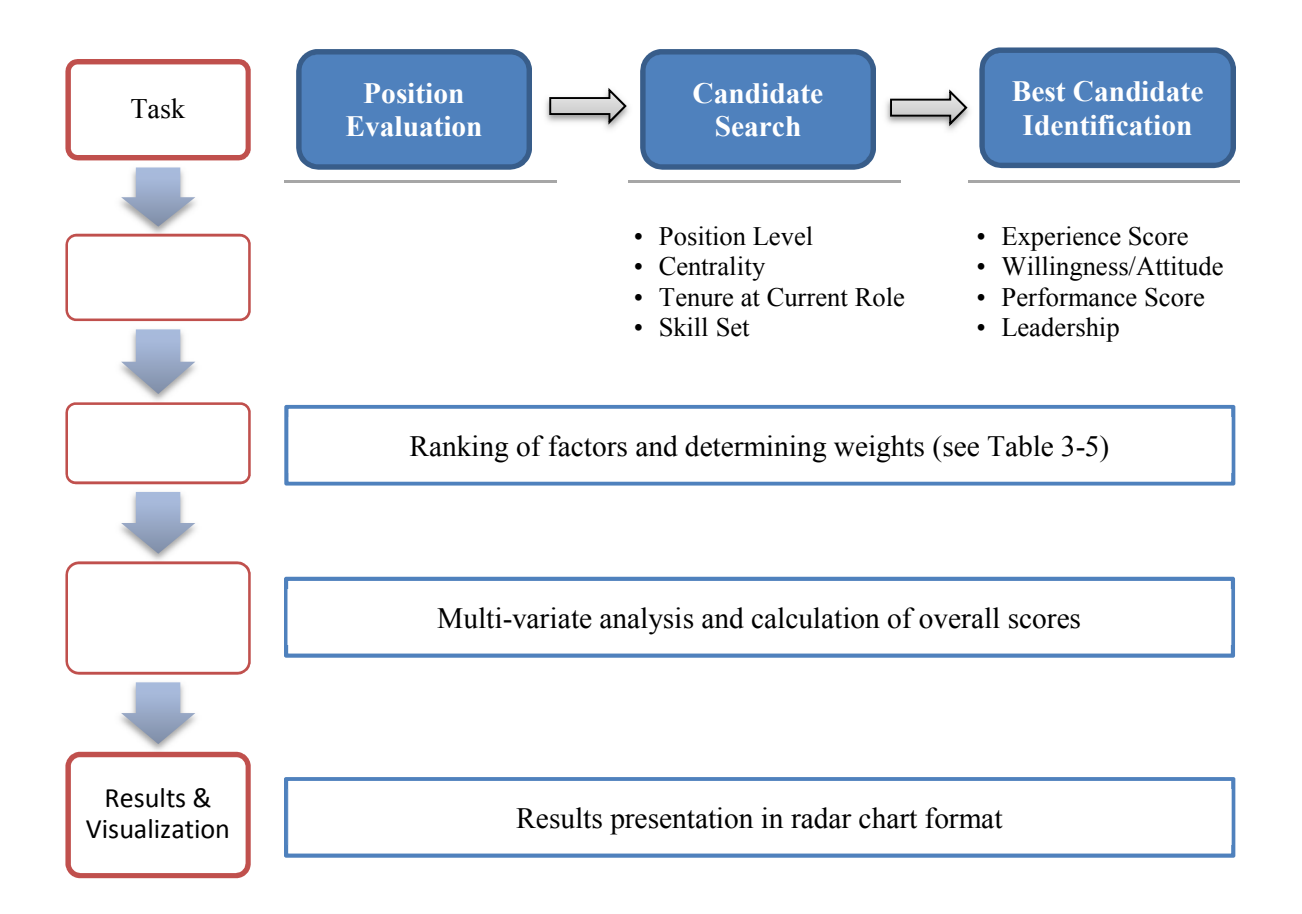

# **Figure 3-3 – Framework and evaluation process for the Workforce Planning module**

# 3.4.3 SUCCESSION PLANNING

The framework for the Succession Planning module is identical to Workforce Planning, as summarized in Figure 3-4. For Succession Planning, the focus is on knowledge loss risk (as predicted by the KLR Evaluation task) instead of position importance, as well as identifying potential successor(s).

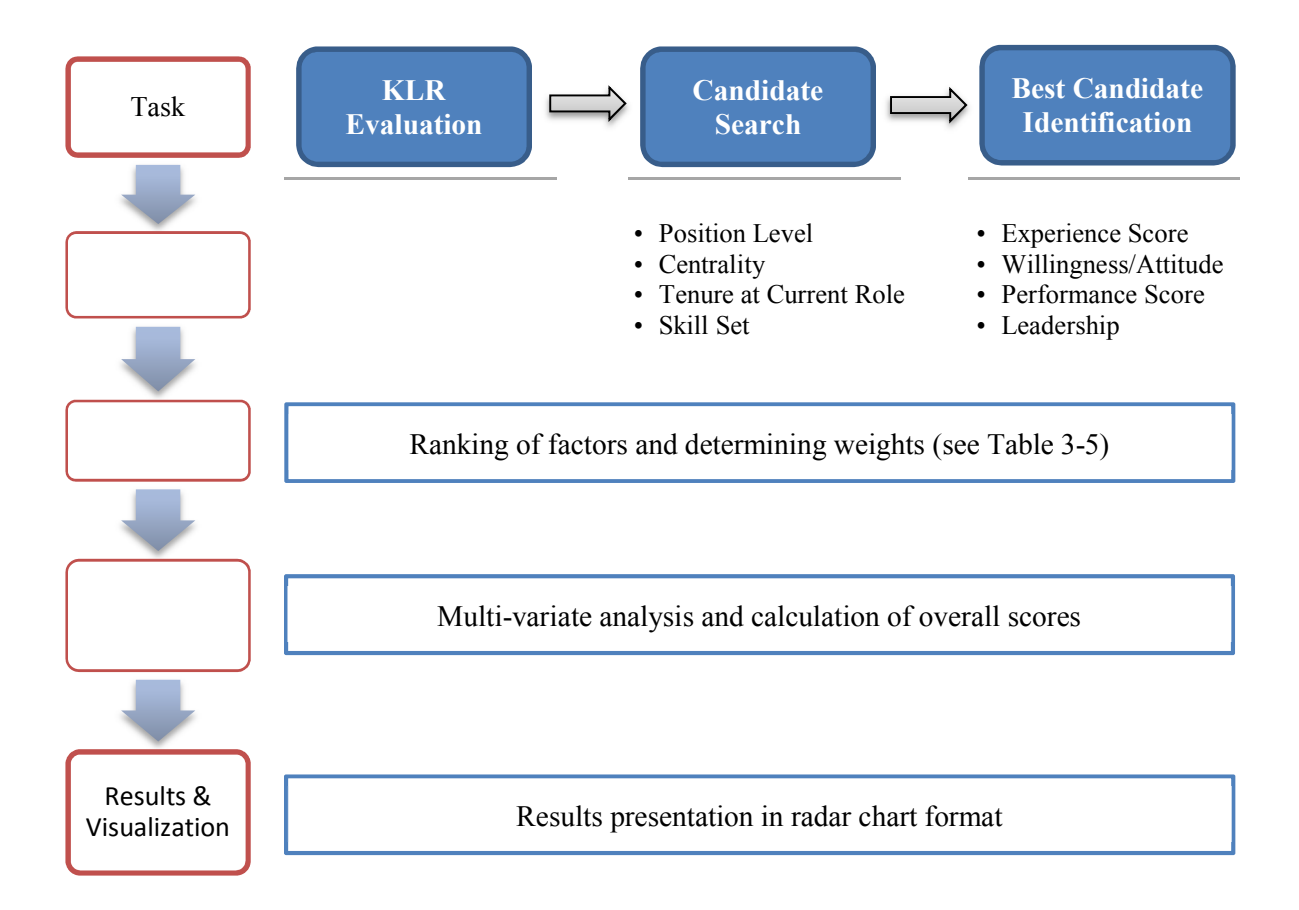

# **Figure 3-4 – Framework and evaluation process for the Succession Planning module**

# 3.4.4 CROSS-TRAINING

The framework for the Cross Training module is identical to the previous modules, as summarized in Figure 3-5. The focus is on identifying potential positions, as well as trainer and trainees(s), to participate in cross-training.

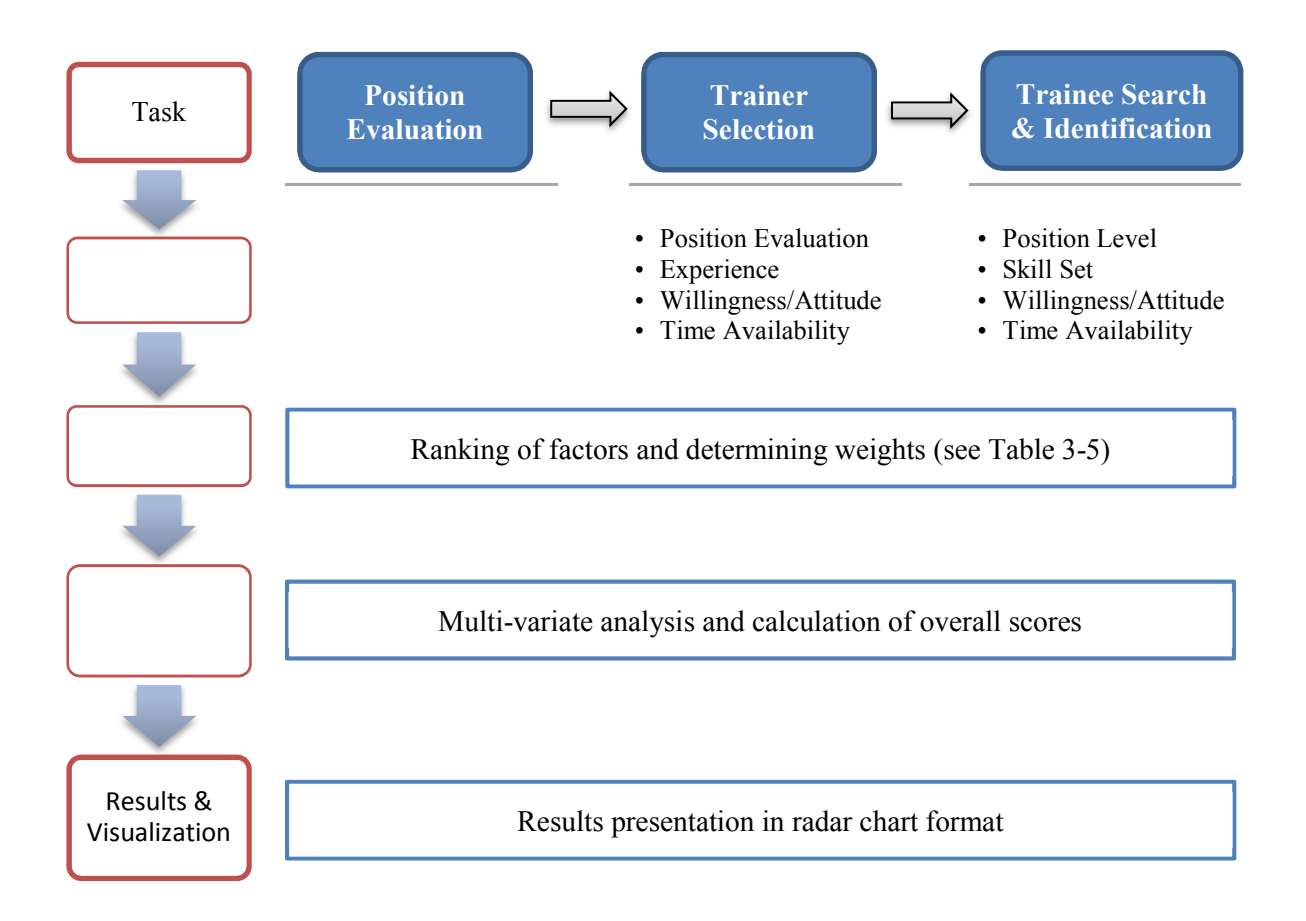

 **Figure 3-5 – Framework and evaluation process for the Cross Training module**

## 3.4.5 TRAINING & DEVELOPMENT

 A Training and Development (T&D) module was developed to allow GDOT characteristics as shown in Table 3-7. Default coefficients to quantify the effectiveness of coefficients if desired. Based on the selections made, the module will provide suggestions suitable for the task (see Figure 3-6). personnel to evaluate different T&D alternatives based on various environmental each T&D method are provided in the table, and the users have the option to change these for preferred T&D methods, ranked from most suitable (i.e. highest score) to the least

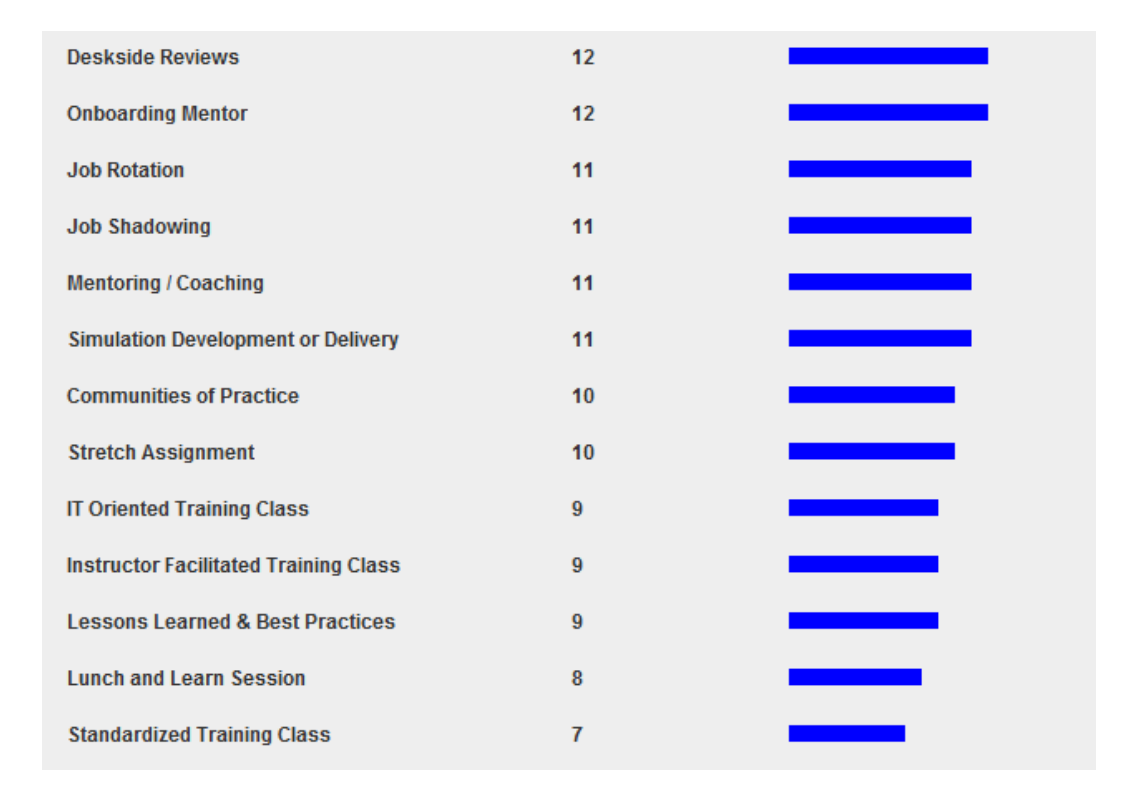

#### **Figure 3-6 – Sample output from the Training & Development module**

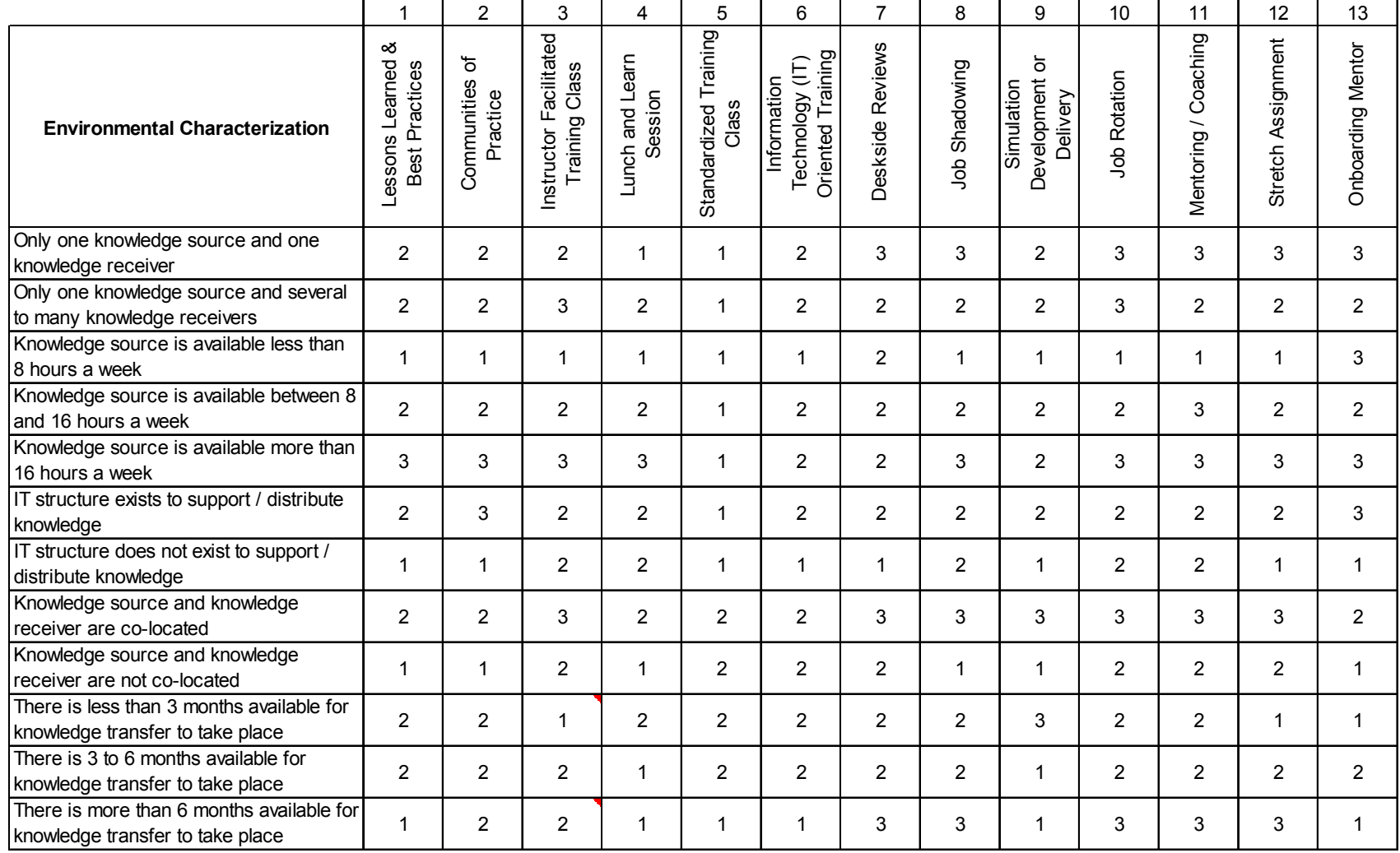

## **Table 3-7 – Environmental characters, T&D techniques and their effectiveness**

 $1 =$  Low effectiveness  $2 =$  Moderate effectiveness  $3 =$  High effectiveness

# 3.4.6 NETWORK ANALYSIS

 The Network Analysis module allows for visualization of the network analyses performed for HRDT, including the various different centralities described in Section 3.2. It also allows users to view the back-constructed traditional organizational charts for the 58 predefined departmental units (based on the Master Organizational Chart). As an example, the organizational chart for the Office of Planning using the data extracted from the provided employee database is shown in Figure 3-7.

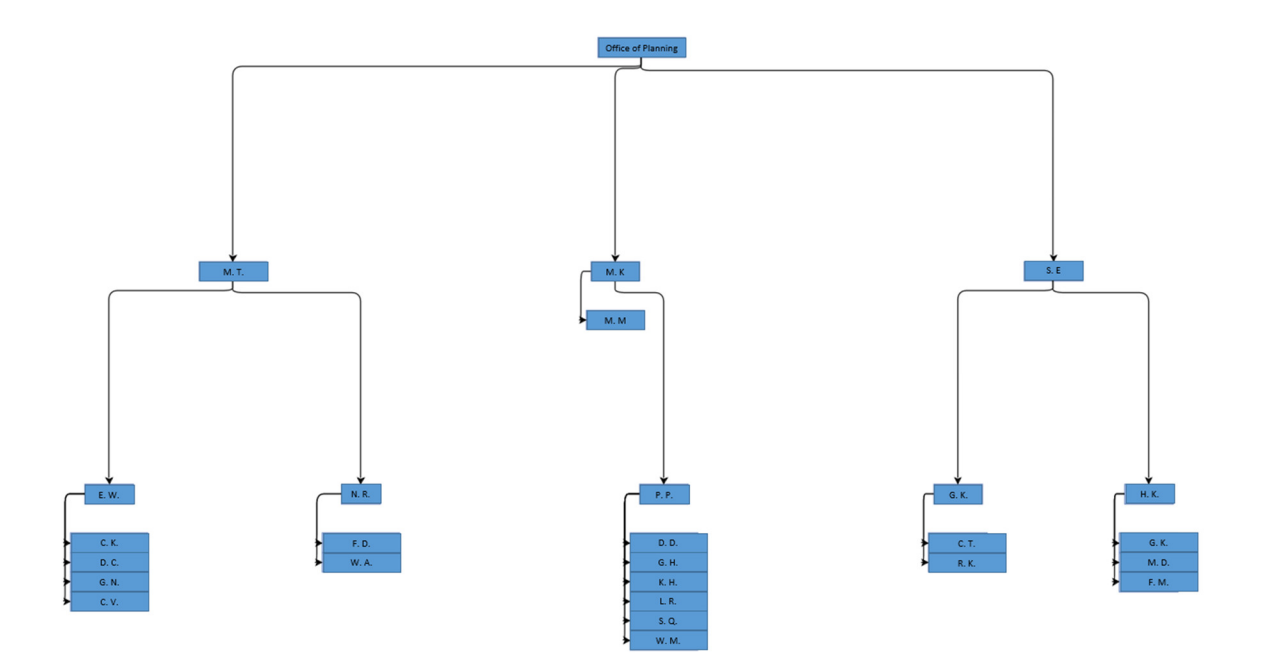

 **Figure 3-7 – An example of back-constructed traditional organizational chart from provided employee database**

 organizational chart as a network, it is possible not only to see who reports to whom, but also to visualize the connectivity of the individuals within the network. For example, the network representation of the organization chart shown above is given in Figure 3-8: In addition, the user can view each departmental unit in a network representation, instead of the traditional organizational chart visualization. By representing the

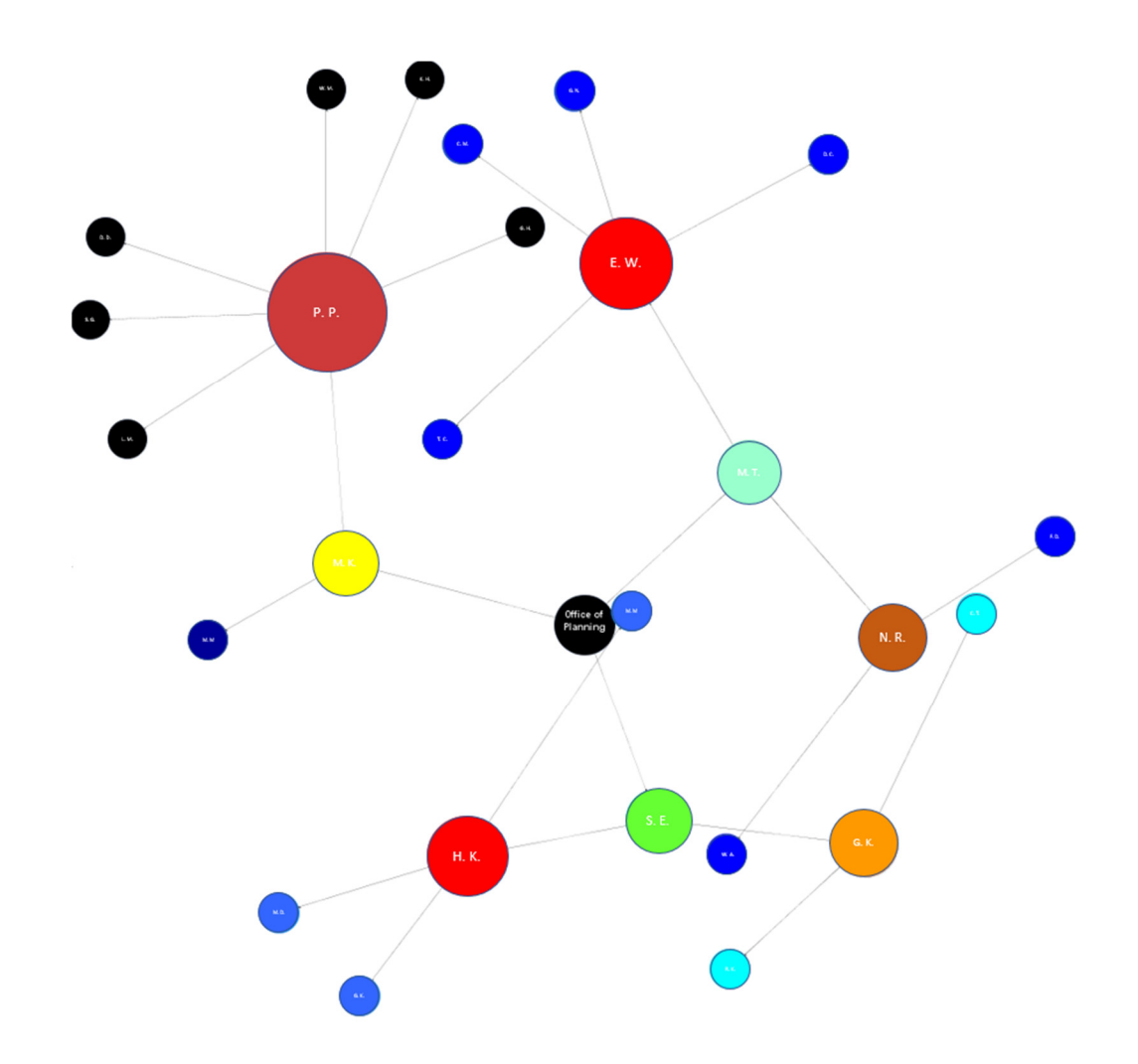

 **Figure 3-8 – Color-coded network representation of the organizational chart shown in Figure 3-7 (local PageRank centrality is shown, where larger circles indicate higher centrality and vice versa)**

 In this example, the size of the each circle is related to its centrality (larger the circle, higher the centrality). Clicking on each box in the organizational chart visualization or each circle in the network visualization displays the relevant attributes associated with that employee. More details are provided in the User's Manual in Appendix A.

# 3.4.7 DECISION MAKING

 The Decision Making module in HRDT is an interactive dashboard which allows the operator to use spatial, tabular and graphical tools to visualize information rapidly to aid in decision making.

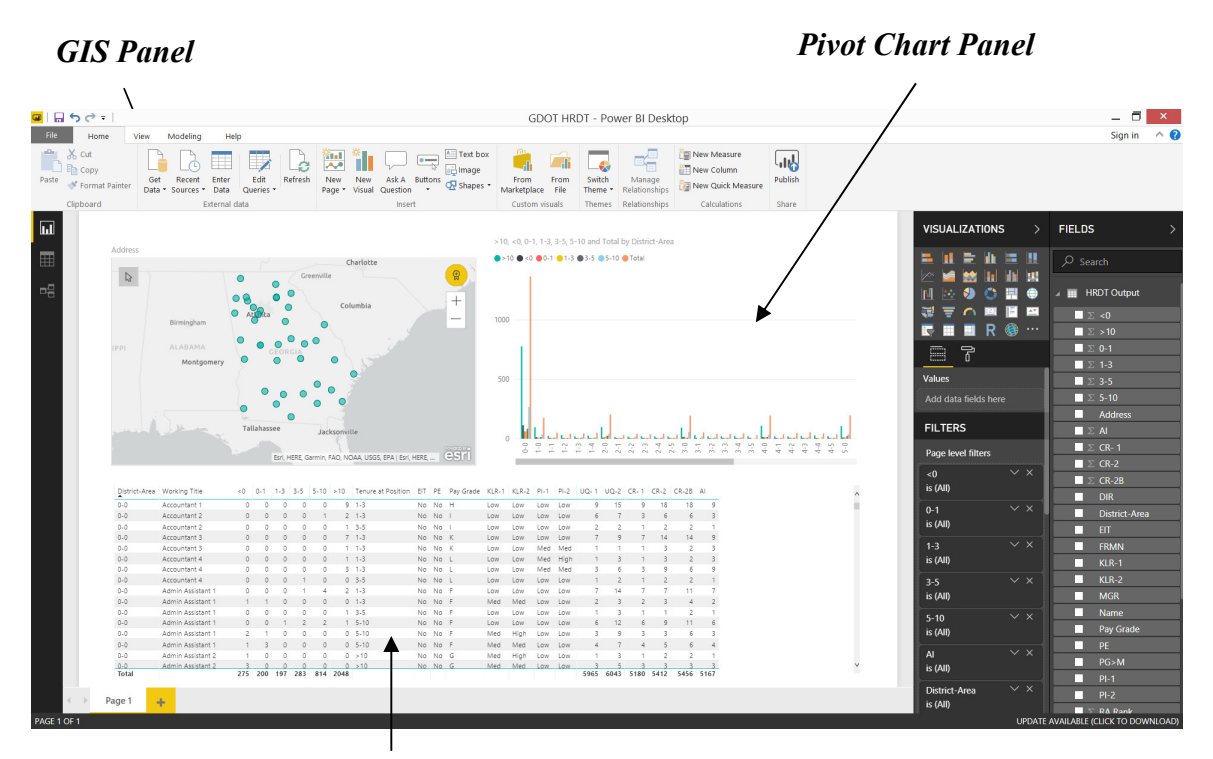

*Pivot Table Data Panel*

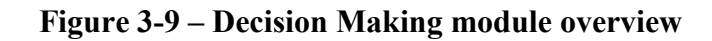

 The Decision Making module has been integrated with Microsoft Power BI ® Desktop in order to leverage the pivot table / chart and spatial analysis and visualization capabilities of Power BI. An output file is generated by HRDT, which in turn acts as input into Power BI for subsequent analysis. The Decision Making module comprises three main panels: geographic information system panel – referred to as GIS panel (top left), pivot chart panel (top right), and pivot table data panel (bottom).

 The Decision Making module provides powerful filtering and visualization tools, and organizational needs. Table 3-8 provides a brief description of the parameters available allows the user to perform "what-if" scenario analyses in order to evaluate specific for analysis using the Decision Making module.

 Pivot charts/tables and spatial analysis tools in the Decision Making module are results shown in the other panels and vice versa. The User's Manual provides some interlinked, meaning that performing map-based or chart-based analysis also updates the practical examples demonstrating the decision-making applications of this module.

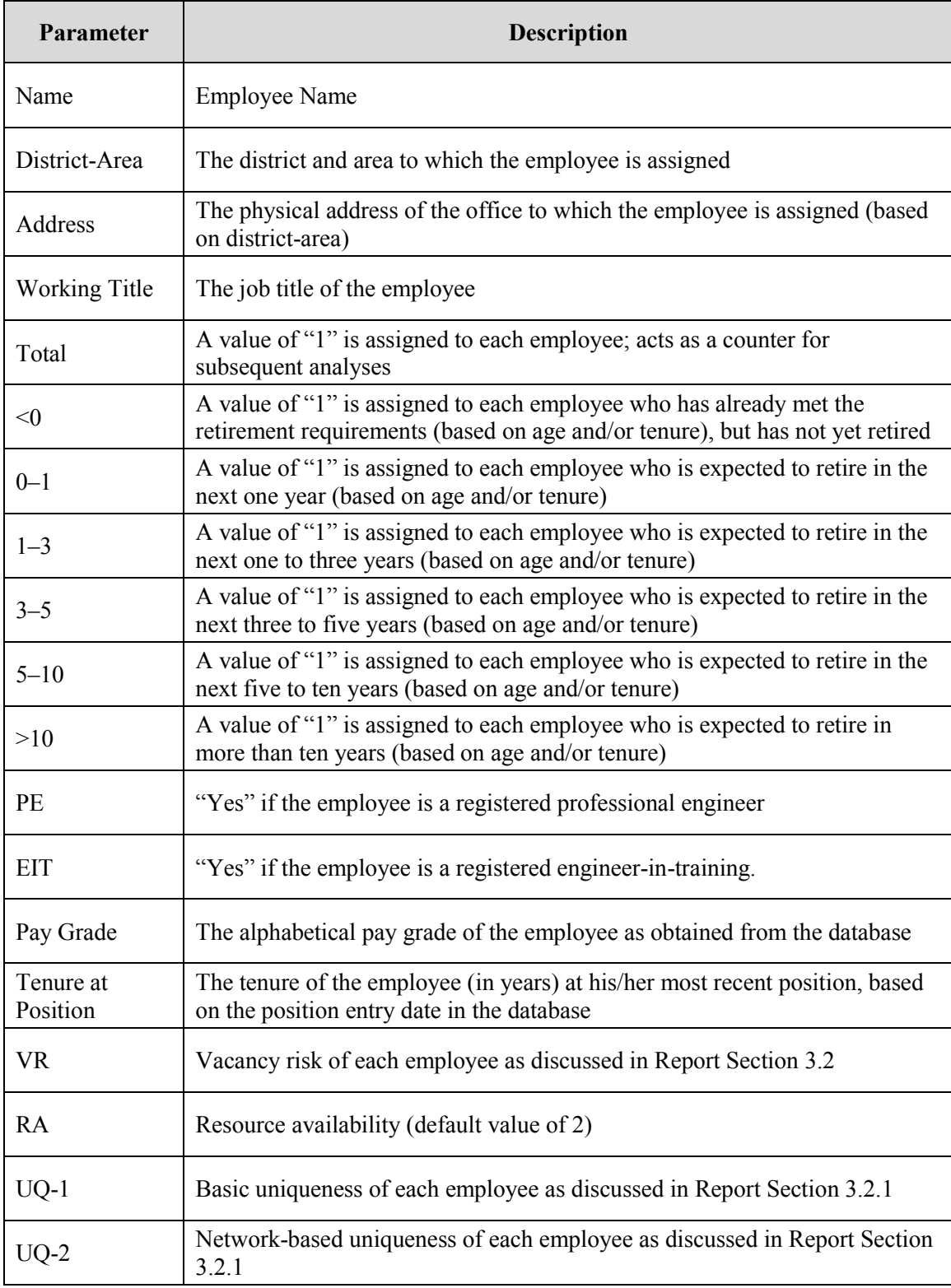

# **Table 3-8 – Summary of parameters available in the Decision Making module**

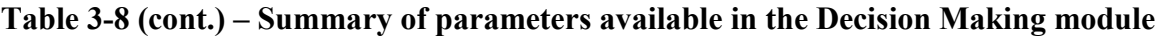

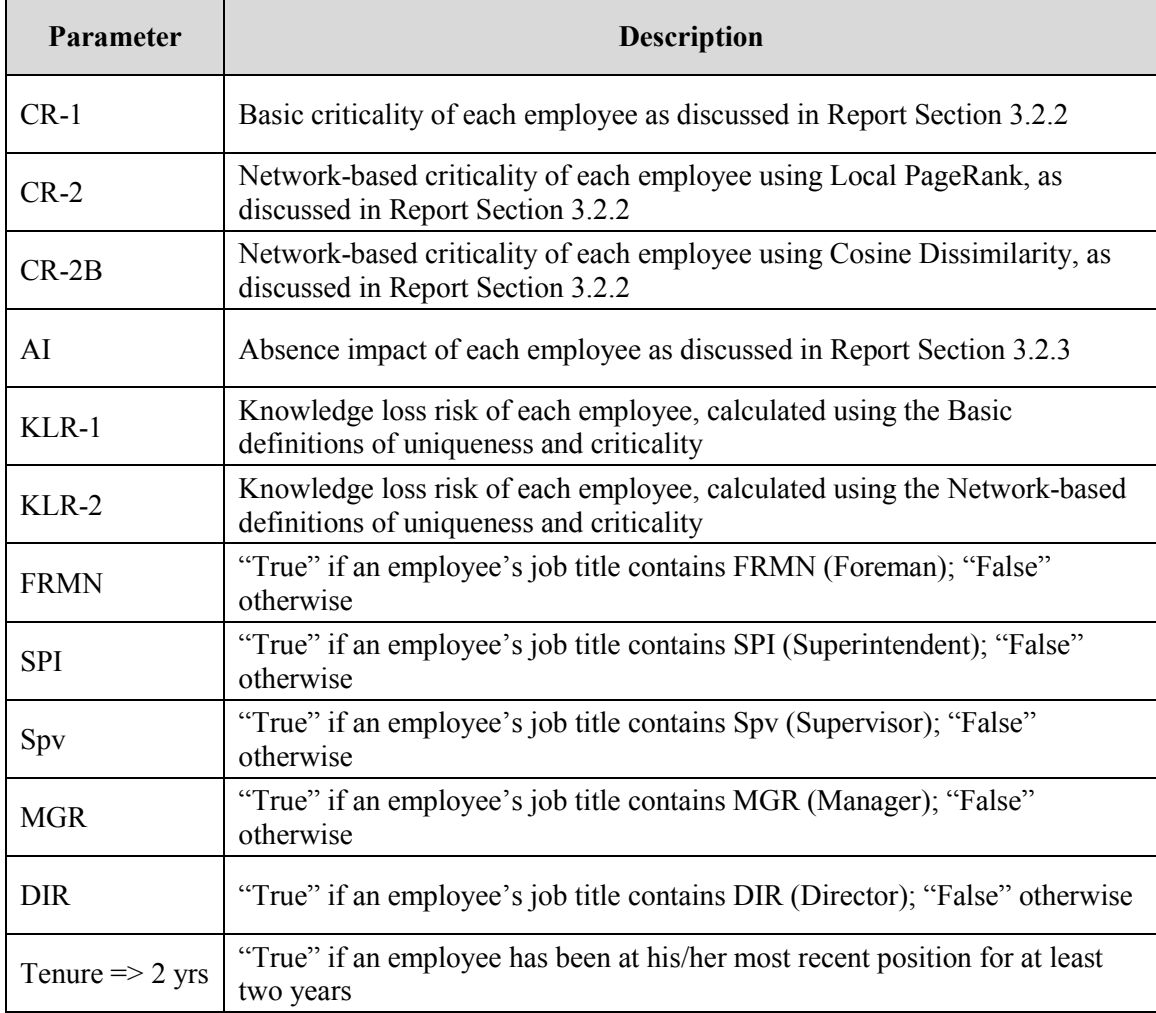

## **4. CONCLUSIONS**

 This report has presented the concepts and framework behind Human Resources Data Tool (HRDT), a Java-based software package developed specifically for GDOT to aid in analysis of HR data and for use in planning and decision making. A User's Manual for the software has also been prepared and is attached as Appendix A. A Training Module upon the previous JOB SEEKER project by applying data mining and data analysis techniques such as network analysis, spatial analysis, and pivot charts and tables, in order presentation has also been prepared and is attached as Appendix B. This project builds to gain a deeper understanding and insight into the existing GDOT HR data.

 HRDT includes a modular and consistent framework for evaluating various parameters which are important to planning and decision making. The software includes seven data modules:

- Job Shadowing
- Workforce Planning
- Succession Planning
- Cross Training
- Training and Development
- Network Analysis
- Decision Making

 These data modules can allow GDOT HR personnel to assess workforce and training needs not only at an individual level, but they can also be used for planning and strategic decision-making at the organizational level. It is anticipated that HRDT will help GDOT advance from being an information-rich organization to a knowledge-rich one, in turn helping GDOT achieve its stated mission of delivering "a transportation system focused on innovation, safety, sustainability and mobility" and the associated stated goal to "recruit, train and retain a quality workforce".

### **5. REFERENCES**

- Barthelemy, M., 2004. Betweenness centrality in large complex networks. *European Physics Journal B*, Volume 38, pp. 163-168.
- Brin, S. and Page, L., 1998. The anatomy of a large-scale hypertextual Web search engine. *Computer Networks and ISDN Systems*, 30: 107-117.
- Butts, C. T., 2008. Social network analysis: A methodological introduction. *Asian Journal of Social Psychology*, Volume 11, pp. 13-41.
- Freeman, L. C., 1978/1979. Centrality in Social Networks: Conceptual Clarification. *Social Networks*, pp. 215-239.
- Frost, J.D., 2016. "JOB SEEKER" (Job Shadowing for Employee Engagement through Knowledge and Experience Retention). Final Report, GDOT Research Project No. RP13-12, Report No. FHWA-GA-16-1312.
- Han, J., Kamber, M. and Pei, J., 2012. Data mining: Concepts and Techniques. Third Edition, New York: Morgan-Kaufman.
- Hanneman, R.A. and Riddle. M., 2005. Introduction to social network methods. Riverside, CA: University of California, Riverside (published in digital form at [http://faculty.ucr.edu/~hanneman/](http://faculty.ucr.edu/~hanneman))
- Hansen, M. T., 1999. The Search-Transfer Problem: The Role of Weak Ties in Sharing  Knowledge across Organization Subunits. *Administrative Science Quarterly*, 44, pp. 82-111.
- Hansen, M. T., Mors, M. L. & Lovas, B., 2005. Knowledge Sharing in Organizations: Multiple Networks, Multiple Phases. *The Academy of Management Journal*, 48(5), pp. 776-793.
- Jantan, H., Othman, Z.A. and Hamdan, A.R., 2010. Human Talent Prediction in HRM using C4.5 Classification Algorithm. *International Journal of Advanced Trends in Computer Science and Engineering*, 2(8): 2526-2534.
- Ranjan, J., Goyal, D.P. & Ahson, S.I., 2008. Data mining techniques for better decisions in human resource management systems. *International Journal of Business Information Systems*, 3(5): 464-481.
- Reagans, R. & McEvily, B., 2003. Network Structure and Knowledge Transfer: The Effects of Cohesion and Range. *Administrative Science Quarterly*, 48, pp. 240-267.
- Sadath, L., 2013. Data Mining: A Tool for Knowledge Management in Human Resource.  *International Journal of Innovative Technology and Exploring Engineering*, 2(6): 154-159.
- Silwattananusarn, T. and Tuamsuk, K., 2012. Data Mining and Its Applications for Knowledge Management: A Literature Review from 2007 to 2012. *International Journal of Data Mining & Knowledge Management Process*, 2(5): 13-24.

# APPENDIX A – GDOT HR Data Tool User's Manual

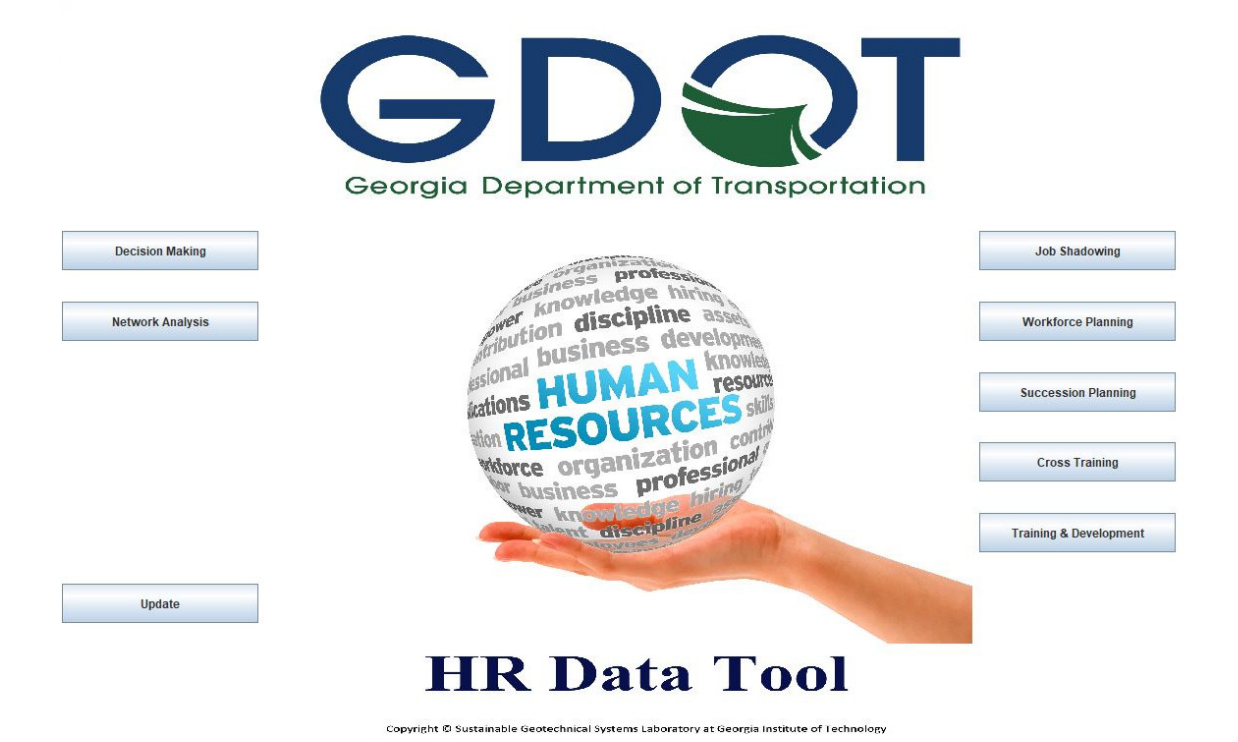

User's Manual

March 2019

# **1. INTRODUCTION & OVERVIEW**

## **1.1 INTRODUCTION**

 HR Data Tool (HRDT) is a Java-based program which performs network, spatial and multivariate analyses to aid GDOT HR personnel in planning and decision making. This User's Manual provides an overview of the program and describes how the various modules can be used.

## **1.2 INSTALLATION**

 The program can be installed using the provided installer package. Prior to installation, the user should make sure that his/her computer has the latest version of Java (minimum Java 8) installed. The installer will also install Microsoft Power BI Desktop onto the computer. This free software is required for the Decision Making module of HRDT.

# **1.3 OVERVIEW**

 Upon starting up HRDT, the following landing page is displayed, showing the seven modules associated with the program (Figure A-1):

- Decision Making <br>• Job Shadowing
- 
- 
- Network Analysis Workforce Planning
	- Succession Planning
	- Cross Training
	- Training & Development

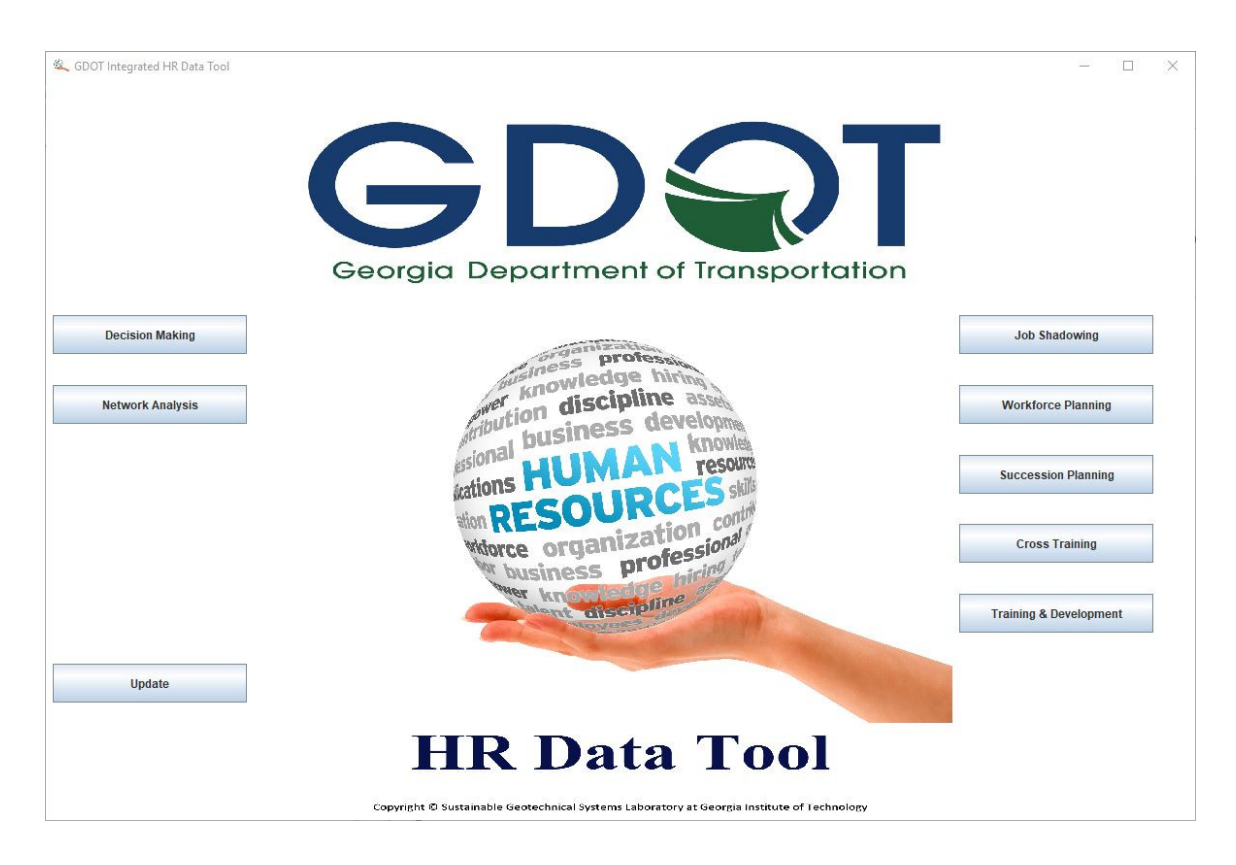

 **Figure A-1 – Application Landing Page**

 Succession Planning, Cross Training, and Training & Development) can be broadly categorized as Multivariate Analyses. The other two main modules are Decision Making and Network Analysis. Multivariate Analyses are discussed in Section 2 of Appendix A, Network Analysis is discussed in Section 3 of Appendix A, and Decision Making is discussed in Section 4 of Appendix A. The modules shown on the right in Figure A-1 (Job Shadowing, Workforce Planning,

 It can also be seen from Figure A-1 that the users have the ability to update the database, which in turn will re-run the calculations based on the latest data. This button is to be used when there are changes in the GDOT employee database, for example new any intermediate files that are essential for the all parts of this application to function employees hired, existing employees left, employees promoted, etc. This process updates correctly.

 **Most importantly, users should update the database using the same Structured Query Language (SQL) statement as given in Table 3-3 of the main report, and strictly following the format in the current database, including the addition of the "PE" and "EIT" columns manually as column AL and AM, respectively. Any deviations from the current format will result in HRDT not functioning as intended.**

# **2. MULTIVARIATE ANALYSIS MODULES**

 The Multivariate Analysis consists of five modules: Job Shadowing, Workforce Planning, Succession Planning, Cross Training and Training & Development. Each module has its own unique functionality, as discussed in the following sections.

# **2.1 JOB SHADOWING**

 The Job shadowing module helps HR personnel evaluate an employee's knowledge participation in a job shadowing program. Figure A-2 shows the user interface (UI) of the loss risk, referred to as KLR, as well determine the most suitable mentor and protégé for Job Shadowing Module.

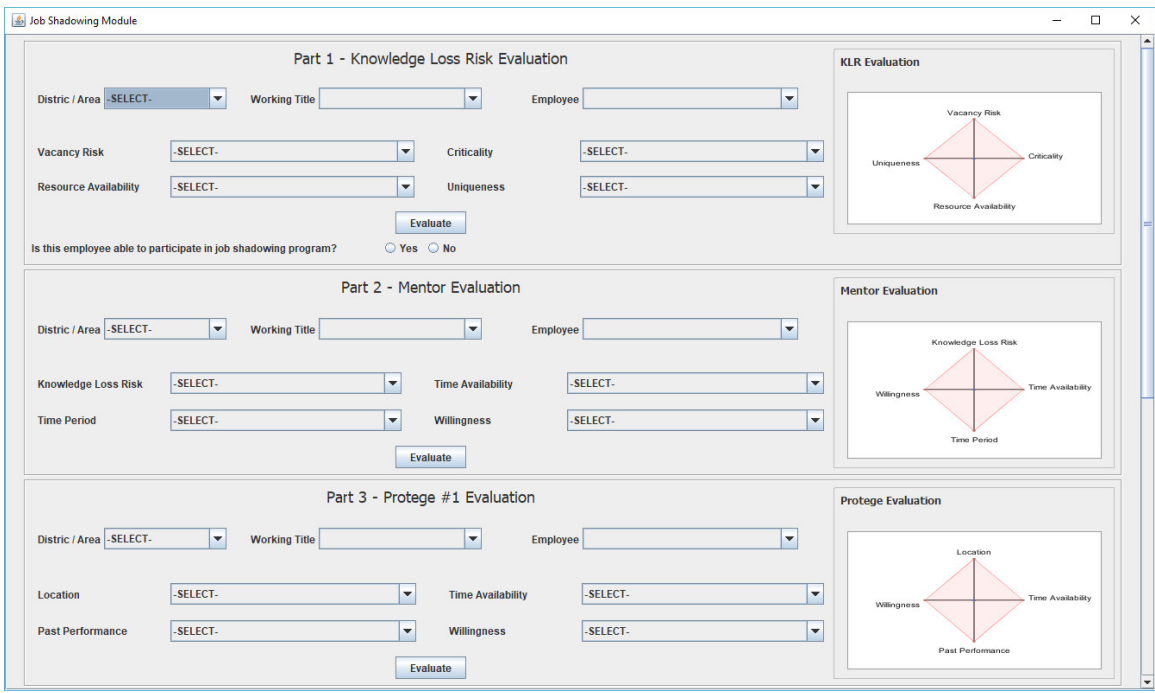

 **Figure A-2 – Job Shadowing UI**

 selecting District / Area, then Working Title. When a specific employee is then selected, his/her vacancy risk is automatically populated based on information extracted from the database. This may be overridden manually by users if needed. Next, users assign the employee's Criticality, Uniqueness and Resource Availability from the dropdown lists. Once the four parameters are selected, users can click on the Evaluate button to evaluate the employee's KLR. The results are shown on the right with KLR score and radar chart In Part 1, Knowledge Loss Risk Evaluation, users start filtering employees by visualization.

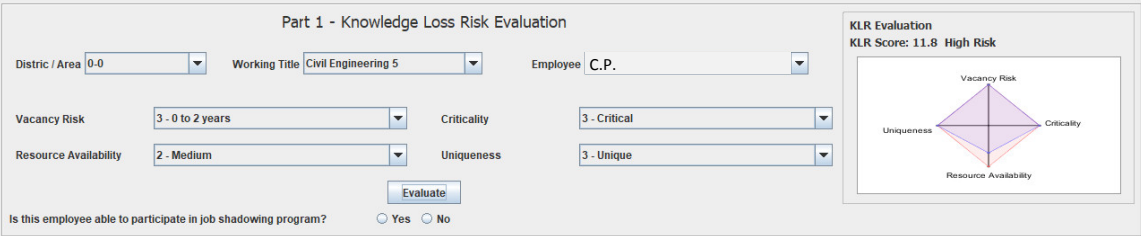

 **Figure A-3 – KLR Evaluation for Job Shadowing**

 If the employee (presumably with high KLR) is able to participate in the job shadowing program, clicking the "Yes" radio button will automatically import his/her basic information (District / Area, Working Title and name) and his/her KLR score into Part 2, Mentor Evaluation. If the "No" radio button is selected, then the mentor and his/her KLR would have to be manually selected in Part 2. However, it is anticipated that the vast majority of the time, the employee with a high KLR score (i.e., high attrition risk) will act as the mentor.

 Next, users assign the mentor's Time Period, Time Availability and Willingness from the dropdown lists, and click the Evaluate button. The mentor evaluation results including the mentor score and the radar chart visualization are then shown on the right.

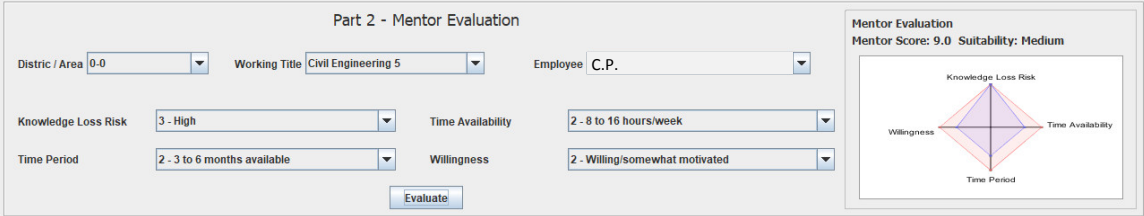

 **Figure A-4 – Mentor Evaluation for Job Shadowing**

 candidate protégé in each division with the filtering function, then input his/her Location, Past Performance, Time Availability and Willingness to evaluate his/her suitability for being a protégé. After clicking the Evaluate button, the protégé evaluation results In part 3, Protégé Evaluation, users can evaluate up to three candidates. Users select including the protégé score and the radar chart visualization are shown on the right.

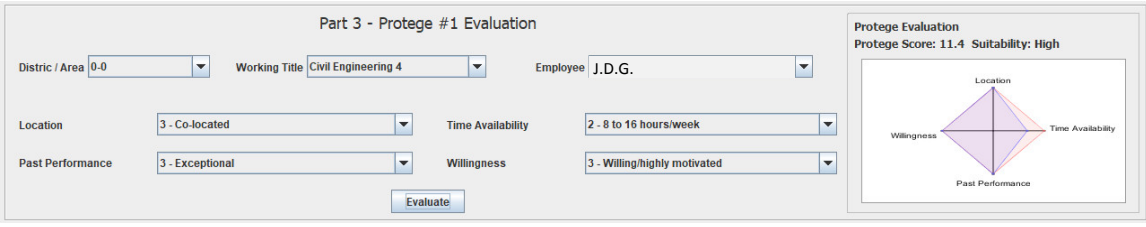

 **Figure A-5 – Protégé Evaluation for Job Shadowing**

 Lastly, the Generate Report button at the end of the module lets users print the entire assessment results (as a JPG or PNG image file) for future reference and/or for filing.

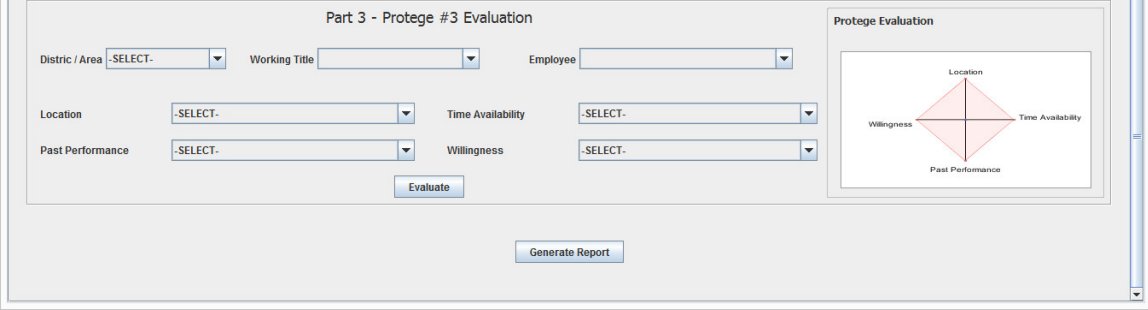

 **Figure A-6 – Generate Report Function for Job Shadowing**

# **2.2 WORKFORCE PLANNING**

 Workforce Planning module helps HR personnel identify high-importance positions and the employees at those positions, and helps to evaluate suitable candidates for a selected position for better workforce planning. Figure A-7 shows the UI for the Workforce Planning Module.

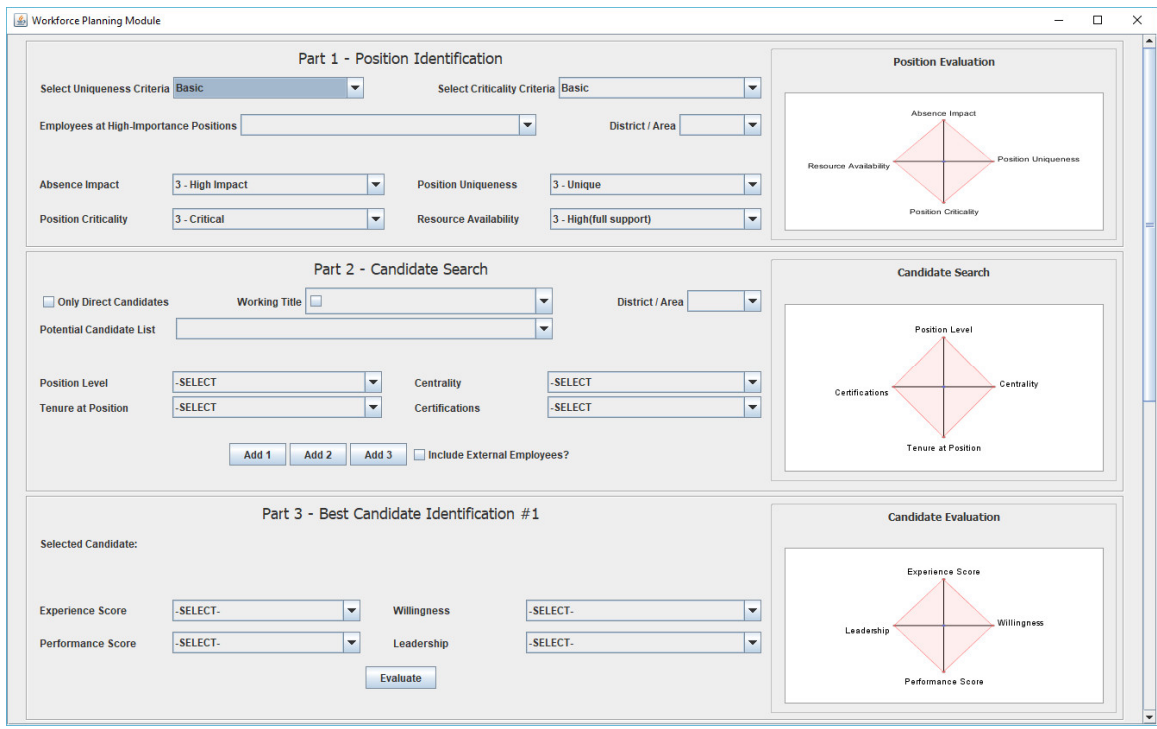

 **Figure A-7 – Workforce Planning UI**

 Part 1, Position Identification, aims to help users identify high-importance positions. In this part, users start by choosing the desired criteria, Basic or Network, for evaluating uniqueness and criticality of job positions. After the desired criteria are chosen, the employees at high-importance positions are returned, and the list of those employees are

 shown in the dropdown list in alphabetical order of their last names. If desired, users may use the District / Area filter to further narrow down the list of employees based on their location.

 Once an employee is selected from the dropdown list, his/her basic information is displayed right beneath, and the values of Absence Impact, Position Criticality and dropdown lists. The Resource Availability is set as a default value of 2 – Medium, which may be overridden manually. Also note that if the user does not agree with the suggested scores for the other three factors, they may also be overridden manually. The Position are automatically shown on the right, and any changes in the four parameters will be Position Uniqueness are automatically calculated and populated into their respective Evaluation results, including the calculated Position Score and radar chart visualization, reflected immediately in the evaluation results.

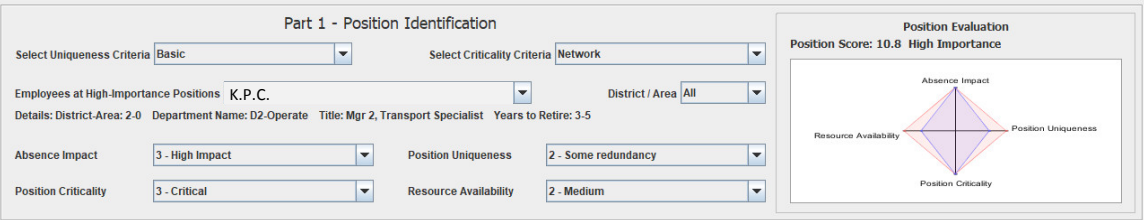

 **Figure A-8 – Position Identification for Workforce Planning**

 of workforce planning with respect to the position identified in Part 1. In this part, selecting the "Only Direct Candidates" checkbox shows only the employees who report directly to the position identified in Part 1. By unchecking this box, the entire workforce Part 2, Candidate Search, helps users search for potential candidates for the purpose can be searched for candidates via the Working Title and District / Area filters.

 Once a candidate is selected from the dropdown list, his/her basic information is displayed right beneath, and the values of Position Level, Tenure at Position and Centrality are automatically calculated and populated into their respective dropdown lists. The Certifications is set as a default value of 2 – Medium, which may be overridden manually. Also note that if the user does not agree with the suggested scores for the other three factors, they may also be overridden manually. The Candidate Search results, including the calculated Experience Score and radar chart visualization, are automatically shown on the right, and any changes in the four parameters will be reflected immediately in the evaluation results.

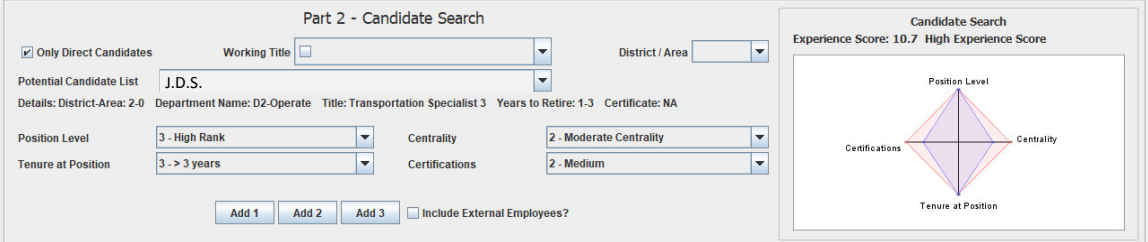

 **Figure A-9 – Candidate Search for Workforce Planning**
Part 3, Best Candidate Identification, allows up to 3 potential candidates identified in Part 2 to be added to Part 3, using the Add 1/2/3 buttons. Once a potential candidate is his/her Experience Score is also populated into the first dropdown list automatically. Users then manually assign the Performance Score, Willingness, and Leadership, and click the Evaluate button. The Candidate Evaluation results, including the Candidate Score, his/her suitability and radar chart visualization are then shown on the right. added, his/her name and other relevant information are automatically populated, and

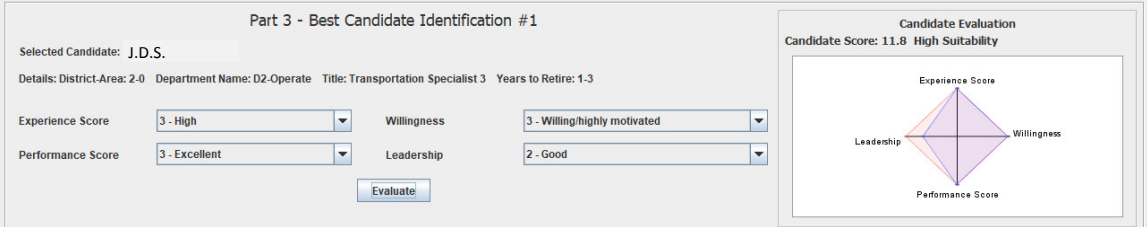

 **Figure A-10 – Best Candidate Identification for Workforce Planning**

 There is also the flexibility to add up to three external employees to the evaluation in Part 3 by checking the Include External Employees checkbox in Part 2, and entering the desired number of external employees to include. Additional evaluation fields will be added at the bottom of the page. Because these external candidates are not existing employees, and therefore their information is not contained in the database, users must manually input external employees' information to evaluate their suitability.

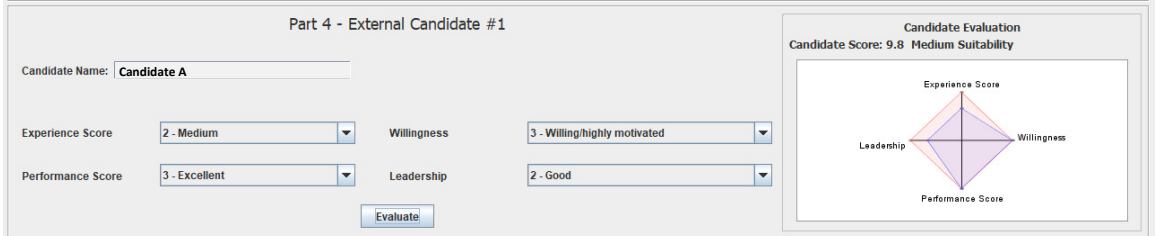

 **Figure A-11 – External Candidates for Workforce Planning**

 Lastly, the Generate Report button at the end of the module lets users print the entire assessment results (as a JPG or PNG image file) for future reference and/or for filing.

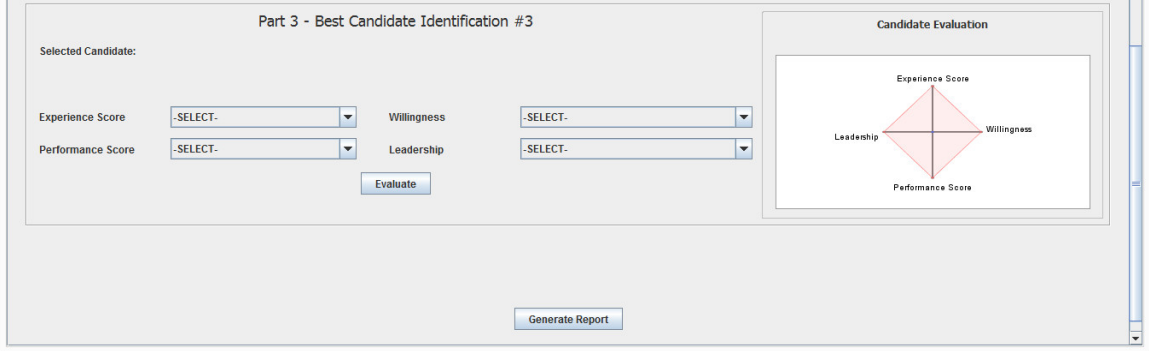

 **Figure A-12 – Generate Report Function for Workforce Planning**

#### **2.3 SUCCESSION PLANNING**

 Succession Planning module helps HR personnel identify employees with high knowledge loss risk (referred as KLR), and helps to evaluate suitable candidates for a selected position for succession planning purposes. Figure A-13 shows the UI for the Succession Planning Module.

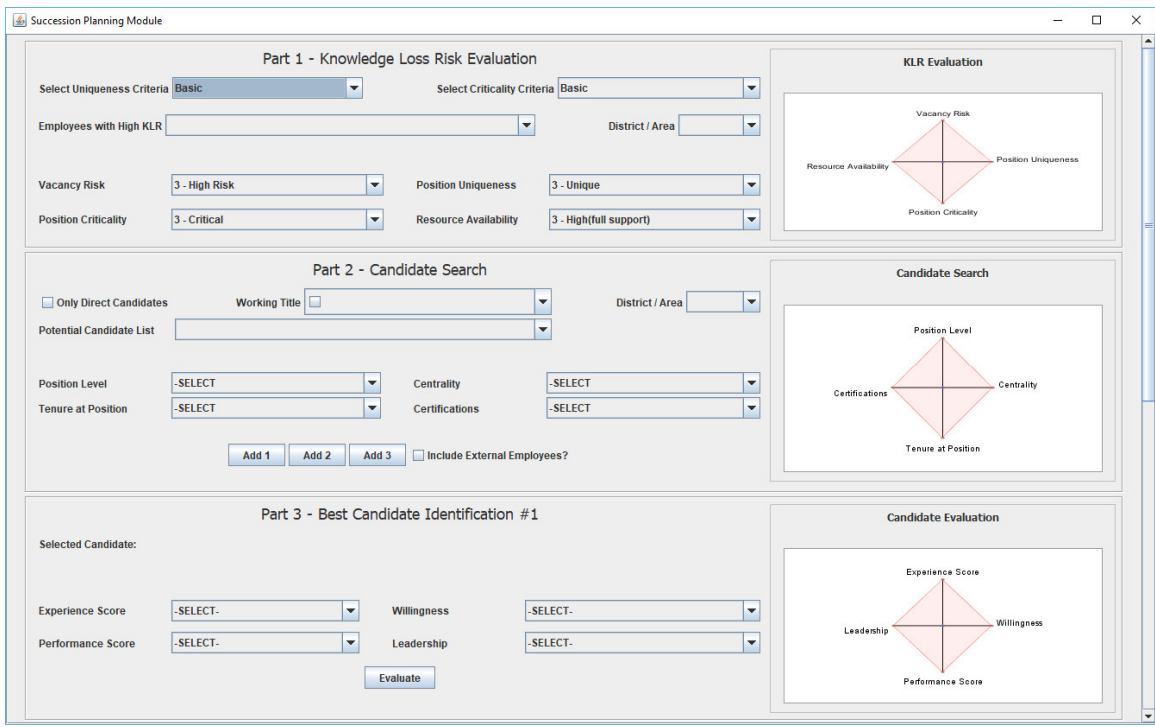

 **Figure A-13 – Succession Planning UI**

 Part 1 aims to help users identify employees with high KLR. In this part, users start by choosing the desired criteria, Basic or Network, for evaluating uniqueness and criticality of the employees. After the desired criteria are chosen, the employees with high KLR are returned, and the list of those employees are shown in the dropdown list in

#### **HR Data Tool User's Manual March 2019**

 alphabetical order of their last names. If desired, users may use the District / Area filter to further narrow down the list of employees based on their location.

 Once an employee is selected from the dropdown list, his/her basic information is displayed right beneath, and the values of Vacancy Risk, Position Criticality and Position Uniqueness are automatically calculated and populated into their respective dropdown lists. The Resource Availability is set as a default value of 2 – Medium, which may be overridden manually. Also note that if the user does not agree with the suggested scores for the other three factors, they may also be overridden manually. The KLR evaluation results, including the calculated KLR Score and radar chart visualization, are automatically shown on the right, and any changes in the four parameters will be reflected immediately in the evaluation results.

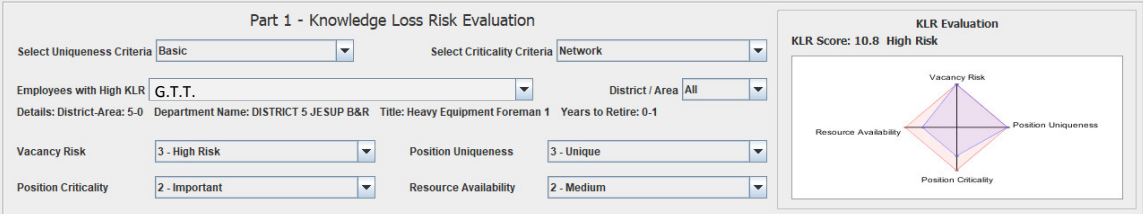

 **Figure A-14 – KLR Evaluation for Succession Planning**

 selecting the "Only Direct Candidates" checkbox shows only the employees who report directly to the person identified in Part 1. By unchecking this box, the entire workforce Part 2, Candidate Search, helps users search for potential candidates for the purpose of succession planning with respect to the position identified in Part 1. In this part, can be searched for candidates via the Working Title and District / Area filters.

 Once a candidate is selected from the dropdown list, his/her basic information is displayed right beneath, and the values of Position Level, Tenure at Position and The Certifications is set as a default value of 2 – Medium, which may be overridden manually. Also note that if the user does not agree with the suggested scores for the other three factors, they may also be overridden manually. The Candidate Search results, including the calculated Experience Score and radar chart visualization, are automatically shown on the right, and any changes in the four parameters will be reflected immediately Centrality are automatically calculated and populated into their respective dropdown lists. in the evaluation results.

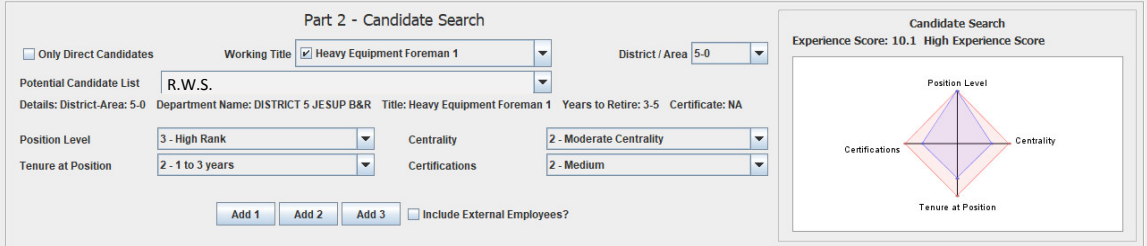

 **Figure A-15 – Candidate Search for Succession Planning**

 Part 2 to be added to Part 3, using the Add 1/2/3 buttons. Once a potential candidate is his/her Experience Score is also populated into the first dropdown list automatically. Users then manually assign the Performance Score, Willingness, and Leadership, and click the Evaluate button. The Candidate Evaluation results, including the Candidate Score, his/her suitability and radar chart visualization, are then shown on the right. Part 3, Best Candidate Identification, allows up to 3 potential candidates identified in added, his/her name and other relevant information are automatically populated, and

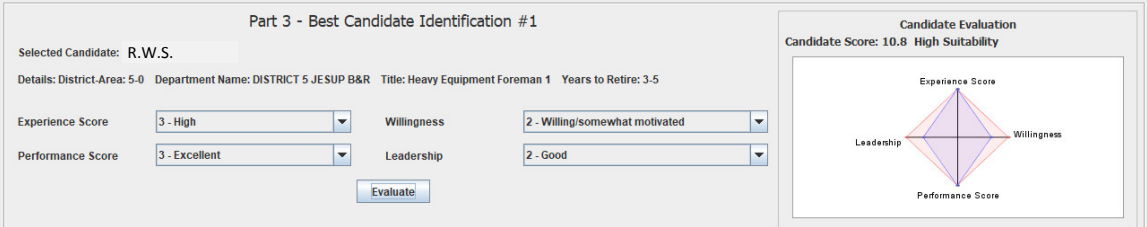

 **Figure A-16 – Best Candidate Identification for Succession Planning**

 There is also the flexibility to add up to three external employees to the evaluation in Part 3 by checking the Include External Employees checkbox in Part 2, and entering the added at the bottom of the page. Because these external candidates are not existing desired number of external employees to include. Additional evaluation fields will be employees, and therefore their information is not contained in the database, users must manually input external employees' information to evaluate their suitability.

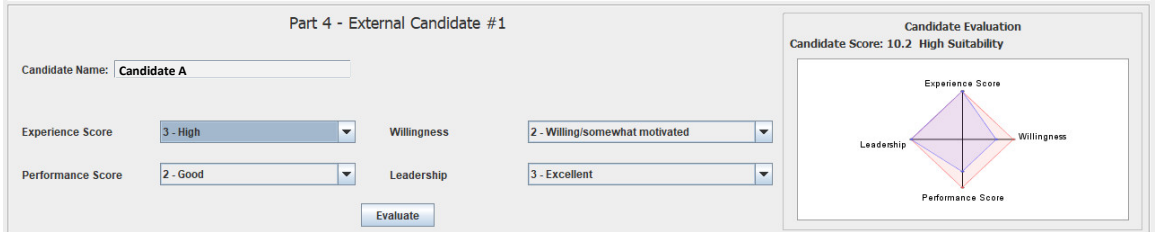

 **Figure A-17 – External Candidates for Succession Planning**

 Lastly, the Generate Report button at the end of the module lets users print the entire assessment results (as a JPG or PNG image file) for future reference and/or for filing.

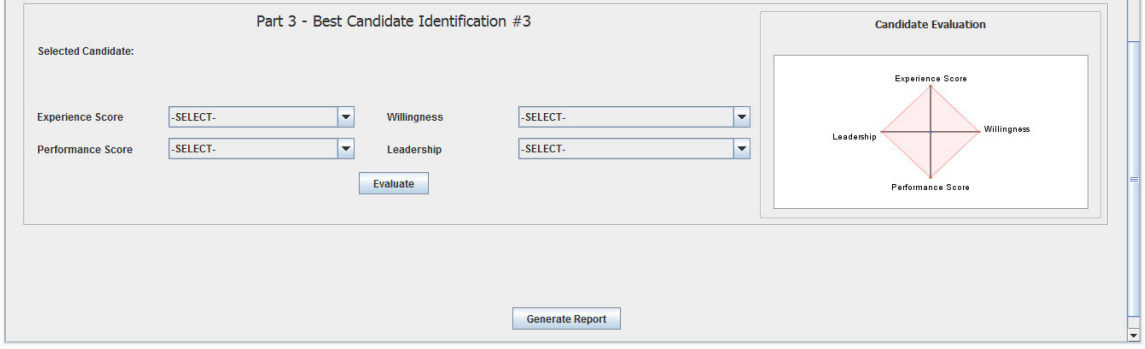

**Figure A-18 – Generate Report Function for Succession Planning**

### **2.4 CROSS TRAINING**

 Cross Training module helps HR personnel identify high-importance positions and the employees at those positions, and helps to evaluate suitable trainer and trainee candidate for cross training. Figure A-19 shows the user interface of the Cross Training Module.

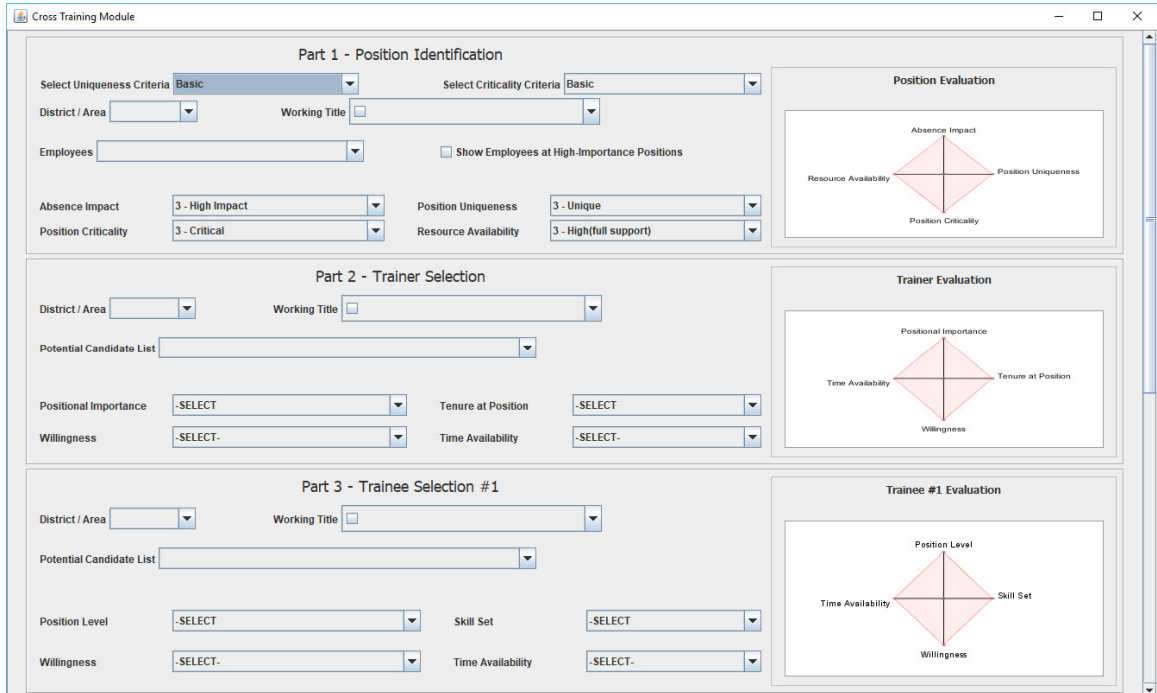

 **Figure A-19 – Cross Training UI**

 Part 1, Position Identification, aims to help users to quantify positional importance. In this part, users start by choosing the desired criteria, Basic or Network, for evaluating uniqueness and criticality of job positions. After the desired criteria are chosen, list of the employees are shown in the dropdown list in alphabetical order of their last names. If desired, users may use the District / Area and Working Title filters to further narrow

down the list of employees based on their location. Users also have the flexibility to show only the employees at high-importance positions in the dropdown by using the checkbox.

 Once an employee is selected from the dropdown list, his/her basic information is displayed right beneath, and the values of Absence Impact, Position Criticality and may be overridden manually. Also note that if the user does not agree with the suggested scores for the other three factors, they may also be overridden manually. The Position are automatically shown on the right, and any changes in the four parameters will be Position Uniqueness are automatically calculated and populated into their respective dropdown lists. The Resource Availability is set as a default value of 2 – Medium, which Evaluation results, including the calculated Position Score and radar chart visualization, reflected immediately in the evaluation results.

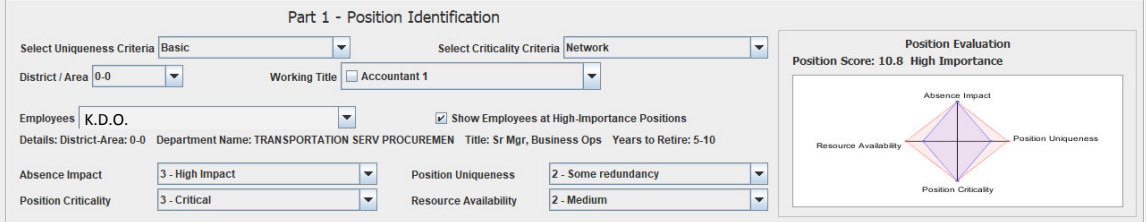

 **Figure A-20 – Position Identification for Cross Training**

 Part 2, Trainer Selection, helps users search for a potential trainer for the purpose of cross training with respect to the position identified in Part 1. Users may use the District / Area and Working Title filters to narrow down the employees in the returned potential candidate list.

 Once a trainer candidate is selected from the dropdown list, his/her basic information is displayed right beneath, and the values of Position Level and Tenure at Position are automatically calculated and populated into their respective dropdown lists. The Willingness and Time Availability are set as a default value of 2 – Medium, which may be overridden manually. The Trainer Evaluation results, including the Trainer Score and radar chart visualization, are automatically shown on the right, and any changes in the four parameters will be reflected immediately in the evaluation results.

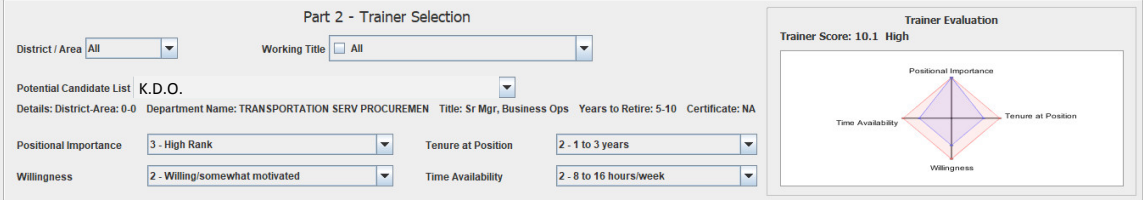

 **Figure A-21 – Trainer Selection for Cross Training**

 Part 3, Trainee Selection, helps users search for up to three potential trainees for the purpose of cross training with respect to the position identified in Part 1 and the trainer selected in Part 2. Users may use the District / Area and Working Title filters to narrow down the employees in the returned potential candidate list.

 Once a trainee candidate is selected from the dropdown list, his/her basic information are displayed right beneath, and the values of Position Level are automatically calculated and input into the dropdown list. The Skill Set, Willingness and Time Availability are set as a default value of 2 – Medium, which may be overridden manually. The Trainee

 Evaluation results, including the Trainee Score and radar chart visualization, are automatically shown on the right, and any changes in the four parameters will be reflected immediately in the evaluation results.

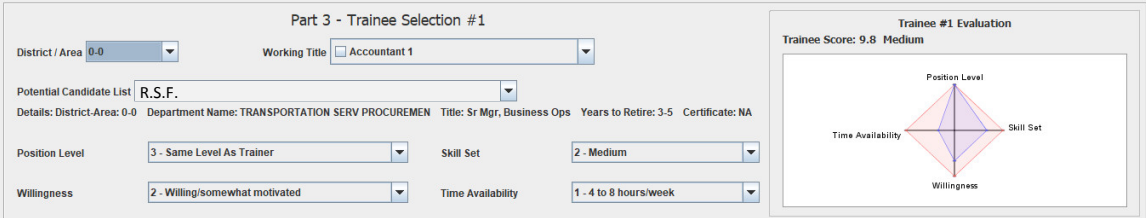

 **Figure A-22 – Trainee Selection for Cross Training**

 Lastly, the Generate Report button at the end of the module lets users print the entire assessment results (as a JPG or PNG image file) for future reference and/or for filing.

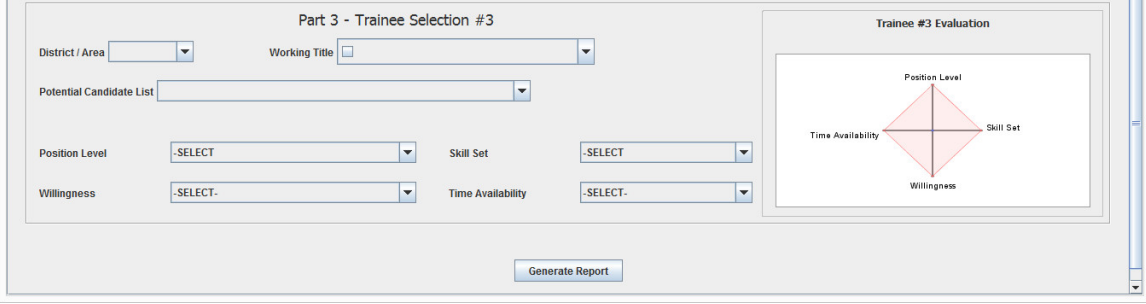

 **Figure A-23 – Generate Report Function for Cross Training**

#### **2.5 TRAINING & DEVELOPMENT**

The Training & Development module helps HR personnel to evaluate the suitability of various training and development strategies while considering different environmental characteristics, through five simple questions in a simple UI, as shown in Figure A-24:

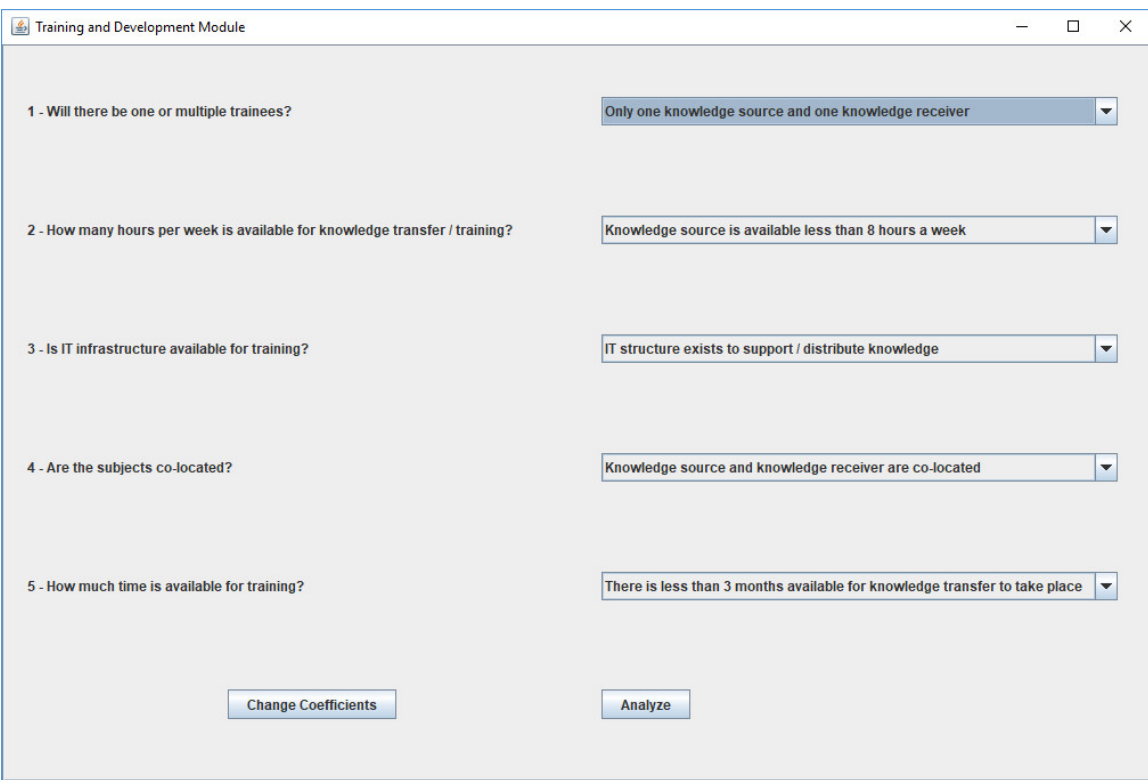

 **Figure A-24 – Training and Development Questionnaire**

 After answering the five questions regarding trainers and trainees, clicking the Analyze button allows the users to see the ratings for the 13 training and development strategies, with bar chart visualization for more intuitive results.

### **HR Data Tool User's Manual March 2019**

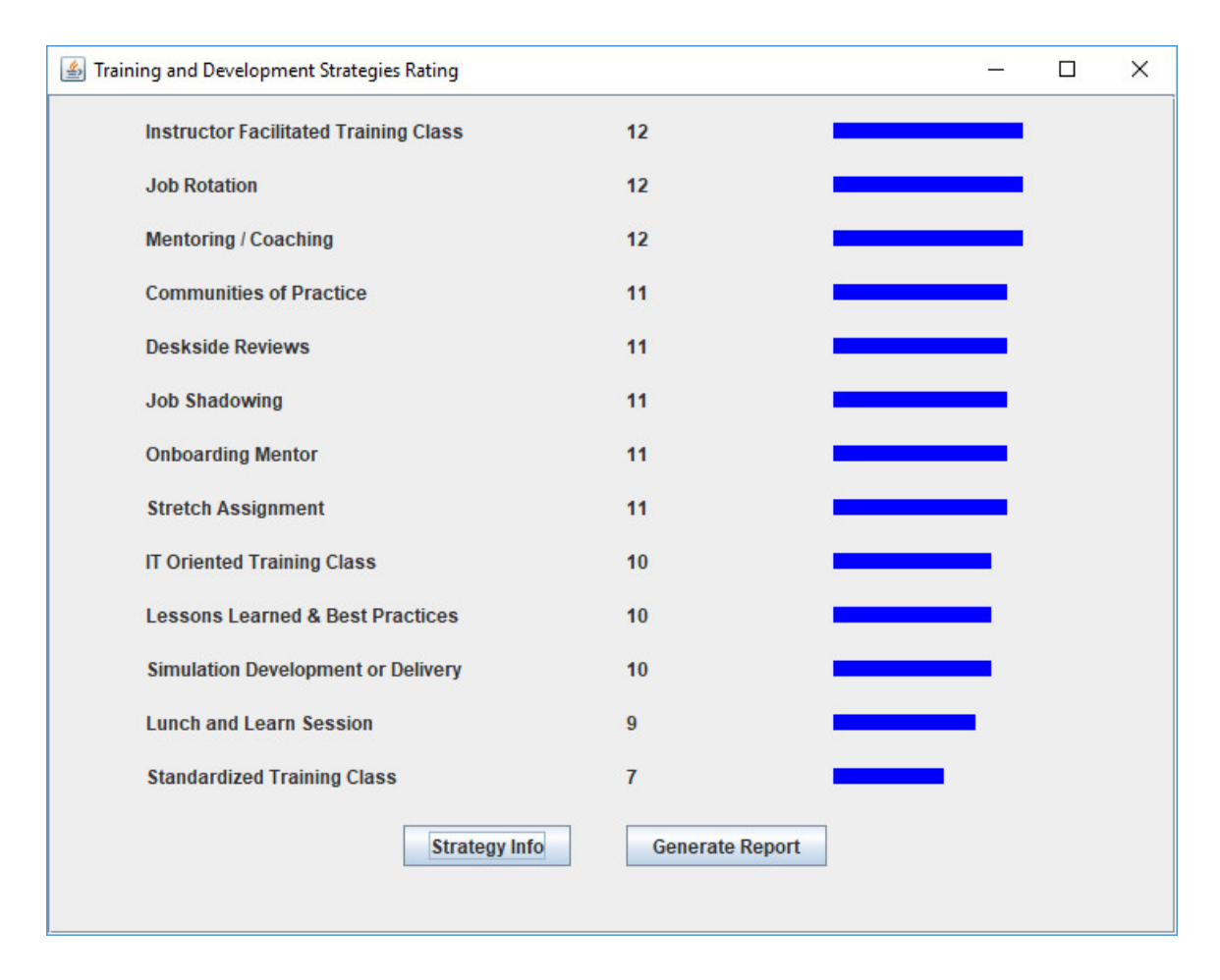

 **Figure A-25 – Training and Development Strategies Ranking**

 Strategy Info button provides users with a detailed explanation on each training and development strategy (see Figure A-26), and Generate Report button lets users to print the results for future reference.

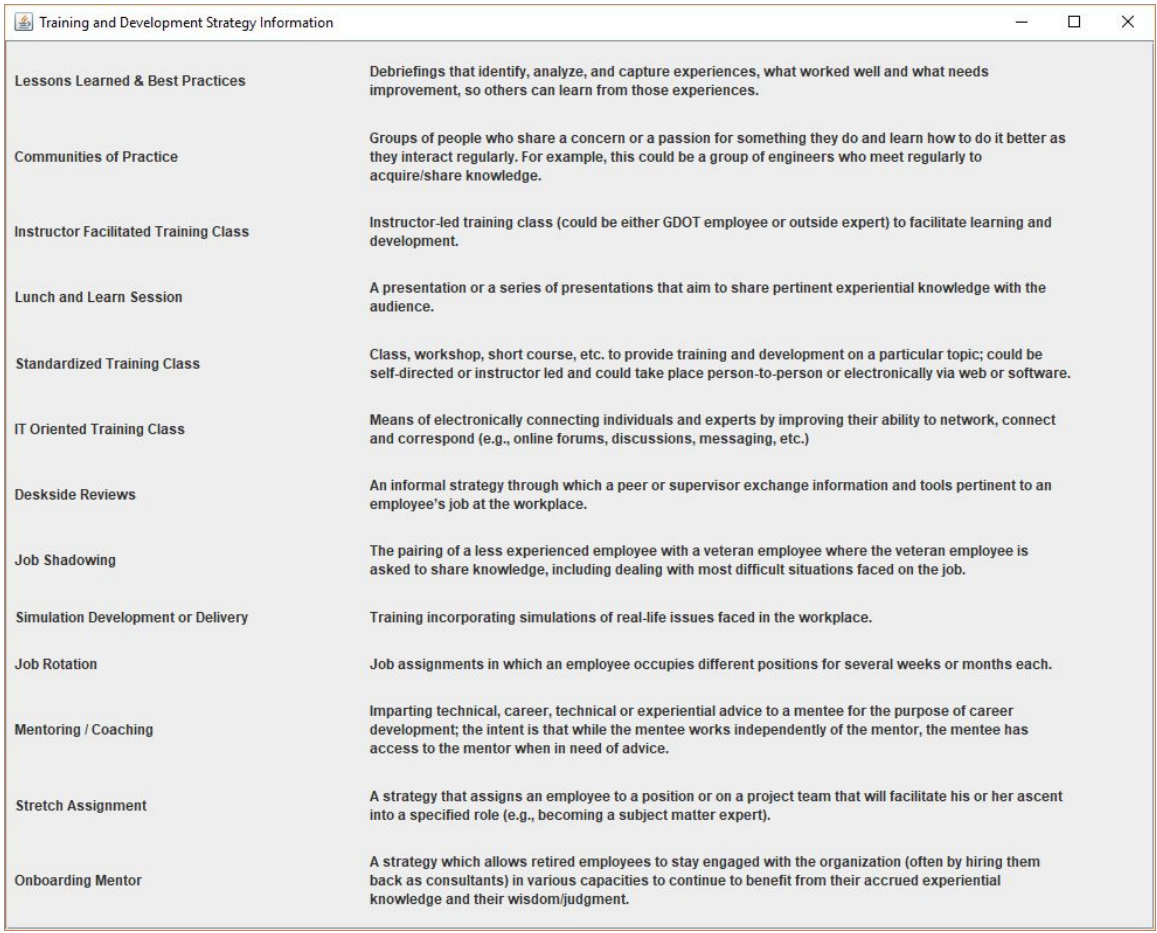

 **Figure A-26 – Training and Development Strategy Information**

 Additionally, the Change Coefficients button in the main questionnaire page enables users to change the predefined coefficients for each training and development strategy, if the user has specific knowledge or experience that would warrant the changing of the coefficients. After revising the coefficients, click the Set Coefficients button to accept the new values (see Figure A-27). The user can revert to the default values at any time by clicking the Restore Defaults button.

| Training and Development Coefficients Setting                                    |                                                                      |                      |                                                           |                                                       |                       |                                             |                                   |                      |                                                                     |                |                                |                                     | $\Box$<br>$\overline{\phantom{a}}$ | $\times$ |
|----------------------------------------------------------------------------------|----------------------------------------------------------------------|----------------------|-----------------------------------------------------------|-------------------------------------------------------|-----------------------|---------------------------------------------|-----------------------------------|----------------------|---------------------------------------------------------------------|----------------|--------------------------------|-------------------------------------|------------------------------------|----------|
| <b>Environmental Characterization</b>                                            | <b>Lessons Learned &amp; Communities of</b><br><b>Best Practices</b> | Practice             | Instructor<br><b>Facilitated</b><br><b>Training Class</b> | <b>Lunch and Learn Standardized</b><br><b>Session</b> | <b>Training Class</b> | <b>IT Oriented</b><br><b>Training Class</b> | <b>Deskside</b><br><b>Reviews</b> | <b>Job Shadowing</b> | <b>Simulation</b><br>Development or Job Rotation<br><b>Delivery</b> |                | <b>Mentoring</b> /<br>Coaching | <b>Stretch</b><br><b>Assignment</b> | Onboarding<br><b>Mentor</b>        |          |
| Only one knowledge source and<br>one knowledge receiver                          | $\overline{a}$                                                       | $ 2\rangle$          | $\overline{2}$                                            | h.                                                    | и.                    | $\overline{2}$                              | $\sqrt{3}$                        | $\overline{3}$       | 2                                                                   | $ 3\rangle$    | 3                              | $\overline{3}$                      | 3                                  |          |
| Only one knowledge source and<br>several to many knowledge<br>receivers          | $\overline{2}$                                                       | $\vert$ 2            | $3 -$                                                     | $\vert$ <sub>2</sub>                                  | $1 -$                 | $\overline{2}$                              | $\sqrt{2}$                        | $\overline{2}$       | $ 2\rangle$                                                         | 3              | $\vert$ <sub>2</sub>           | $\sqrt{2}$                          | $2^{\circ}$                        |          |
| Knowledge source is available<br>less than 8 hours a week                        | $\mathbf{1}$                                                         | $\mathbf{1}$         | $1 -$                                                     | $\mathbf{1}$                                          | $1 -$                 | $\overline{1}$                              | $\sqrt{2}$                        | $\overline{1}$       | $1 -$                                                               | $1 -$          | $1 -$                          | $1 -$                               | $3 -$                              |          |
| Knowledge source is available<br>between 8 and 16 hours a week                   | $ 2\rangle$                                                          | $\sqrt{2}$           | $\sqrt{2}$                                                | $\overline{2}$                                        | $1 -$                 | $\overline{2}$                              | $\sqrt{2}$                        | $\overline{2}$       | $\overline{2}$                                                      | $\sqrt{2}$     | 3                              | $\overline{2}$                      | $\overline{2}$                     |          |
| Knowledge source is available<br>more than 16 hours a week                       | 3 <sup>7</sup>                                                       | $\overline{3}$       | 3                                                         | 3                                                     | 1.                    | $\overline{2}$                              | $\overline{2}$                    | $\overline{3}$       | $\overline{2}$                                                      | 3              | 3                              | $\overline{3}$                      | 3                                  |          |
| IT structure exists to support /<br>distribute knowledge                         | $\overline{2}$                                                       | 3                    | $\overline{2}$                                            | $\vert$ <sub>2</sub>                                  | $1 -$                 | $\vert$ <sub>2</sub>                        | $\overline{2}$                    | $\overline{2}$       | $\sqrt{2}$                                                          | $\overline{2}$ | $\overline{2}$                 | $2^{\circ}$                         | $3 -$                              |          |
| IT structure does not exist to<br>support / distribute knowledge                 | $\vert$ 1                                                            | 1                    | $\overline{2}$                                            | $\overline{2}$                                        | $1 -$                 | 1 <sup>1</sup>                              | 1                                 | $\overline{2}$       | $\vert$ 1                                                           | $\overline{2}$ | $\sqrt{2}$                     | $1 -$                               | $1 -$                              |          |
| Knowledge source and knowledge<br>receiver are co-located                        | $\vert$ 2                                                            | $\vert$ <sub>2</sub> | $\vert$ <sub>3</sub>                                      | $\overline{2}$                                        | $\overline{2}$        | $\overline{2}$                              | $\vert$ <sub>3</sub>              | $\vert$ <sub>3</sub> | $\vert$ <sub>3</sub>                                                | $\vert$ 3      | 3                              | $\vert$ <sub>3</sub>                | $\overline{2}$                     |          |
| Knowledge source and knowledge<br>receiver are not co-located                    | И.                                                                   | и.                   | $\overline{2}$                                            | $\mathbf{L}$                                          | $\overline{2}$        | $\overline{2}$                              | $\overline{2}$                    | $\mathbf{L}$         | 1                                                                   | $\overline{2}$ | $\overline{2}$                 | $\overline{2}$                      | $\mathbf{1}$                       |          |
| There is less than 3 months<br>available for knowledge transfer to<br>take place | $\vert$ <sub>2</sub>                                                 | $\vert$ <sub>2</sub> | $\mathbf{1}$                                              | $\overline{2}$                                        | $\overline{2}$        | $\overline{2}$                              | $\overline{2}$                    | $\overline{2}$       | $\overline{3}$                                                      | $\overline{2}$ | $\overline{2}$                 | 1                                   | 11.                                |          |
| There is 3 to 6 months available<br>for knowledge transfer to take<br>place      | $\sqrt{2}$                                                           | $ 2\rangle$          | $\overline{2}$                                            | h.                                                    | $\vert$ <sub>2</sub>  | $\vert$ <sub>2</sub>                        | $\overline{2}$                    | $\overline{2}$       | $\mathbf{1}$                                                        | $\overline{2}$ | $\overline{2}$                 | $\overline{2}$                      | $\overline{2}$                     |          |
| There is more than 6 months<br>available for knowledge transfer to<br>take place | 11.                                                                  | 2                    | $\vert$ <sub>2</sub>                                      | h.                                                    | 1                     | 1                                           | 3                                 | $\vert$ <sub>3</sub> | h.                                                                  | 3              | 3                              | $\vert$ <sub>3</sub>                | 1                                  |          |
| <b>Set Coefficients</b>                                                          | <b>Reset Defaults</b>                                                |                      |                                                           |                                                       |                       |                                             |                                   |                      |                                                                     |                |                                |                                     |                                    |          |

 **Figure A-27 – Training & Development Coefficients Setting**

#### **3. NETWORK ANALYSIS MODULE**

 "who reports to whom", network analysis allows for assessment of the importance of individuals (nodes) in an organization (network) with respect to the flow of information on the Network Analysis button on the landing page. The default view upon launching is the traditional organizational chart for the Office of Planning (see Figure A-28). In contrast to traditional organization charts which typically are limited to showing and knowledge. The network analysis functionality of HRDT can be launched by clicking

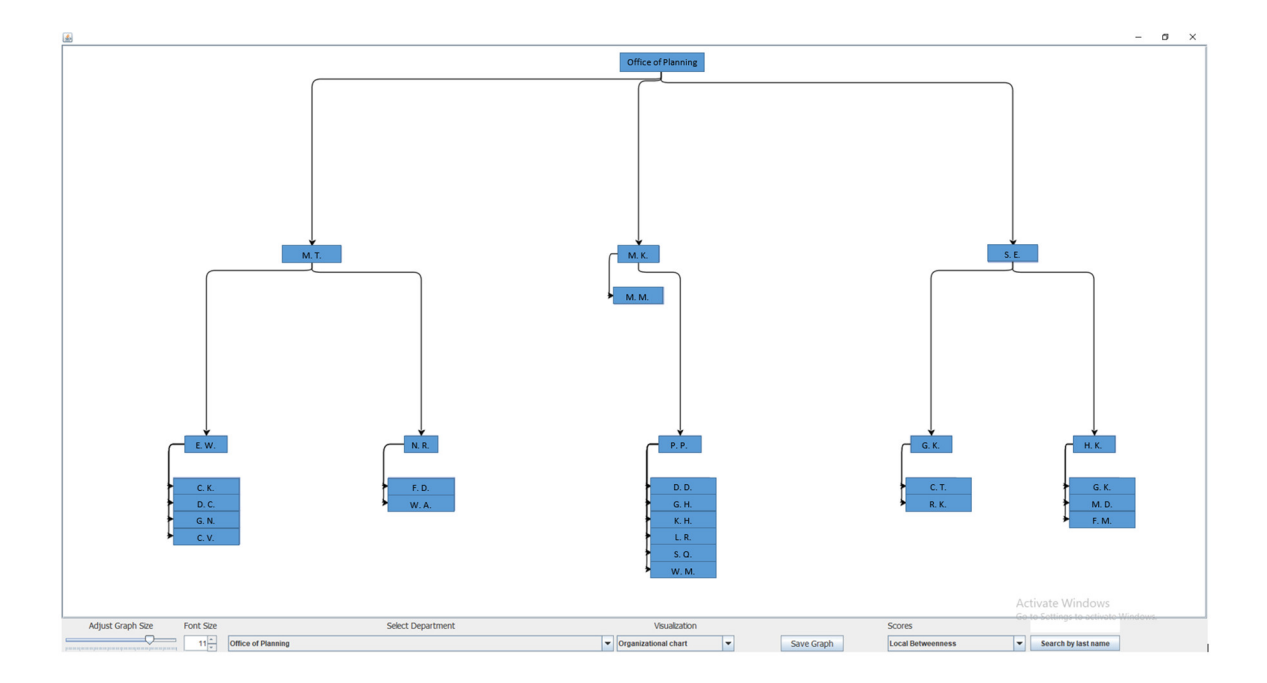

 **Figure A-28 – Default View of the Network Analysis Module**

 The bottom panel enables users to adjust quite a few features in the graph. The graph size can be adjusted by the slider, and the font size can be adjusted by the spinner (numeric up-down). To the right of the spinner is the departmental unit selector, where users can select which departmental unit's information to visualize (see Figure A-29).

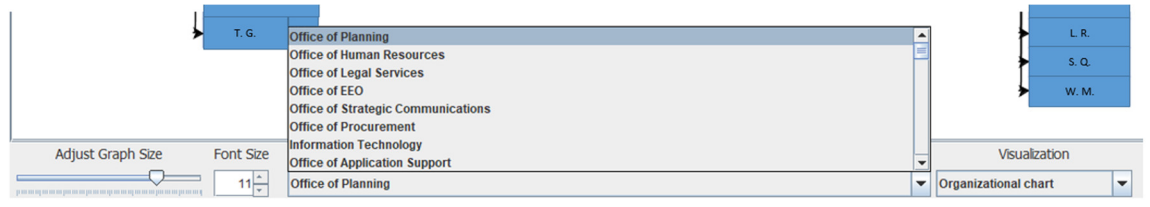

 **Figure A-29 – Departmental Unit Selection**

 The users can also select how they would like to visualize the information in the selected departmental unit using the Visualization dropdown menu. The options are: Organizational chart, Network view, Hierarchical chart, Circle view and Tree chart. For example, Figure A-30 shows the Circle View for the Office of Planning.

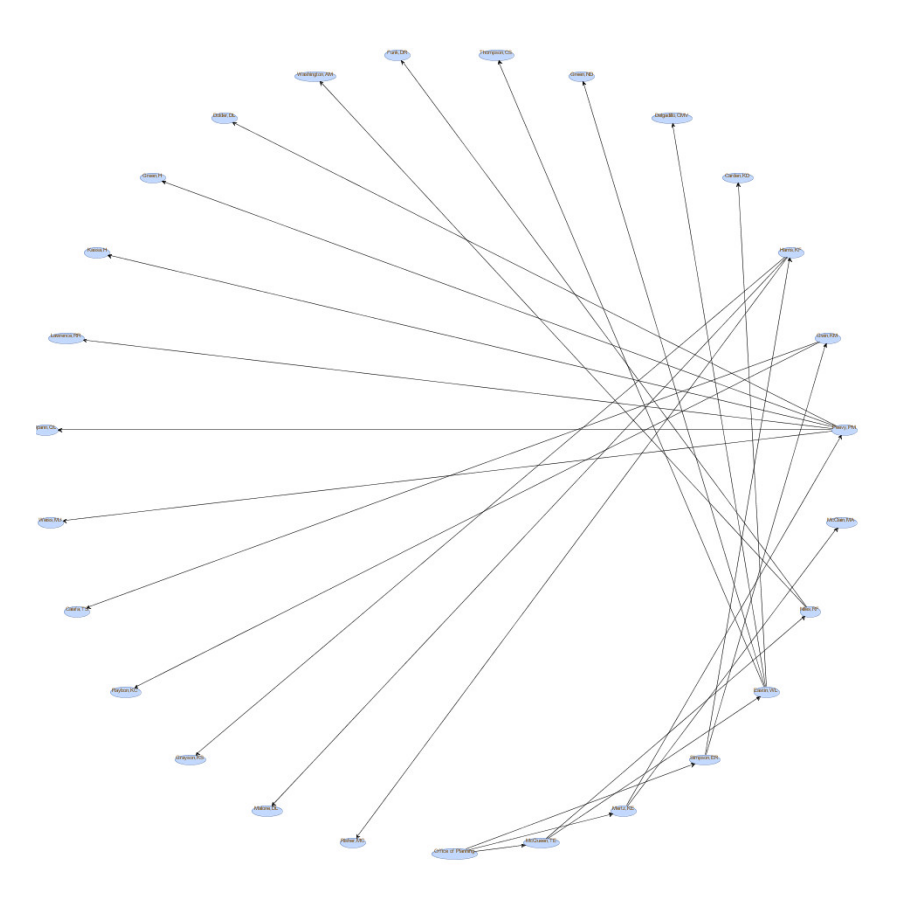

 **Figure A-30 – Example of Circle View**

 When the Network View option is selected, users can further choose the network evaluation and scoring criteria to be displayed with the Scores dropdown. The options Global Uniqueness, Network Local and Global Uniqueness, Cosine Dissimilarity, and Local and Global Position Level. The definition and usage of these options is provided in the main report. As an example, Figure A-31 shows the Local Betweenness centrality for include: Local and Global Betweenness, Local and Global Page Rank, Basic Local and the Office of Planning.

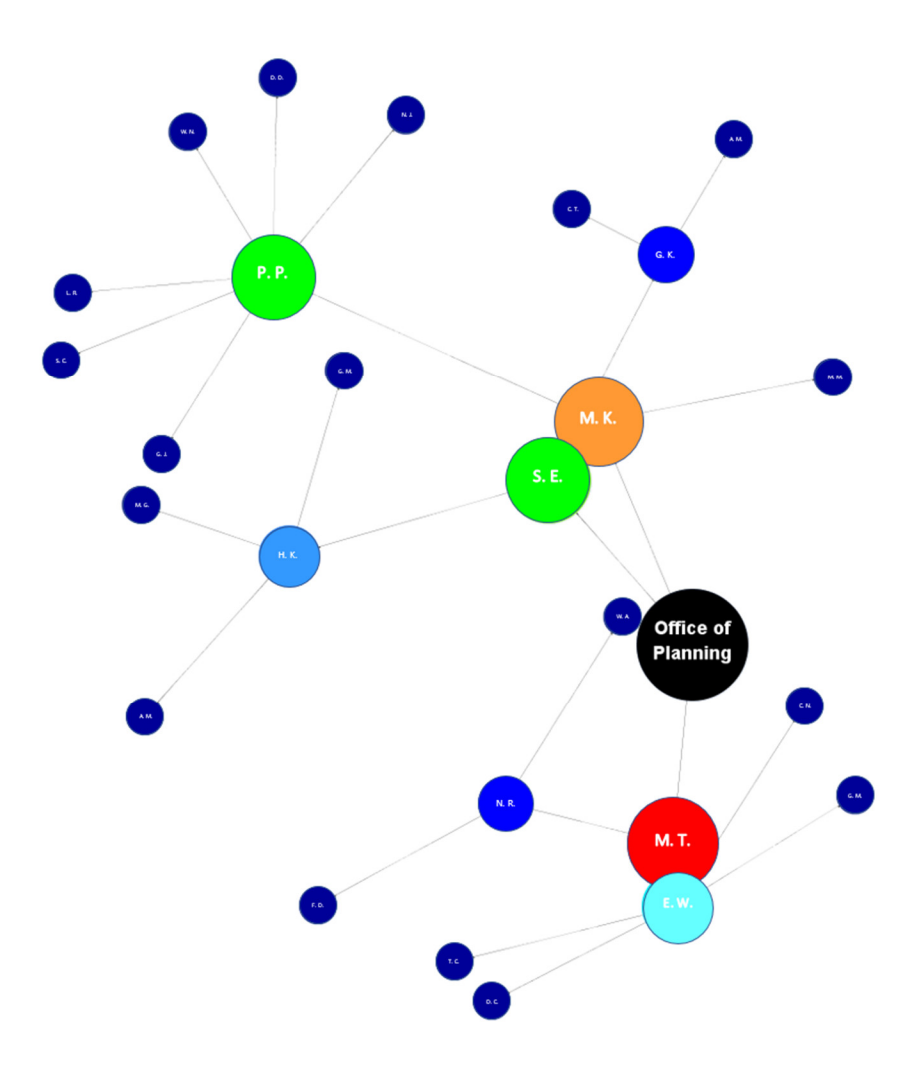

 **Figure A-31 – Network Visualization – Local Betweenness**

 In comparison, Figure A-32 shows the Local PageRank centrality for the Office of Planning. The differences between the two centralities can be seen by comparing the two while PageRank emphasizes the mid-level managers (who are arguably more critical to outputs. In simple terms, betweenness centrality emphasizes the high-level managers, the day-to-day operations of a departmental unit).

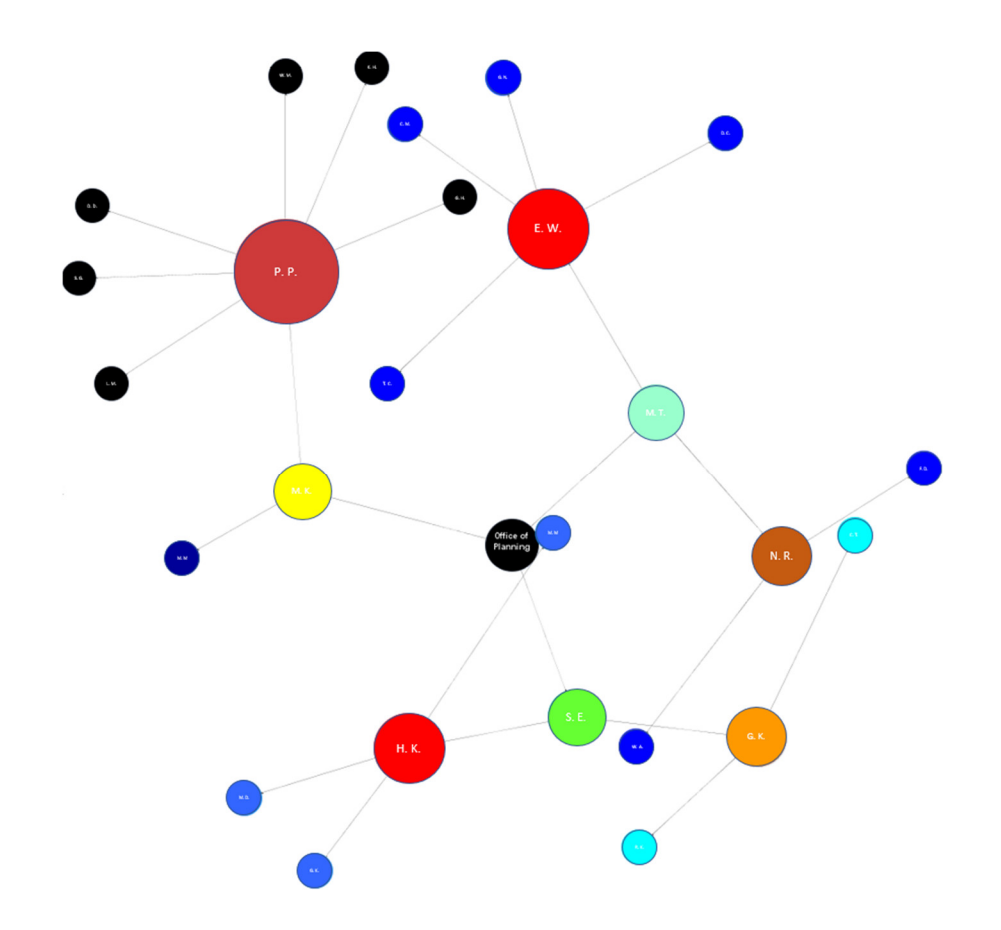

 **Figure A-32 – Network Visualization – Local PageRank**

 To the very right of the bottom panel, users may type into the text box the last name of an employee to search in the selected department. By clicking the "Search by last name" button, the graph automatically highlights the identified employees (if there are any), and zooms to the identified person (see Figure A-33).

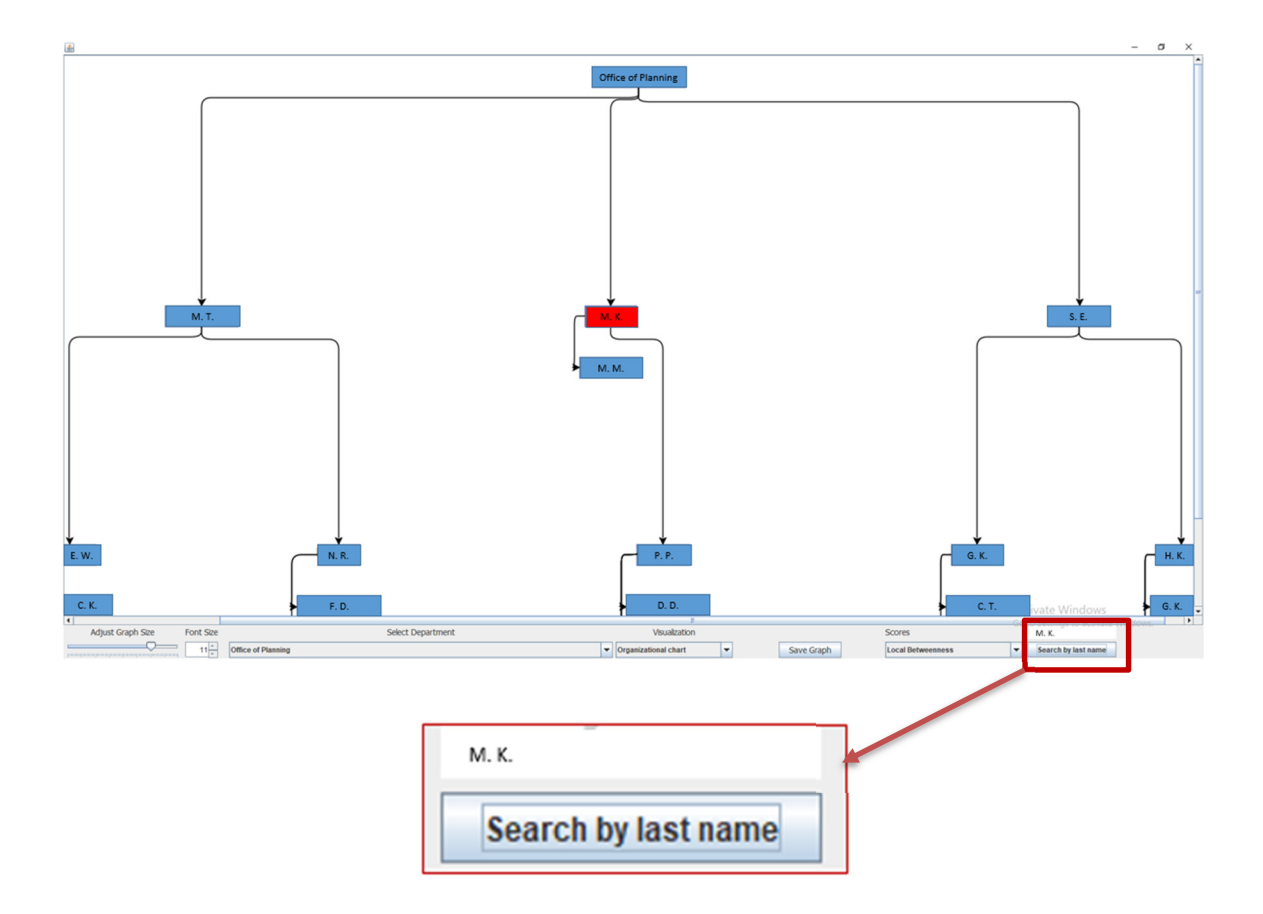

 **Figure A-33 – Search by Last Name in Network Analysis Module**

 Last but not the least, users can save any graph by clicking the Save Graph button to save the visualization to an image (.PNG) file.

#### **4. DECISION MAKING MODULE**

 The Decision Making module is an integration of HRDT and Microsoft Power BI (which is provided as part of the installer package). Users may launch this module by clicking the Decision Making button on the main landing page of HRDT. The following interface (Figure A-34) will appear.

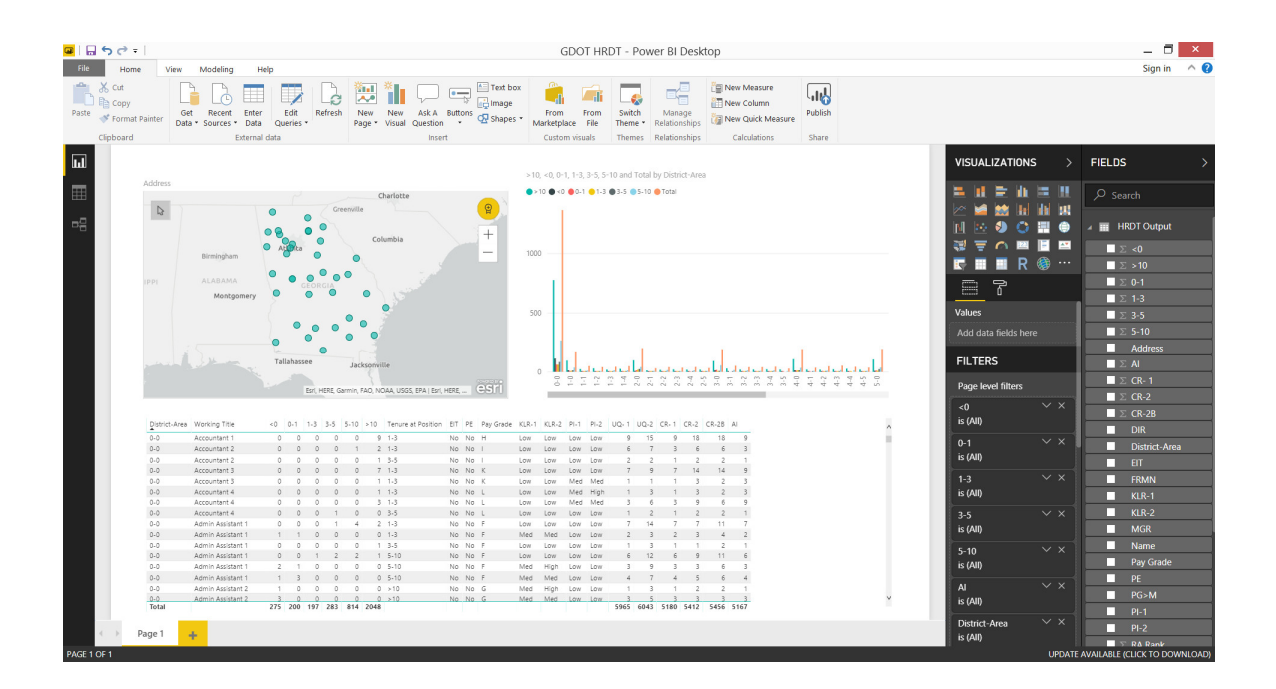

 **Figure A-34 – Decision Making with Microsoft Power BI**

 The Decision Making module consists of three main panels: geographic information system panel – referred to as GIS panel (top left), pivot chart panel (top right), and pivot table data panel (bottom). In the GIS panel, each green dot represents a district-area location. In the pivot chart, the attrition risk data are shown, with each column representing the total number of employees who are expected to retire in <0 year (i.e., should have already retired based on age and/or tenure but haven't done so yet), 0-1 year,

 1-3 years, 3-5 years, 5-10 years, and >10 years. The pivot table panel shows all the attributes listed in Table 3-8 of the main report.

 The auxiliary panels on the right side of the module contain the fields associated with each main panel, as well as the various filters. The default fields and filters can be modified by the user if desired; however, it is recommended that users become familiar with Power BI first before attempting to edit these.

 In Figure A-34, data are shown for the entire organization. On the GIS panel, user could simply select one district-area by clicking on one of the green dots, or select multiple dots by using the rectangular select function. When one or more district-area locations have been selected, the pivot chart and the pivot table are also updated automatically to show data associated only with the selected district-areas. Similarly, if the user interacts with the pivot chart panel, the other two panels are updated accordingly to reflect the selection.

 Decision Making module also has powerful filtering functions. These can be accessed from the filtering area adjacent to the main visualization page, under Page Level filters (meaning that the filters apply to all visuals on the page). Using these filters, the user can perform many powerful what-if scenario analyses. As an example, selecting the "<0" filter, setting the Filter Type to "Basic Filtering", and choosing "1" (keeping in mind "1" has been assigned to each employee who has already met the retirement requirements based on age and/or tenure, but has not yet retired) will display all those who meet the filter criteria, and the panels on the left are updated accordingly. In this example, it can be seen that 275 employees met this criterion, and 3542 did not (see Figure A-35).

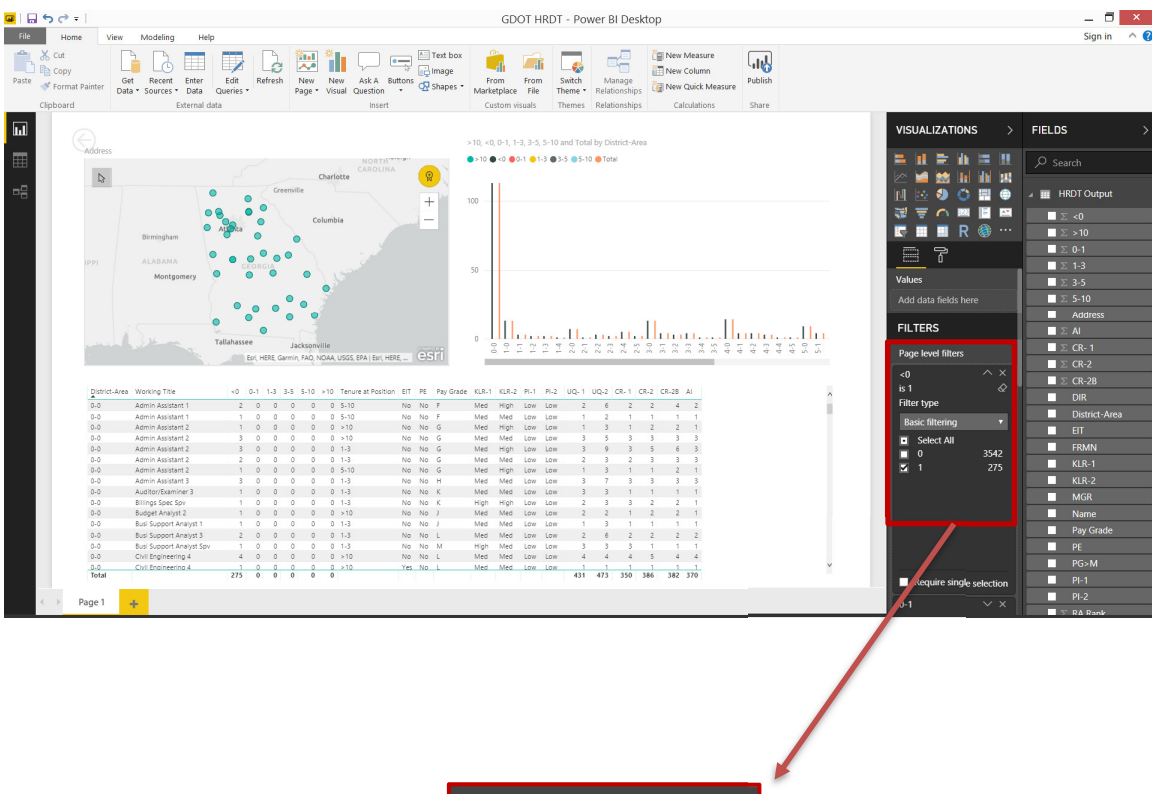

| Page level filters |                        |      |
|--------------------|------------------------|------|
| <0                 |                        |      |
| is 1               |                        |      |
| <b>Filter Type</b> |                        |      |
|                    | <b>Basic filtering</b> |      |
| ⊡                  | <b>Select All</b>      |      |
| $\sqrt{ }$ 1       |                        | 275  |
| 0                  |                        | 3542 |
|                    |                        |      |
|                    |                        |      |
|                    |                        |      |
|                    |                        |      |
|                    |                        |      |
|                    |                        |      |

 **Figure A-35 – Example of Filtering Using the Decision Making Module**

 Continuing this example, while leaving the "<0" filter as "1", an additional filter can be imposed by selecting the "KLR-1" filter, setting the filter type as "Basic Filtering", and choosing "High" for knowledge loss risk. The data are then further filtered, to show both spatially and in tabular format, the employees who satisfy both the "<0" criteria and the "KLR-1" criteria (see Figure A-36). In this case, there are 21 such employees, and they are located in District-Area 0-0, 1-4, 2-0, 2-1, 2-2, 3-0, 3-1, 3-3, 4-3, 5-0, 5-3, 6-0 and 7-3.

 Lastly, let's further assume that the user wishes to identify employee(s) who meet both of the above criteria, but also satisfy the other definition of KLR (KLR-2). This can be achieved by selecting the "KLR-2" filter, setting the filter type as "Basic Filtering", and choosing "High" once again. This means that those employees who are deemed as having a high knowledge risk using both definitions will be identified (see Figure A-37). It can be seen that only 7 such employees remain, and they are located in District-Area 0-0, 2-0, 5-0 and 6-0.

 As this practical example demonstrates, by identifying such employees and their locations, HR personnel can initiate succession planning activities to ensure that the knowledge of these employees is not lost due to attrition. Similarly, running such what-if scenarios can be used as a powerful decision making tool at both the departmental unit and the organizational levels.

A-35

### **HR Data Tool User's Manual March 2019**

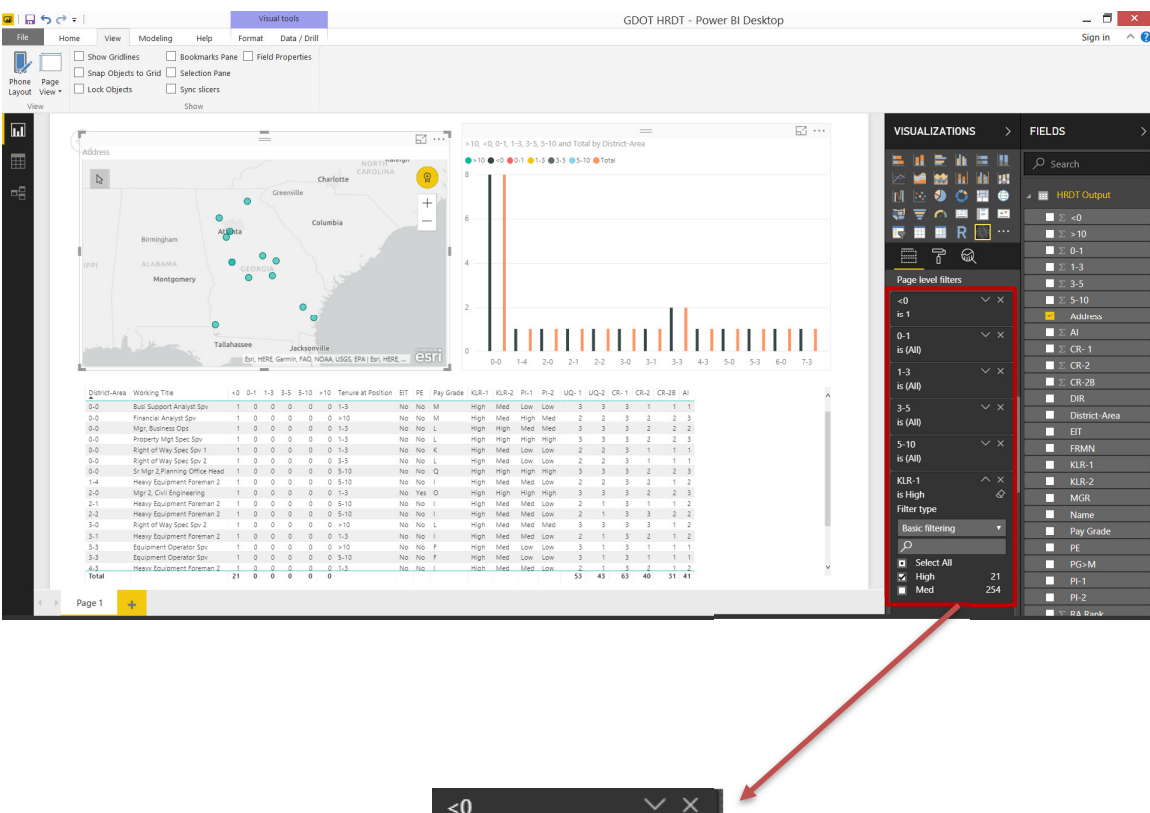

| <0                     | $\times$                                                   |
|------------------------|------------------------------------------------------------|
| is 1                   |                                                            |
|                        |                                                            |
| $0-1$                  | $\times$ $\times$                                          |
| is (All)               |                                                            |
|                        |                                                            |
| $1 - 3$                | $\mathsf{X}$                                               |
| is (All)               |                                                            |
|                        |                                                            |
| $3 - 5$                | $\vee$ x                                                   |
| is (All)               |                                                            |
|                        |                                                            |
| $5 - 10$               | $\overline{\mathsf{v}}$ x                                  |
| is (All)               |                                                            |
|                        |                                                            |
| $KLR-1$                | $\begin{matrix} \wedge & \times \\ & \oslash \end{matrix}$ |
| is High                |                                                            |
| <b>Filter type</b>     |                                                            |
|                        |                                                            |
| <b>Basic filtering</b> |                                                            |
| $\Omega$               |                                                            |
|                        |                                                            |
| $\Box$ Select All      |                                                            |
| $\overline{z}$ High    | 21                                                         |
| Med                    | 254                                                        |
|                        |                                                            |

 **Figure A-36 – Example of Filtering Using the Decision Making Module (cont.)**

### **HR Data Tool User's Manual March 2019**

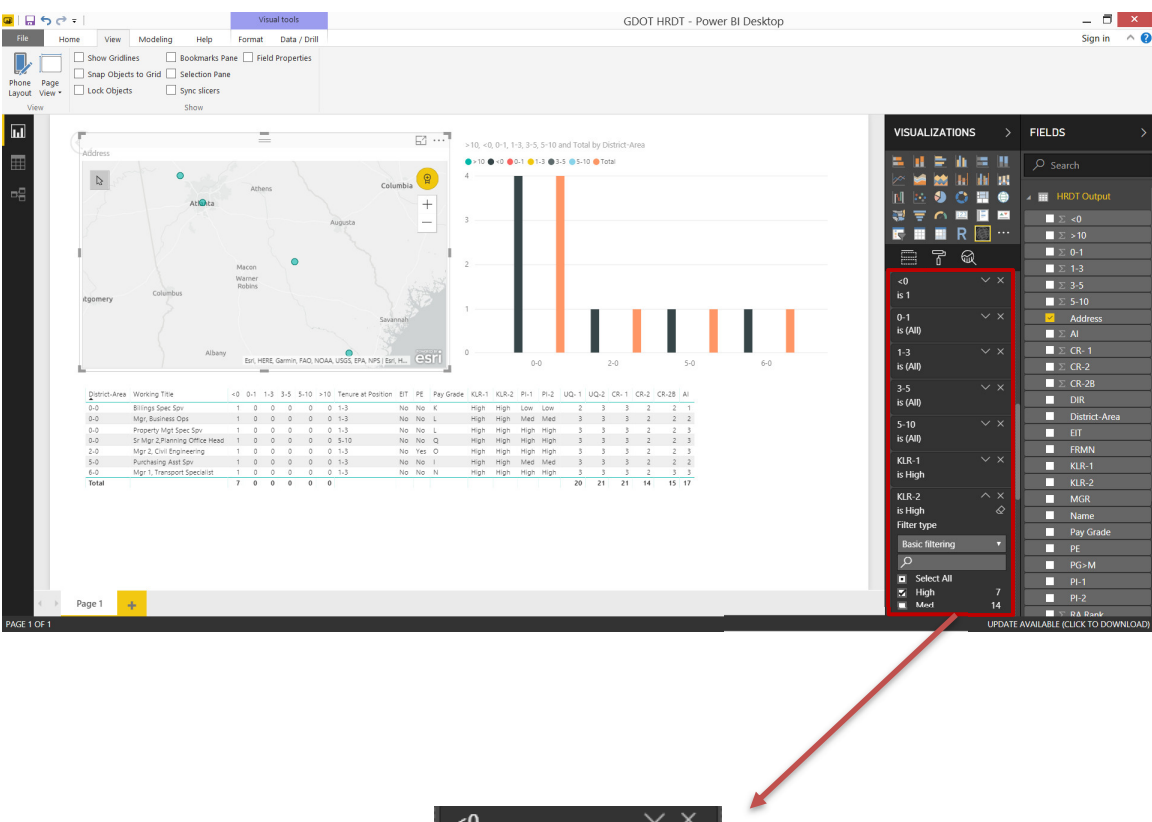

| $\overline{50}$        | $\times$              |
|------------------------|-----------------------|
| is 1                   |                       |
| $0 - 1$                | $\times$ $\times$     |
| is (All)               |                       |
|                        |                       |
| $1 - 3$                | $\times$              |
| is (All)               |                       |
|                        |                       |
| $3 - 5$                | $\mathsf{x}$          |
| is (All)               |                       |
|                        | $\times$ $\times$     |
| $5 - 10$               |                       |
| is (All)               |                       |
| $KLR-1$                | $\mathsf{X}$          |
| is High                |                       |
|                        |                       |
| KLR-2                  | $\times$              |
| is High                | $\overline{\Diamond}$ |
| <b>Filter type</b>     |                       |
| <b>Basic filtering</b> |                       |
|                        |                       |
| $\Omega$               |                       |
| Select All<br>▫        |                       |
| High<br>7.             |                       |
| Med                    | 14                    |
|                        |                       |

 **Figure A-37 – Example of Filtering Using the Decision Making Module (cont.)**

 After using the Decision Making module, select the "Don't save" option (see Figure next user. If the user wishes to save a specific analysis performed using the module, click "Save As" from the File menu and save a separate file to the desired location on the hard A-38) in order to ensure that the program can start in its original configuration for the drive.

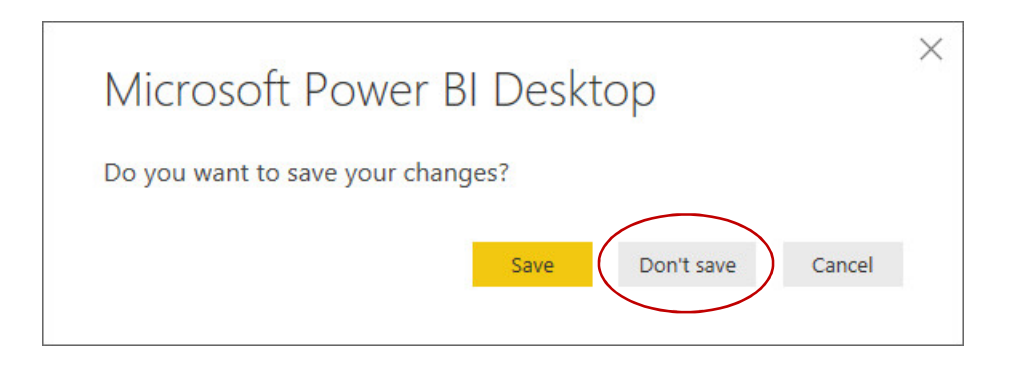

**Figure A-38 – Power BI Desktop Save Dialog Box**

### APPENDIX B – GDOT HR Data Tool Training Module

# HR Data Tool (HRDT): A Modular System for Supporting GDOT Human Resource Planning and Decision Making

Training Module

**Developed by Georgia Institute of Technology For Georgia Department of Transportation**

## Problem Statement

- GDOT is an information rich organization; however, the existing information and data are not always rigorously analyzed. This includes the existing GDOT employee database. This problem was identified during the previously completed JOB SEEKER project.
- Building upon the JOB SEEKER project, HRDT was created to help GDOT make better use of its employee data.
- HRDT is a Java-based software which provides tools for HR personnel to better analyze employee data. It includes modules for multivariate analysis, network analysis, and spatial analysis and decision-making.
- HRDT can be used for planning and strategic decision-making.

### HRDT Overview

■ HRDT uses the existing GDOT employee database as input, performs data mining, multivariate analysis, network analysis, and pivot table/chart and spatial analysis, culminating in 7 distinct modules:

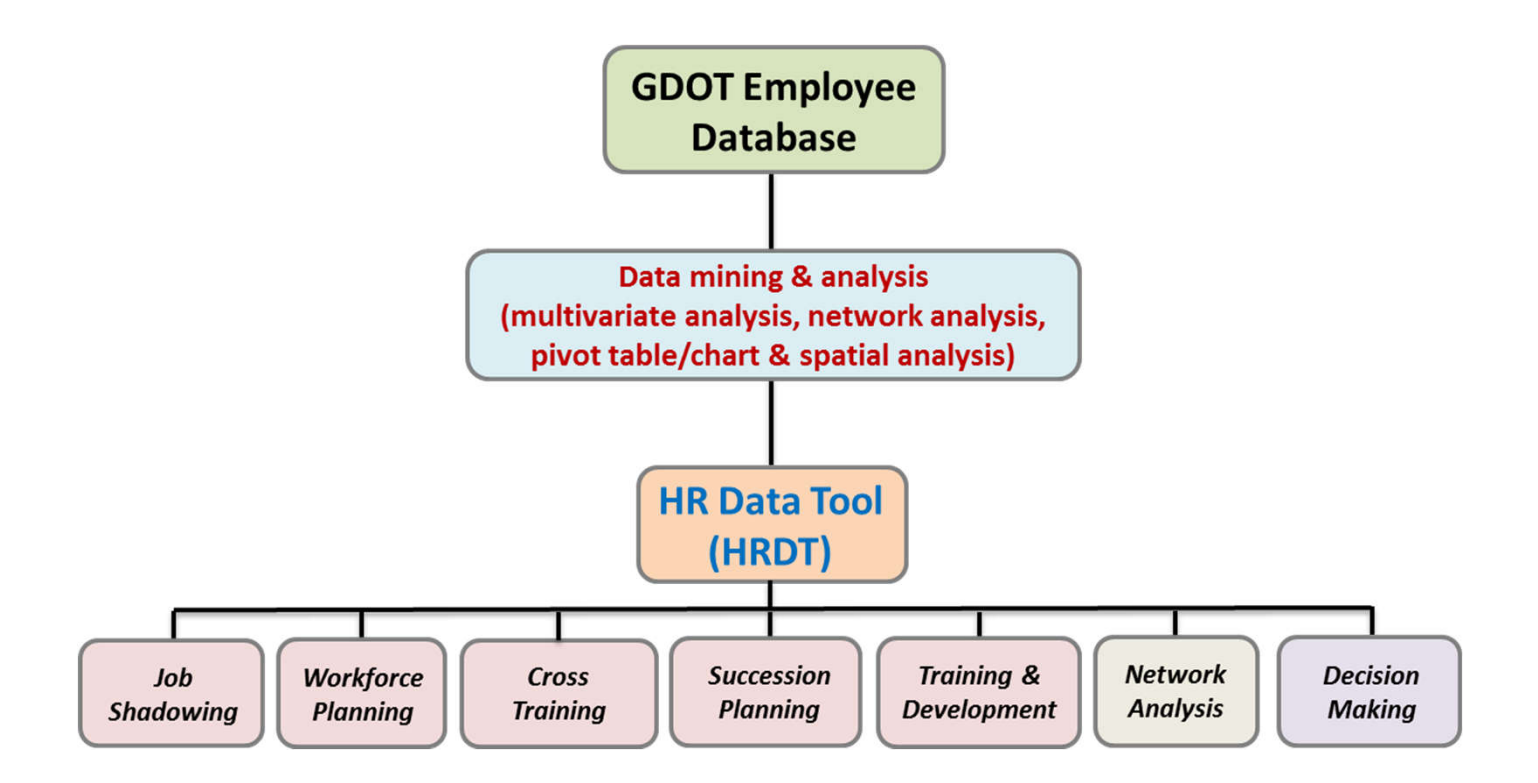

### HRDT Overview

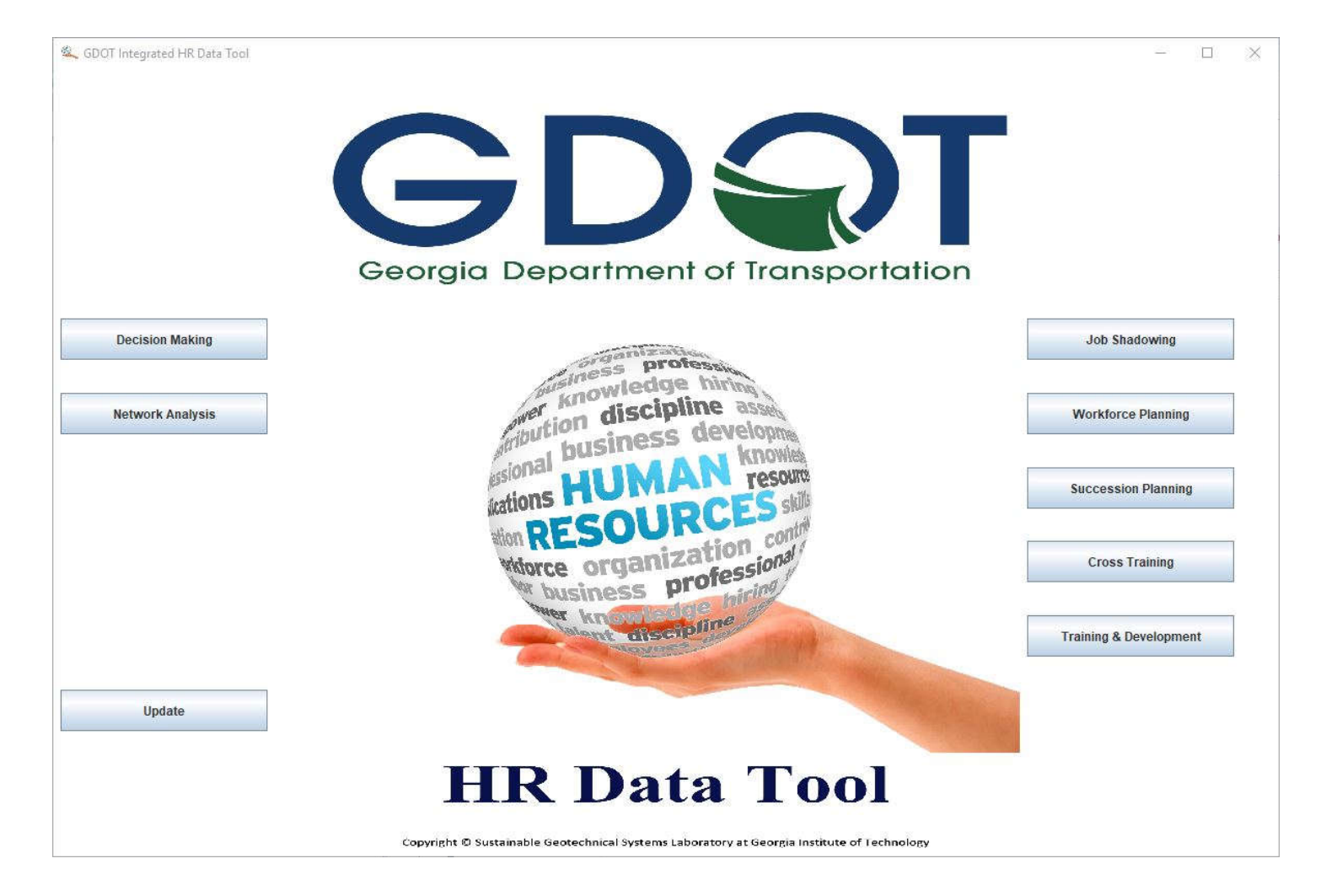

# Employee Database Structure

- **Excel spreadsheet format, containing 35 columns and** approximately 4,000 rows
- Data mining is performed to extract information and convert it to knowledge
- Database can be updated as frequently as needed, which in turn will update the calculations in HRDT (by clicking the "Update" button on the main page)
- **It is very important that the database structure is maintained during updates (see Main Report, Section 3.1); otherwise, HRDT will not function as intended!**

# HRDT Modules

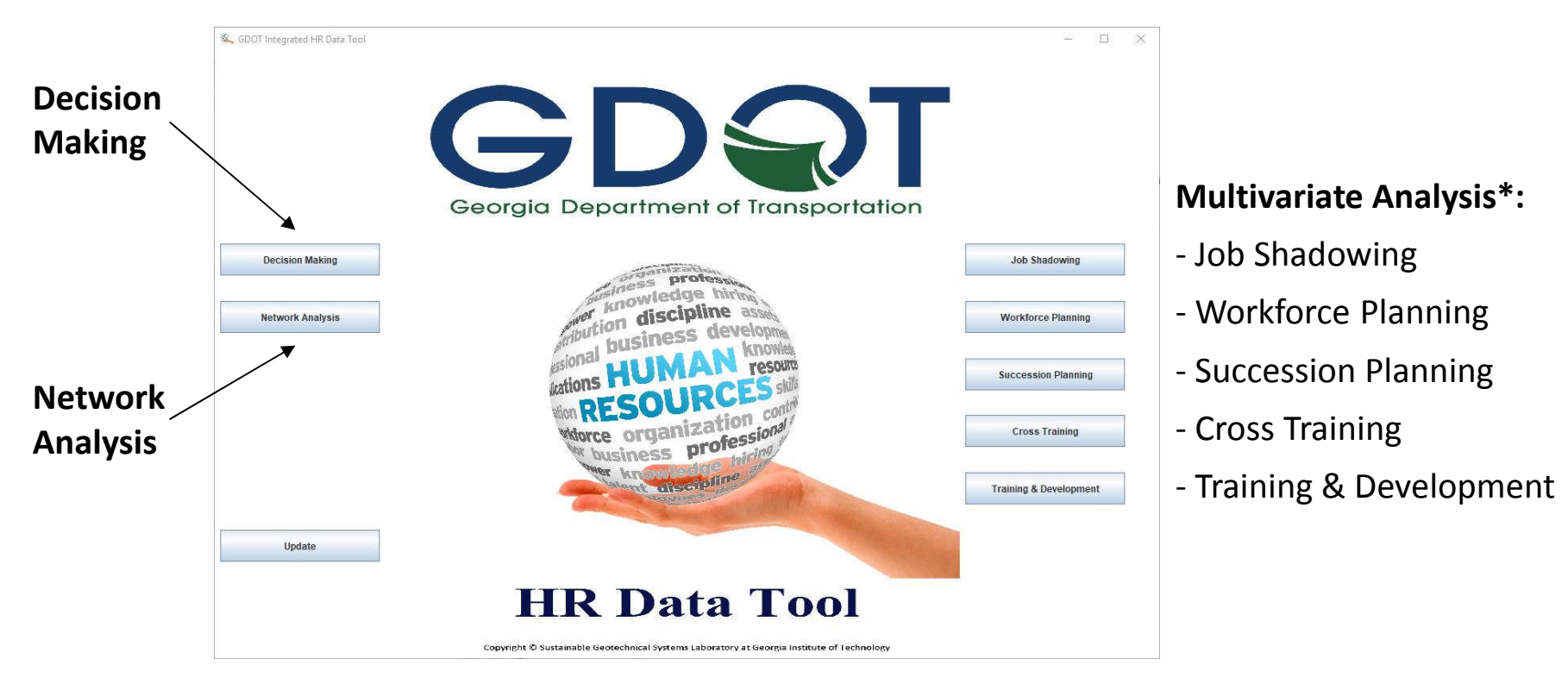

**\***Multivariate analyses use a consistent framework adopted from the JOB SEEKER project

### Job Shadowing

Helps HR personnel evaluate an employee's knowledge loss risk, referred to as KLR, as well determine the most suitable mentor and protégé for participation in the job shadowing program

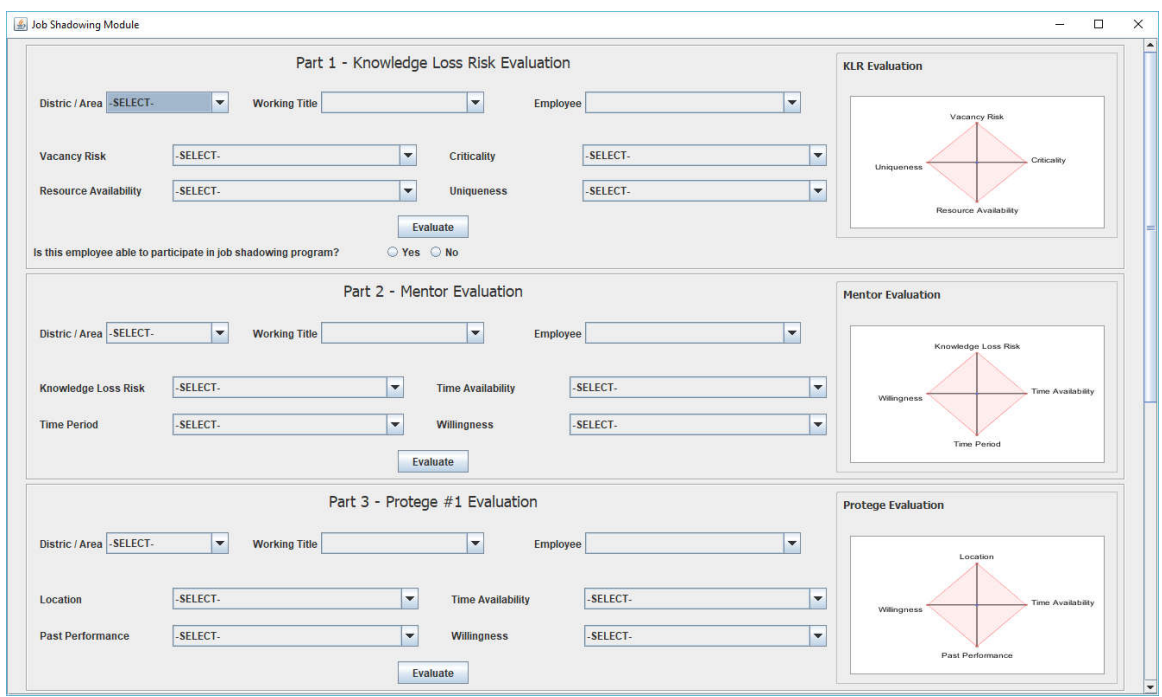

### Workforce Planning

 employees at those positions, and helps evaluate potential **Helps HR personnel identify high-importance positions and the** candidates for workforce planning

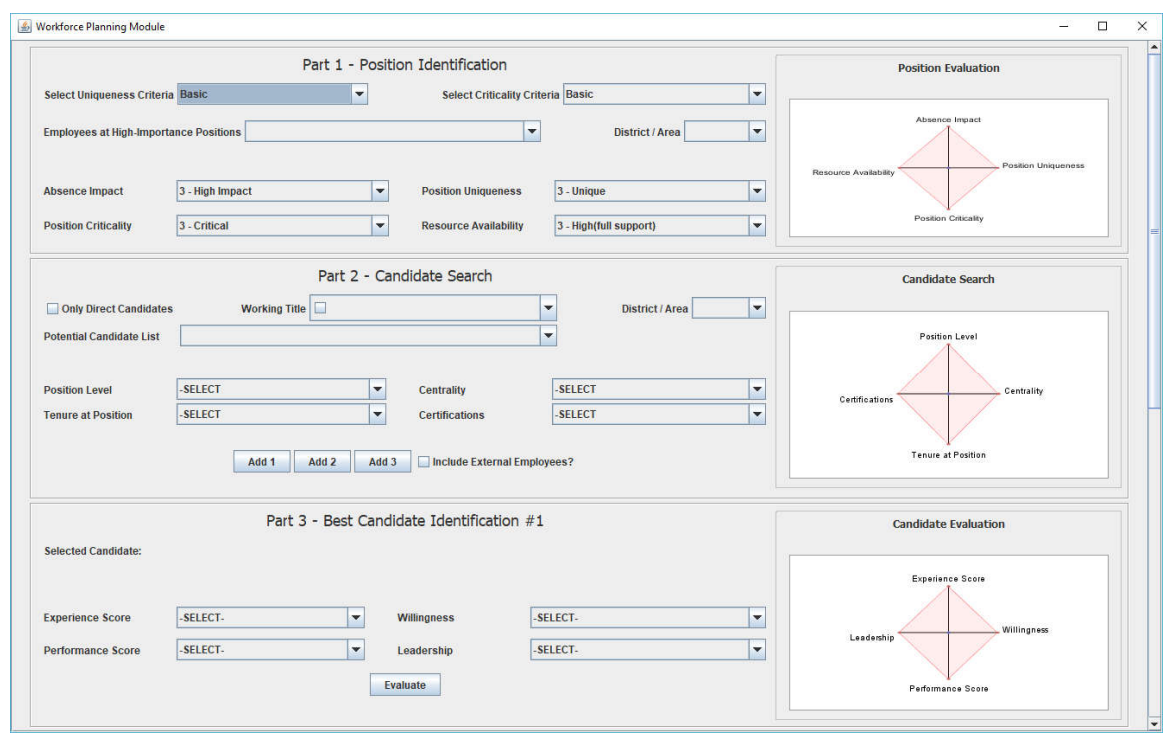
### Succession Planning

Helps HR personnel identify employees with high knowledge loss risk (KLR), and helps evaluate suitable candidates for a selected position for succession planning purposes

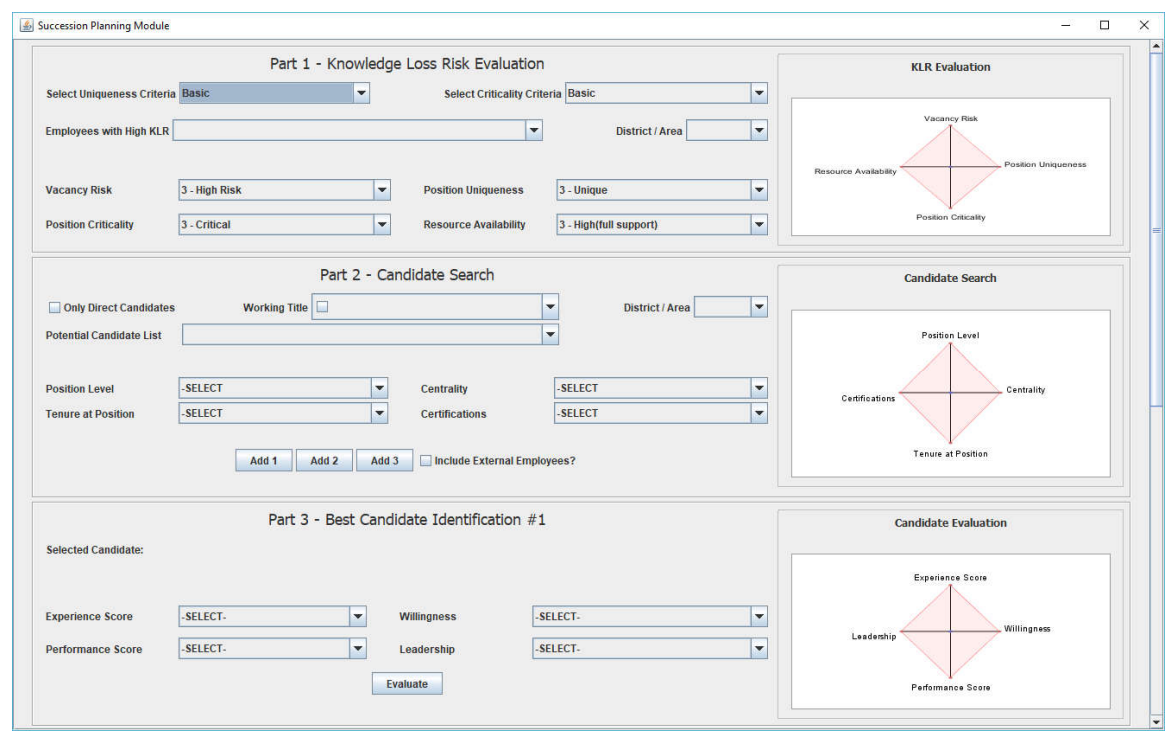

### Cross Training

 employees at those positions, and helps evaluate suitable trainer and trainee candidate for cross-training **Helps HR personnel identify high-importance positions and the** 

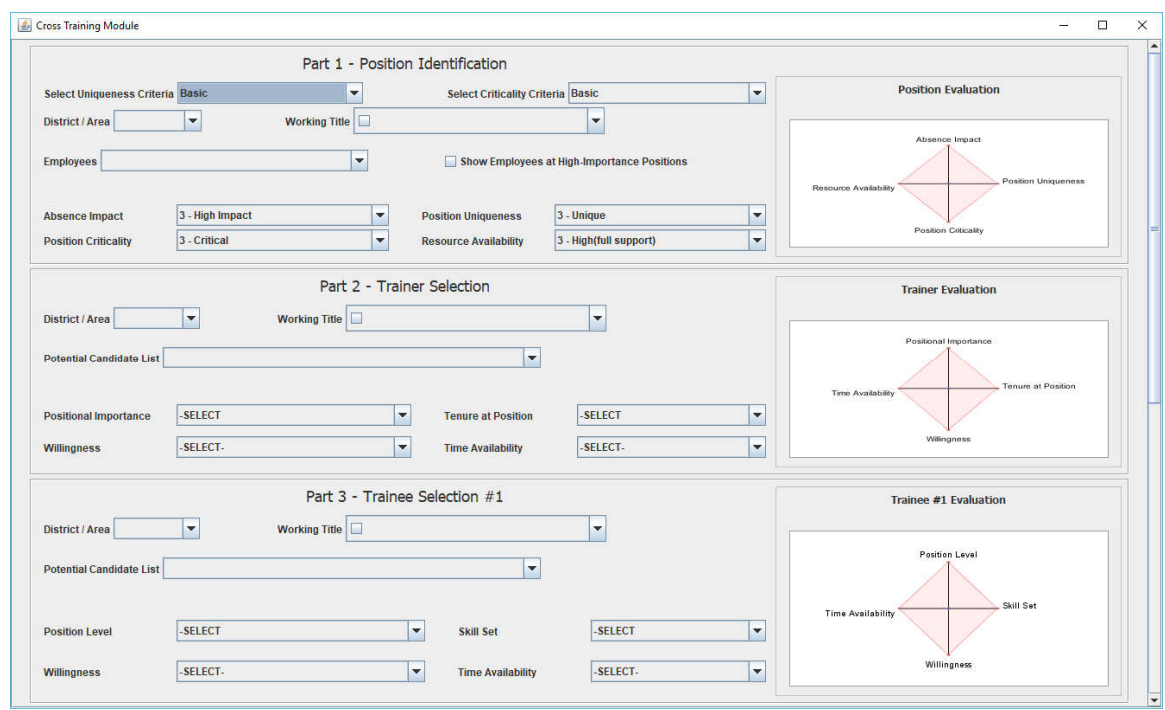

# Training & Development

 and development strategies while considering different environmental **Helps HR personnel evaluate the suitability of various training** characteristics

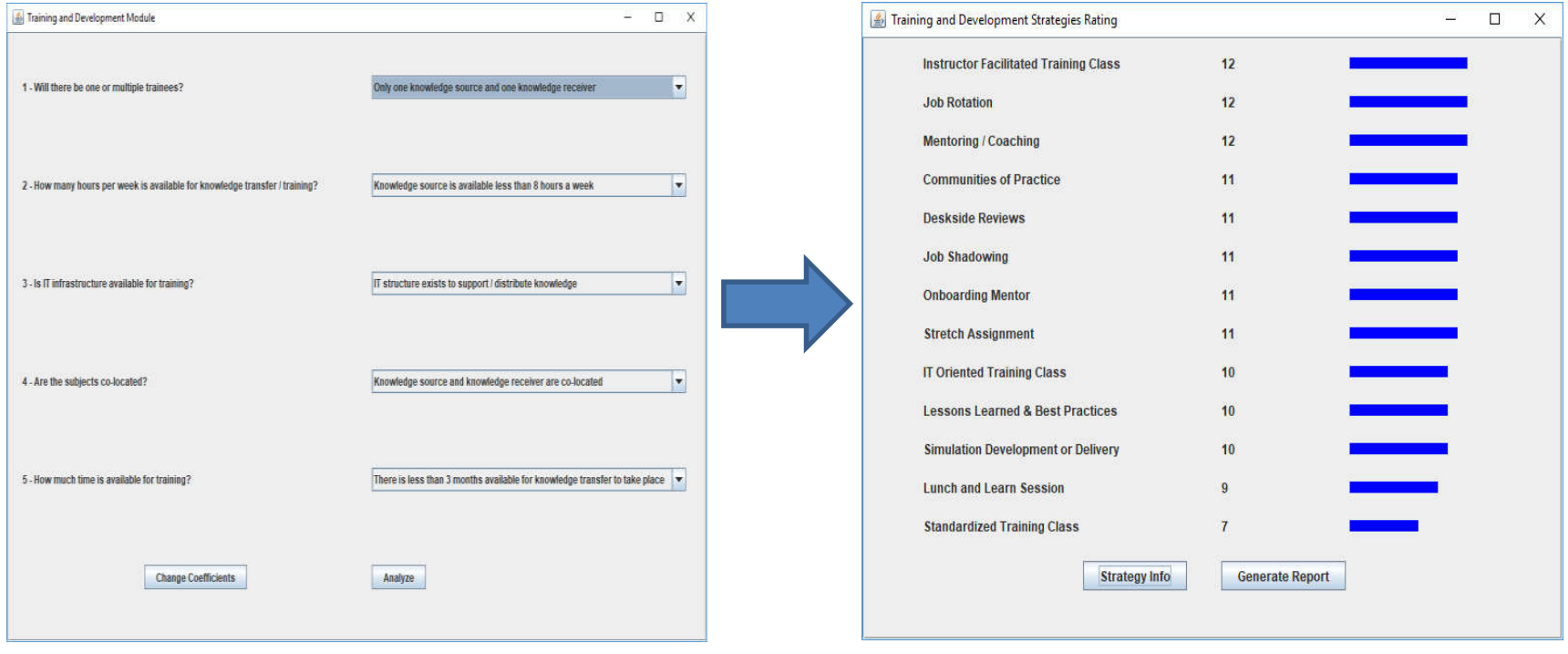

## Network Analysis

- obtained from the Master Organizational Chart), based on analysis The module can reconstruct traditional organizational charts for 58 of the pre-defined departmental units in the organization (as of data extracted from the database.
- The organization chart can also be viewed in different formats (circle view, hierarchical view, tree view, etc.).
- Alternatively, the results can be viewed in the context of various network analysis techniques to assess the importance of individuals (nodes) in the organization (network) with respect to the flow of information and knowledge.

## Network Analysis

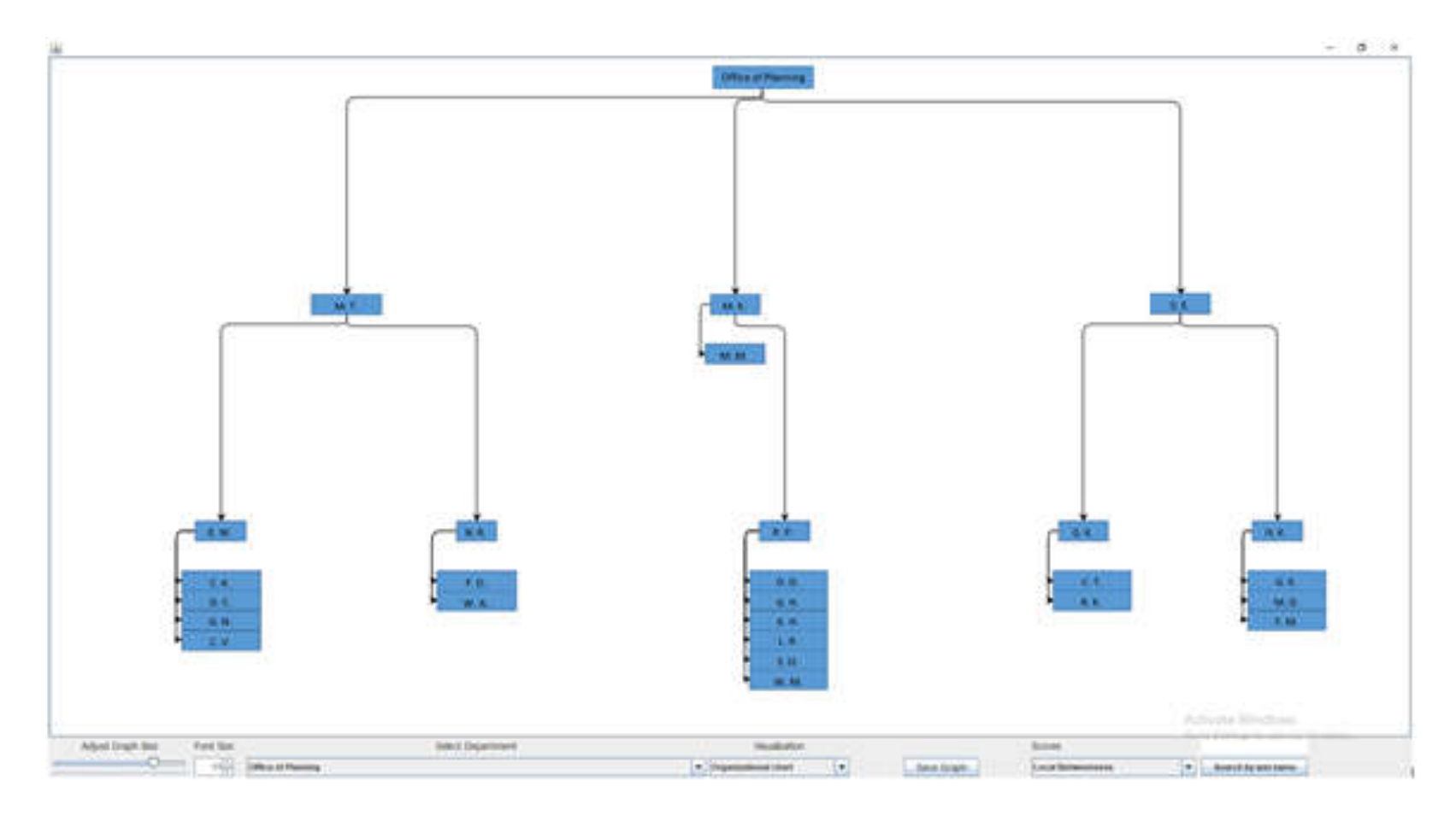

#### **Traditional Organizational Chart View**

## Network Analysis

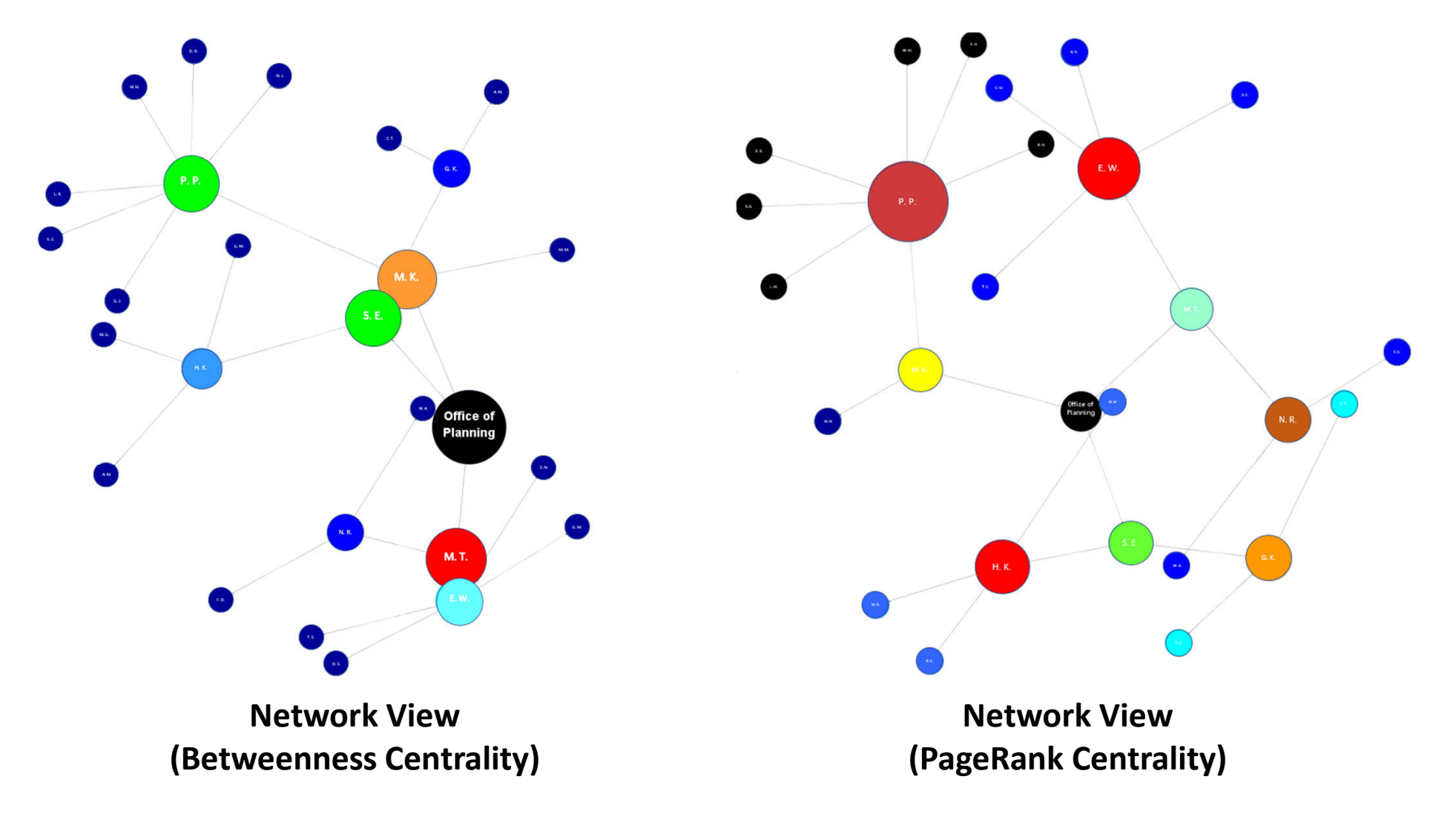

# Decision Making

- **The Decision Making module is an integration of HRDT and** Microsoft Power BI
- **Includes three main panels:** 
	- Geographic Information System (GIS) panel
	- Pivot chart panel
	- Pivot table panel
- Panels are inter-linked; selecting data in one panel updates all
- **Provides powerful filtering and visualization capabilities to perform** "what-if" scenarios

### Decision Making

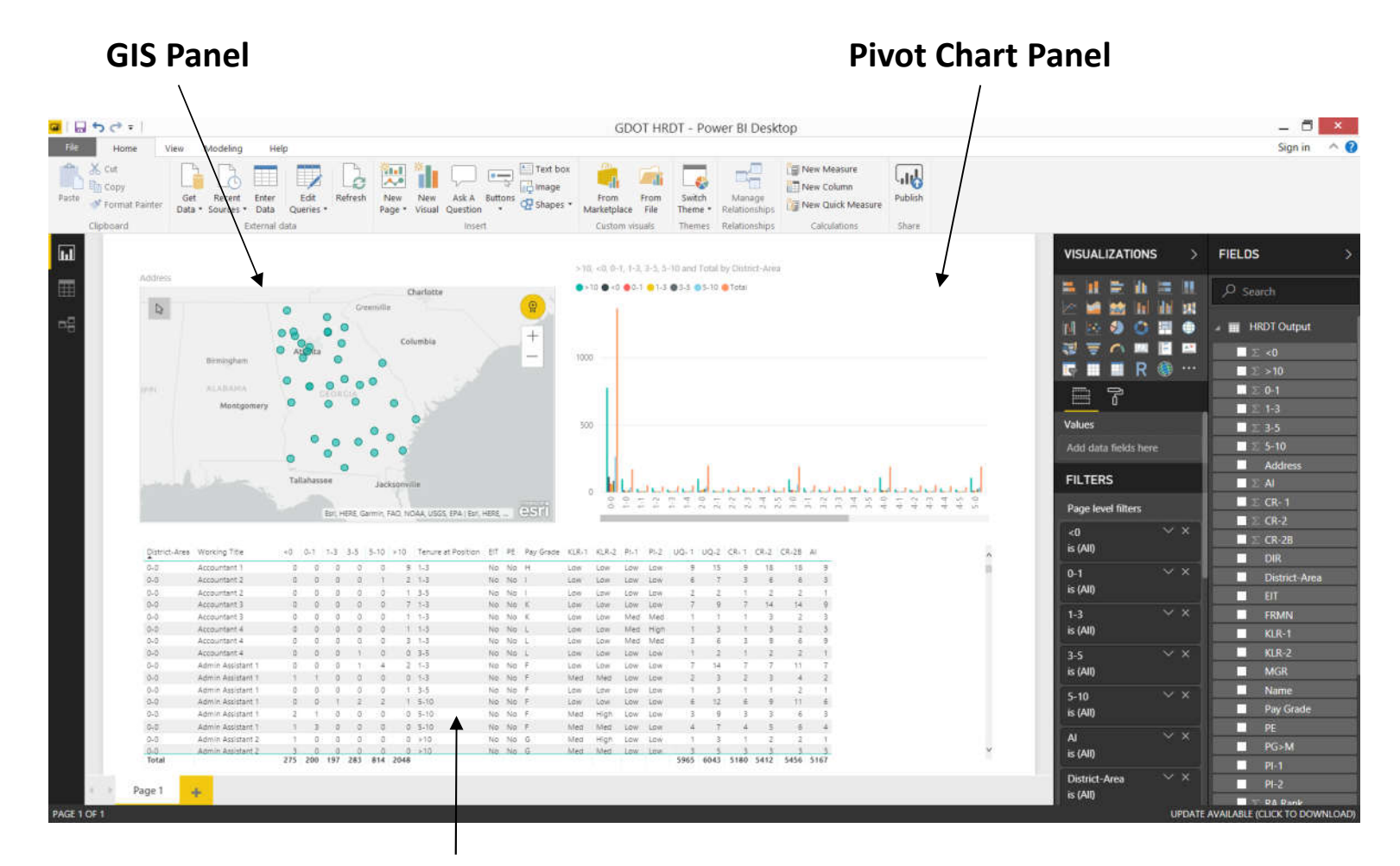

**Pivot Table Data Panel**

# Report & User's Manual

- Main Report
	- Provides theoretical background for the framework associated with the software
	- • Contains a scoring matrix used for the multivariate analyses (tasks, factors, the weights associated with each factor, etc.)
- User's Manual
	- Appendix A of main report
	- Provides instructions on how to operate each module
- **Training Module** 
	- Appendix B of main report
	- Provides overview of HRDT to future/new users